# BDS 275/BDS 277/BDS 575/BDS 577

Blu-ray Disc Receiver

Quick-Start Guide

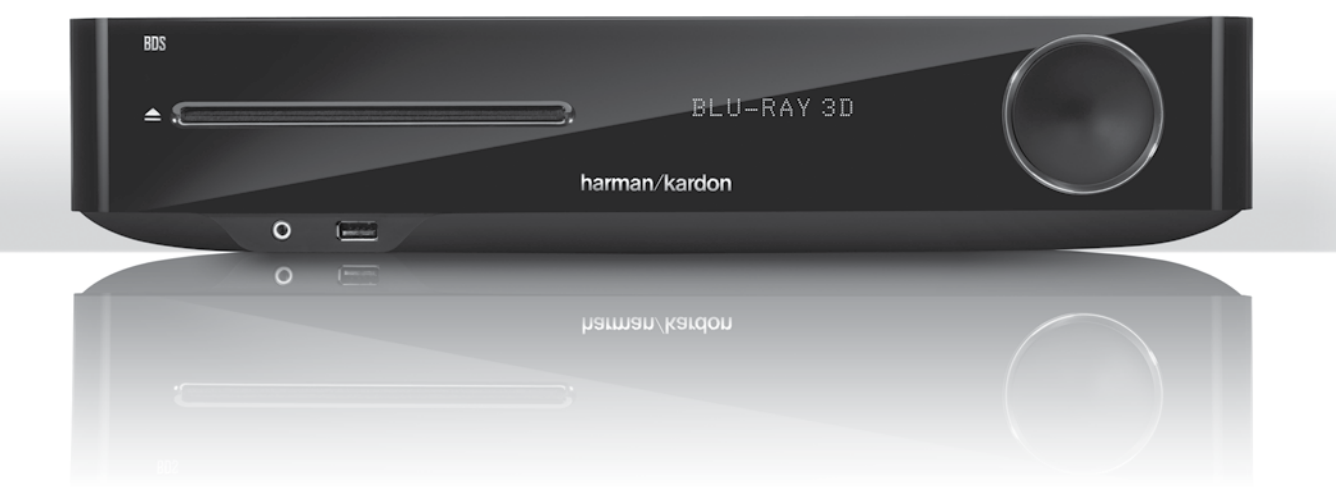

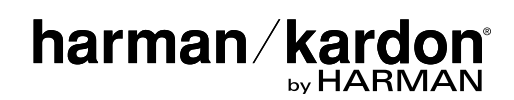

## **Thank you for choosing a Harman Kardon® product!**

BDS

This quick-start guide contains all the information you need to connect and set up your new BDS Blu-ray Disc™ receiver.

To conserve our natural resources, your BDS receiver does not include a printed owner's manual. An owner's manual containing complete information about operating all of your new Blu-ray Disc receiver's features is available at our Web site. Go to www. harmankardon.com and download the *BDS Blu-ray Disc Receiver Owner*'*s Manual*.

Your BDS receiver is designed to be compatible with region management information that is encoded on most Blu-ray Disc and DVD recordings. Your receiver will only play discs that contain region coding for the area where your receiver was shipped and intended for sale:

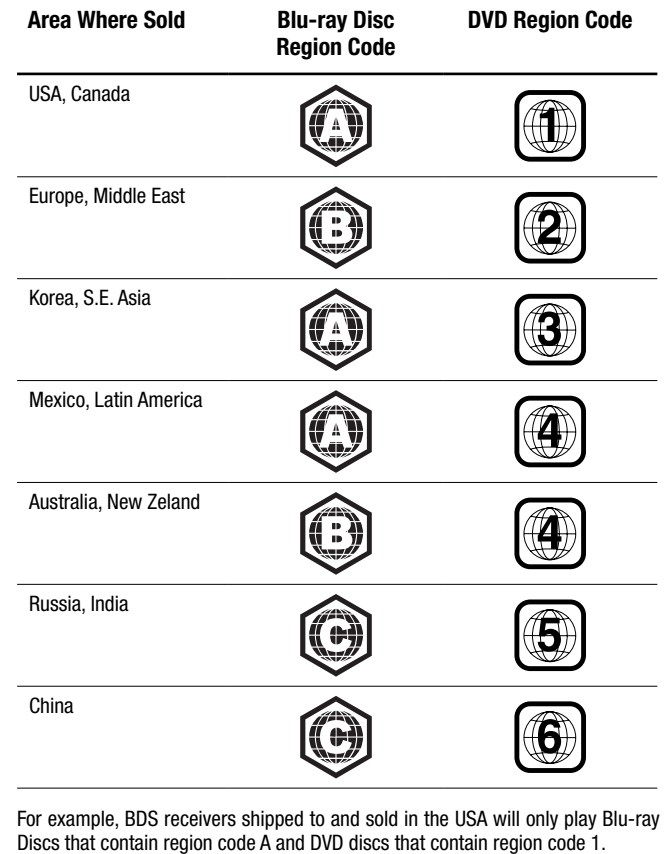

## **Connections**

**Connect the Speakers**

**CAUTION: Before making any connections to the BDS receiver, ensure that the receiver's AC cord is unplugged from the receiver and the AC outlet. Making speaker connections with the receiver plugged in and turned on could damage your speakers.**

Your BDS receiver has color-coded speaker terminals:

**BDS 275/BDS 277**

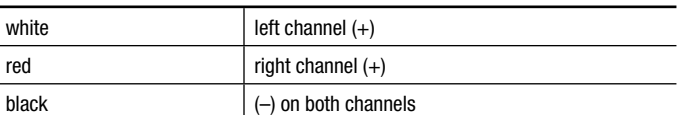

#### **BDS 575/BDS 577**

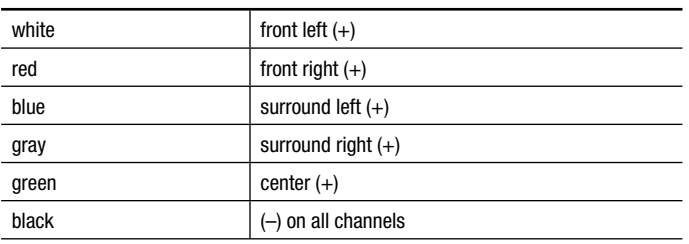

Most speakers use red to denote the  $(+)$  terminal and black for the  $(-)$  terminal. Be sure to connect each speaker identically:  $(+)$  on the speaker to  $(+)$  on the receiver and  $(-)$  on the speaker to (–) on the receiver. Miswiring one or more speakers results in thin sound, weak bass and a poor stereo image.

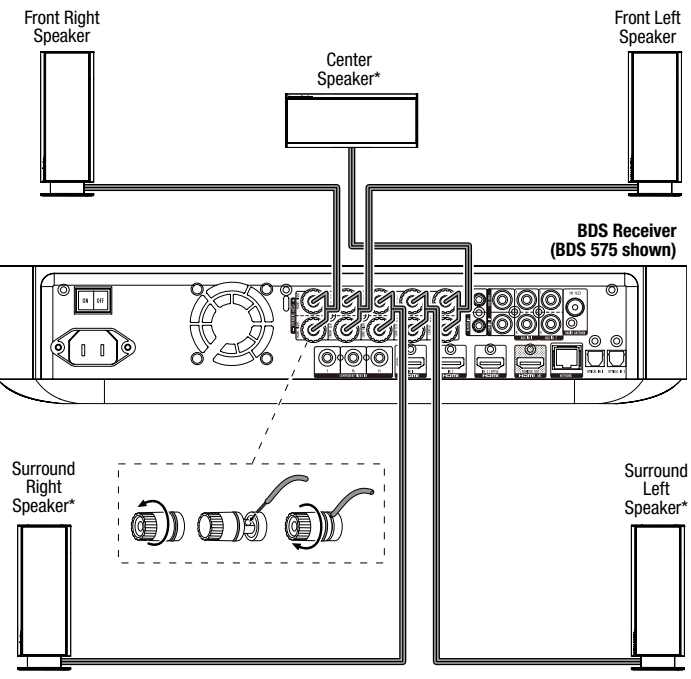

\* Used only with BDS 575/BDS 577 receiver

**IMPORTANT: Make sure the (+) and (–) bare wires do not touch each other or any metal object on the BDS receiver's rear panel. Touching wires can cause a short circuit that can damage the BDS receiver.**

## BDS

### **Connect the Subwoofer**

### **IMPORTANT: Do not plug the subwoofer's AC power cord into an AC outlet at this time.**

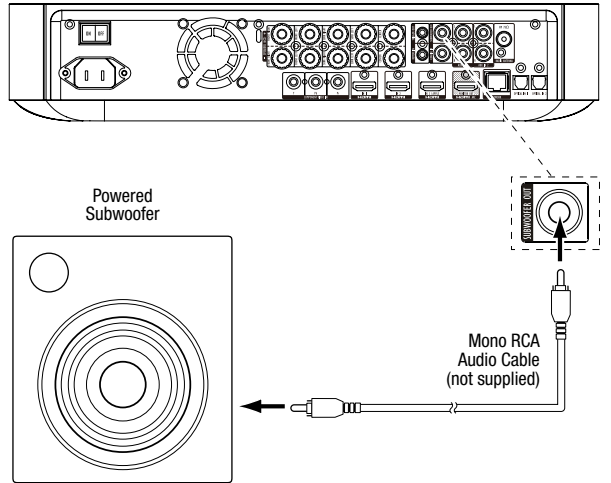

## **Connect the Radio Antenna**

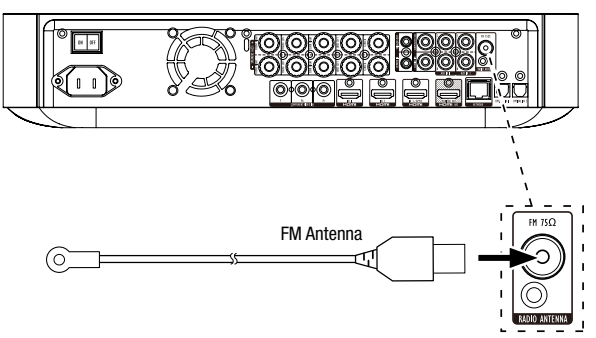

## **Connect a TV or Video Display**

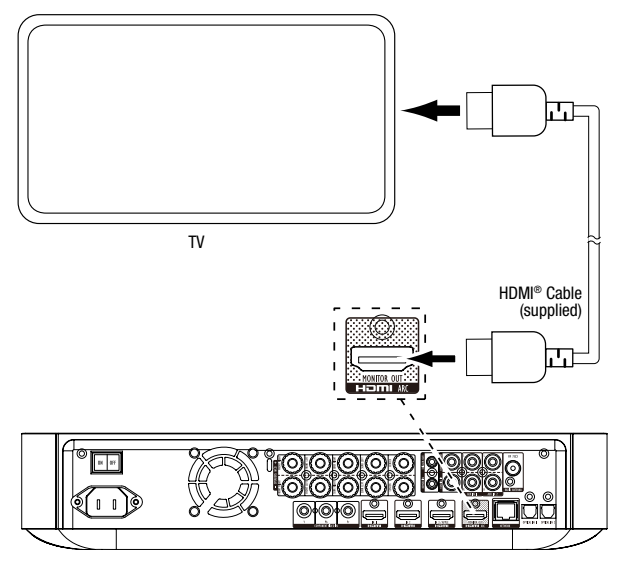

**NOTE:** If your TV supports the HDMI Audio Return Channel and you access digital TV channels from your TV's built-in tuner or you have other sources already connected directly to your TV, you can feed their sound to the BDS receiver via the HDMI Monitor Out connector's Audio Return Channel, and they will not require additional connections to the receiver.

## **Connect to Your Wired Home Network**

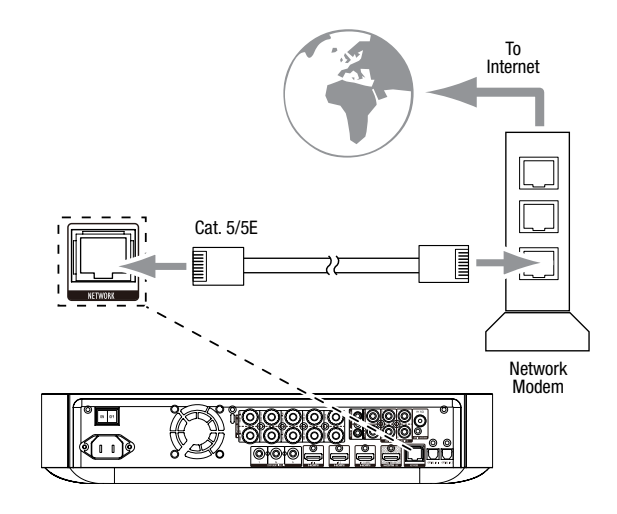

**Connecting Your HDMI® Source Devices**

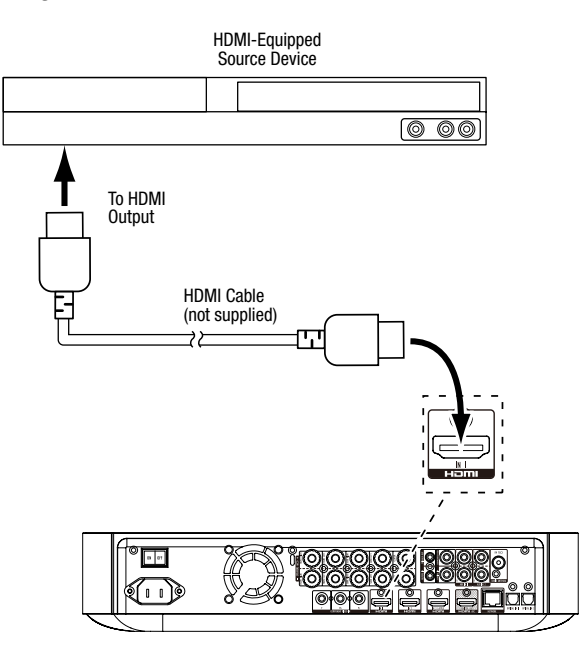

### **Connecting Your Component Video Source Device**

BDS

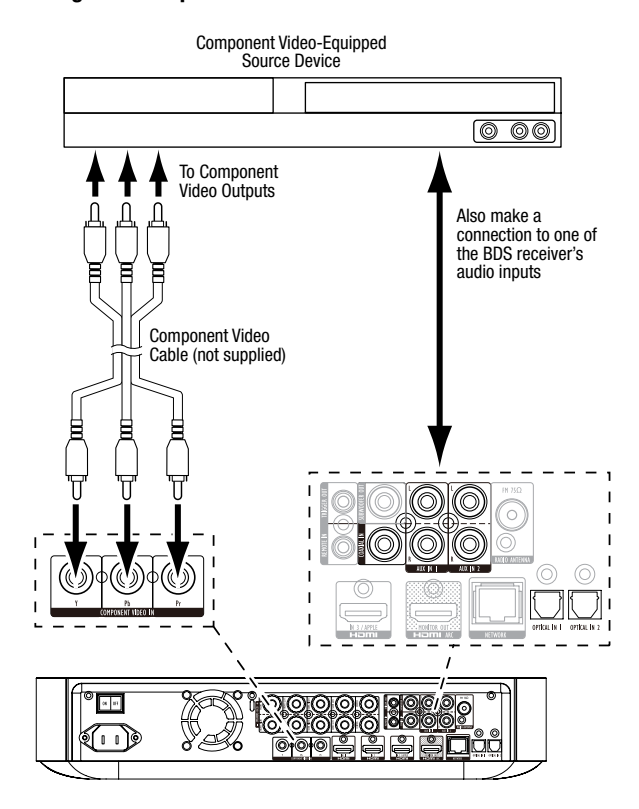

### **Connecting Your Optical Digital Audio Source Devices**

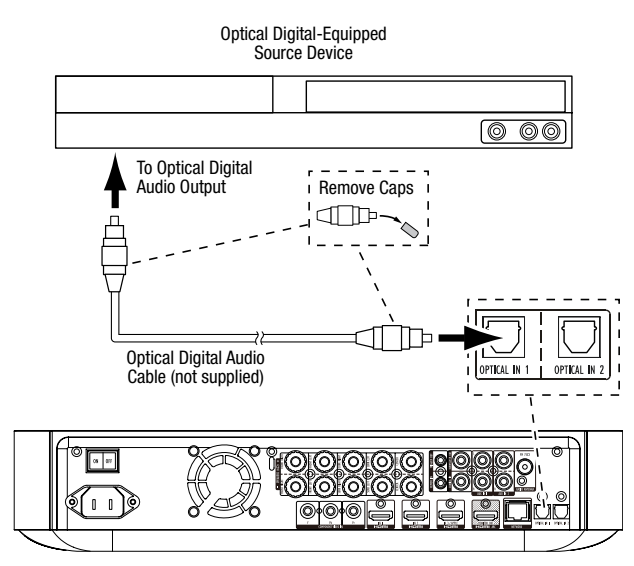

## **Connecting Your Coaxial Digital Audio Source Device**

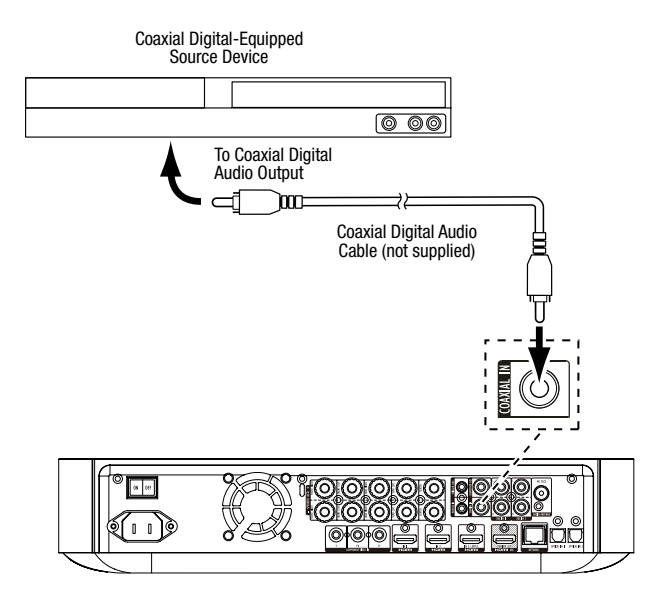

**Connecting Your Analog Audio Source Devices**

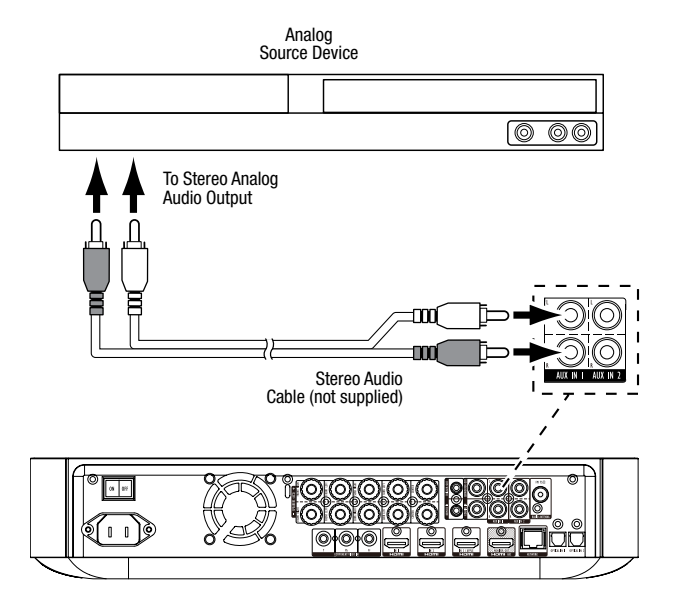

# BDS

#### **Connect the AC Power**

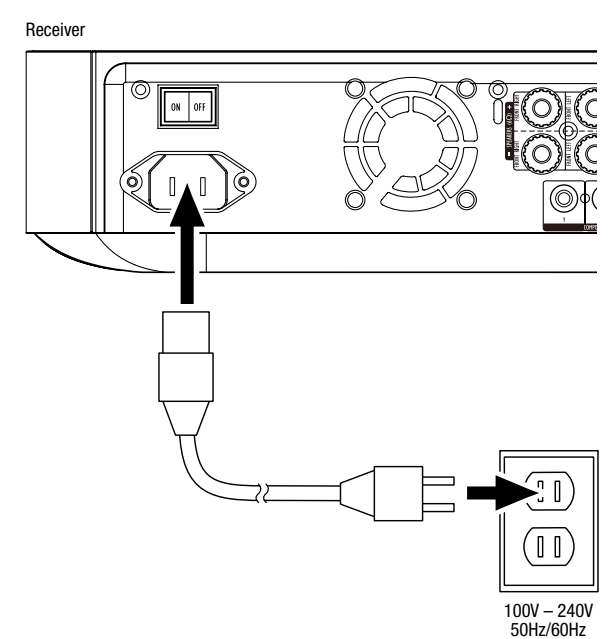

## **Set Up the Receiver**

## **Install the Batteries in the Remote Control**

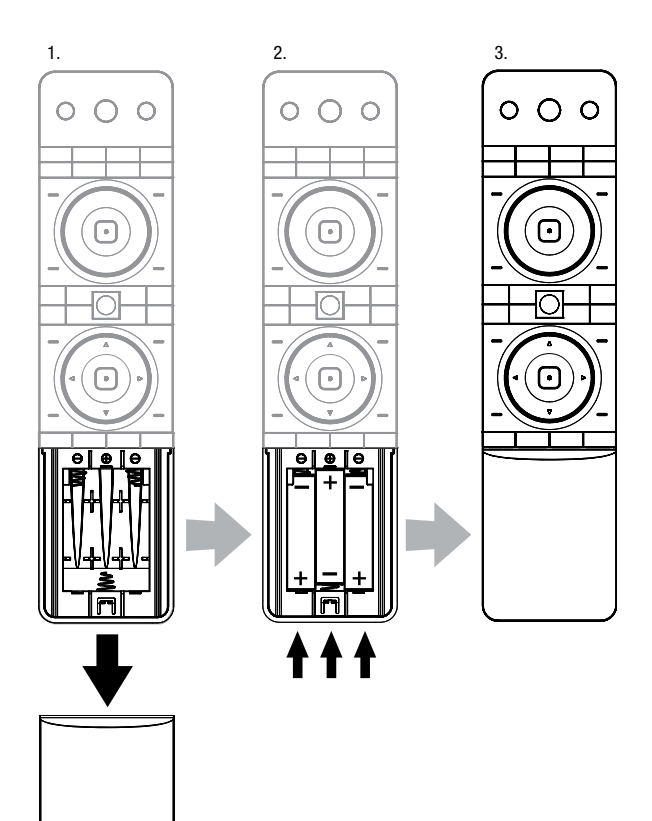

## **Turn On the Receiver**

Set the receiver's Main Power switch in the "On" position.

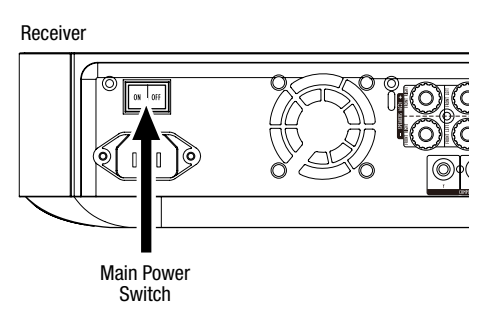

To set up your BDS receiver you will use the remote to navigate through the on-screen menus and to make selections from them.

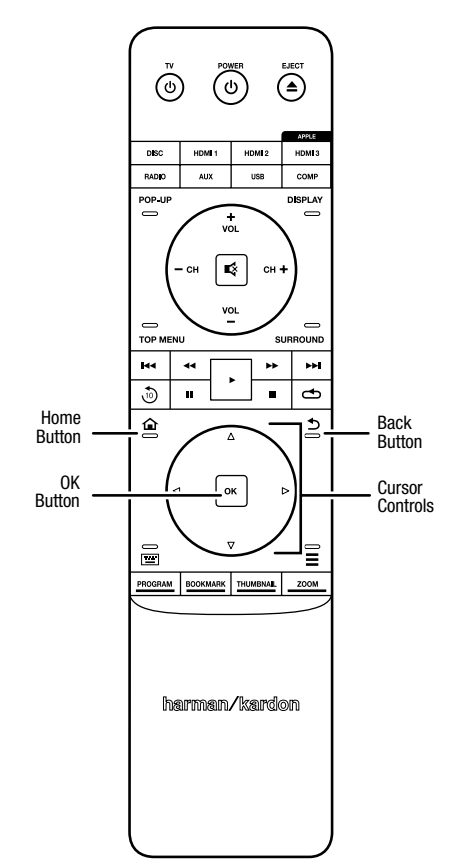

- Use the Cursor Up/Down buttons to navigate through the menu list. When an item is highlighted, a border will appear around it.
- To select a highlighted item, press the OK button. The screen will change depending on your selection.
- • To return to the previous screen, press the Back button.

## **Initial Setup**

When you turn your BDS receiver on for the first time, the on-screen menu will display the Initial Setup screens. The first screen lets you set the language you want the BDS receiver to use.

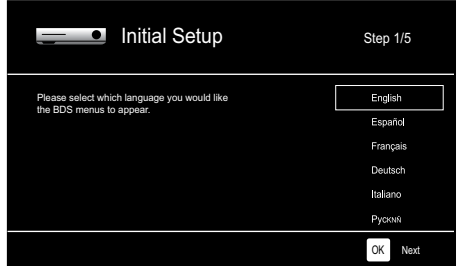

Press the OK button, and the Initial Setup introduction screen will appear.

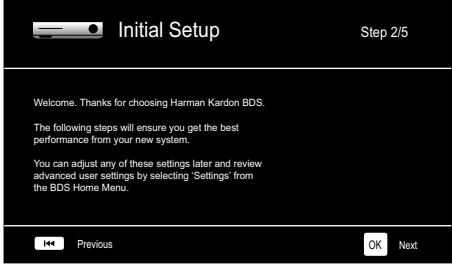

Press the OK button, and the Initial Setup TV resolution screen will appear.

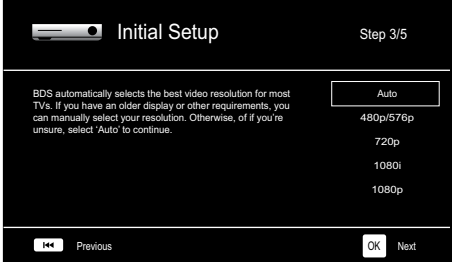

After selecting your TV's resolution, press the OK button, and the Initial Setup aspect-ratio screen will appear.

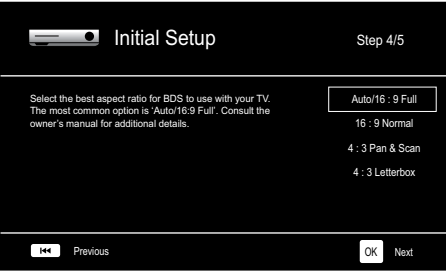

After selecting the aspect ratio that best fits your TV, press the OK button and the Initial Setup speaker package screen will appear.

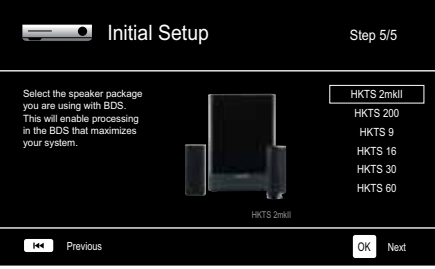

This setting enables processing in the BDS receiver that will maximize your system's audio performance. If you are using a Harman Kardon speaker package with your BDS receiver, select it's model number from the list. If you're not using a Harman Kardon speaker package, select "Other."

Press the OK button to save your settings and then press it again to exit the Initial Setup screens.

## **Configure the Receiver for Your Speakers**

Before you use your BDS receiver you need to configure it to work with your particular speaker system. The BDS receiver's EZSet/EQ™ system uses the supplied EzSet/EQ microphone to perform this important step automatically. Before beginning, be sure you have correctly connected your speakers to the BDS receiver. **IMPORTANT: Press the remote's "Disc" input button before performing the EZ Set/EQ procedure. The EZ Set/EQ procedure is only available when the Disc input is selected.**

1. Plug the supplied EzSet/EQ microphone into the BDS receiver's Headphone connector.

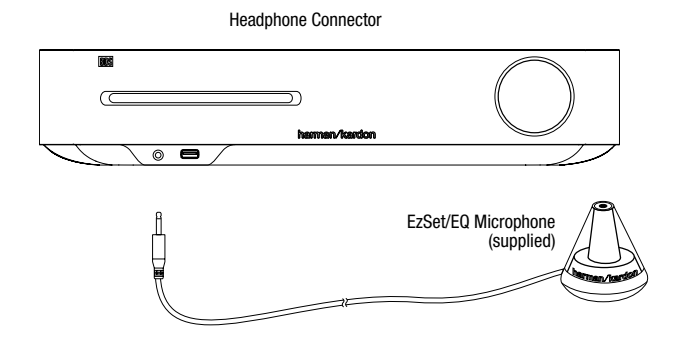

- 2. Place the microphone at ear height in your main listening position.
- 3. Press the remote control's Home button. The receiver's Home Menu screen will appear on the TV.

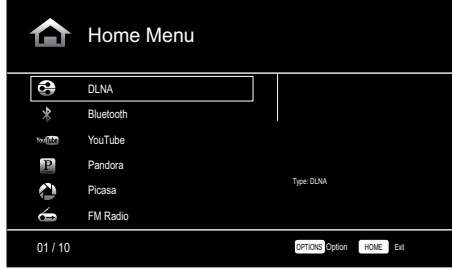

4. Use the Cursor and OK buttons to highlight and select Settings. The General Settings menu will appear.

BDS

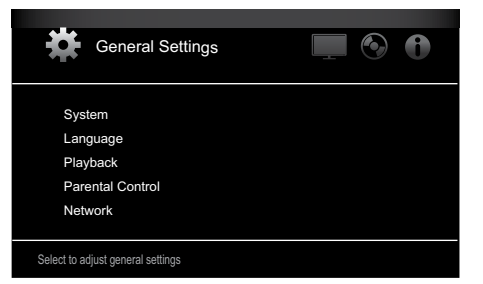

5. Use the right Cursor button to select Audio Settings, then use the down Cursor button to select Speaker Settings. The Speaker Settings screen will appear.

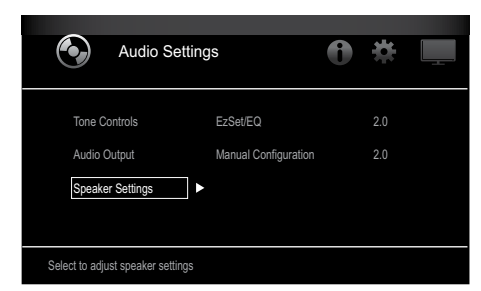

6. Press the right Cursor button to select EzSet/EQ, then use the cursor buttons to select the configuration of your speaker system.

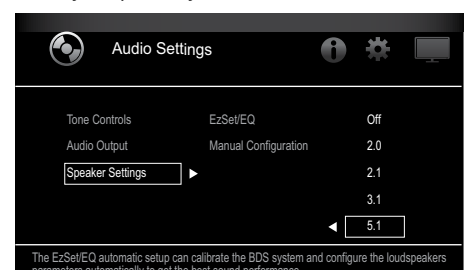

7. Press the OK button, then press it again to select Continue in the EzSet/EQ (Automatic Setup) box that appears.

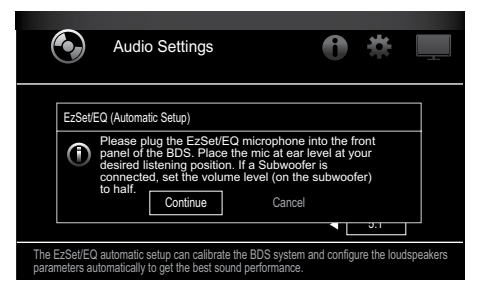

8. Remain silent while the test noise plays through the speakers. As the test noise circulates among the speakers the screen will show which speaker is being tested.

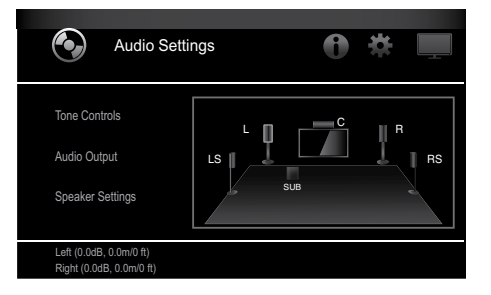

9. When the testing process is completed, the "Testing..." message on the screen will change to "All test done!"

10. Press the Back button to exit the EzSet/EQ test procedure.

**NOTE:** If the test fails, the "Testing..." message on the screen will change to "EzSet/EQ failed. Make sure all speakers are connected and the room is quiet then try again." Press the Back button, make sure all speakers are correctly connected and perform the test again from Step 6. Make sure that the room remains silent during the test.

## **Using the BDS Receiver**

Press the remote's Home button to display the Home Menu screen:

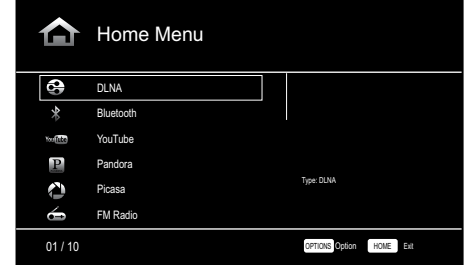

The available sources are listed on the left. If a disc has been inserted into the receiver's built-in disc slot, it will appear on the list as "Blu-ray Disc," "DVD Video", "CDDA" or "Data Disc" (audio or data CD-R disc). If you have inserted a USB device into the receiver's USB port, it will appear on the list as "USB."

**NOTE:** Digital and analog audio sources connected to the receiver's rear-panel optical digital, coaxial digital and analog inputs will not appear on the list but can be selected using the remote's "Aux" Source Selector button (see below).

To select a source from the list, use the Cursor Up/Down buttons to highlight the desired source, then press the OK button to select it.

You can also select some sources directly by pressing their Source Selector buttons on the remote.

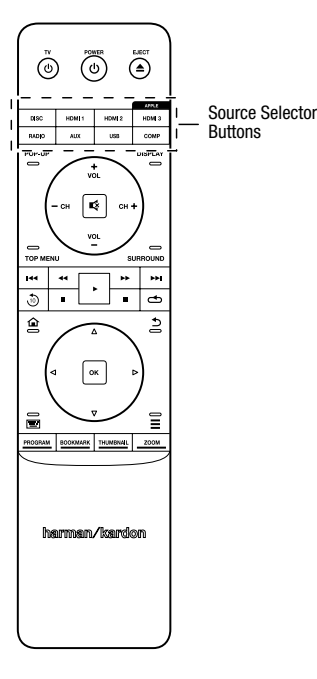

**For complete information about using all of your BDS system's features, you can download the BDS 275/BDS 277/BDS 575/BDS 577 Blu-ray Disc™ Receiver Owner**'**s Manual from www.harmankardon.com.**

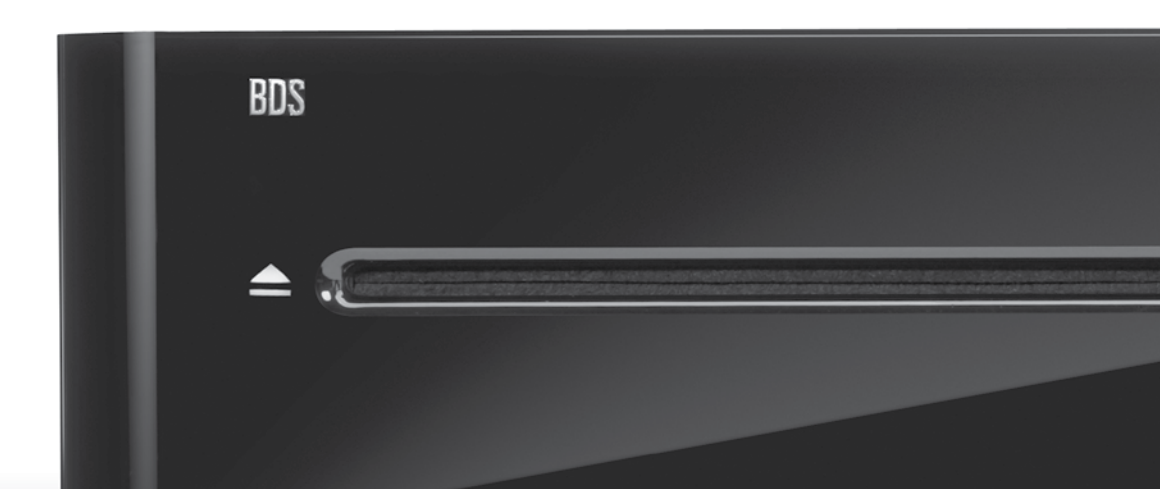

## **HARMAN**

HARMAN International Industries, Incorporated 8500 Balboa Boulevard, Northridge, CA 91329 USA 516.255.4545 (USA only)

Made in P.R.C.

© 2012 HARMAN International Industries, Incorporated. All rights reserved.

Harman Kardon is a trademark of HARMAN International Industries, Incorporated, registered in the United States and/or other countries. EzSet/EQ is a trademark of HARMAN International Industries, Incorporated. Blu-ray Disc and BD-Live are trademarks of the Blu-ray Disc Association. The Bluetooth word mark and logo are registered trademarks and are owned by the Bluetooth SIG, Inc., and any use of such marks by HARMAN International Industries, Incorporated, is under license. DIVX: ABOUT DIVX VIDEO: DivX® is a digital video format created by DivX, LLC, a subsidiary of Rovi Corporation. This is an official DivX Certified® device that plays DivX video. Visit divx.com for more information and software tools to convert your files into DivX video. ABOUT DIVX® VIDEO-ON-DEMAND: This DivX Certified® device must be registered in order to play purchased DivX Video-on-Demand (VOD) movies. To obtain your registration code, locate the DivX VOD section in your device setup menu. Go to vod.divx.com for more information on how to complete your registration. DivX®, DivX Certified® and associated logos are trademarks of Rovi Corporation or its subsidiaries and are used under license. DivX Certified® to play DivX® video up to HD 1080p, including premium content. DLNA®, the DLNA Logo and DLNA CERTIFIED® are trademarks, service marks, or certification marks of the Digital Living Network Alliance. DOLBY DIGITAL PLUS TRUE-HD. Manufactured under license from Dolby Laboratories. Dolby and the double-D symbol are registered trademarks of Dolby Laboratories. DTS DIGITAL SURROUND. Manufactured under license under U.S. Patent # s: 5,956,674; 5,974,380; 6,487,535 & other U.S. and worldwide patents issued & pending. DTS, the Symbol and DTS and the Symbol together are registered trademarks, and DTS Digital Surround and the DTS logos are trademarks, of DTS, Inc. Product includes software. © DTS, Inc. All Rights Reserved. HDMI, the HDMI logo, and High-Definition Multimedia Interface are registered trademarks of HDMI Licensing LLC in the United States and other countries. iPhone, iPod and iPad are trademarks of Apple Inc., registered in the U.S. and other countries. iPod, iPhone and iPad not included. "Made for iPod," "Made for iPhone," and "Made for iPad" mean that an electronic accessory has been designed to connect specifi cally to iPod, iPhone, or iPad, respectively, and has been certifi ed by the developer to meet Apple performance standards. Apple is not responsible for the operation of this device or its compliance with safety and regulatory standards. Please note that the use of this accessory with iPod, iPhone, or iPad may affect wireless performance. Java, Java Powered and the Java Steaming Coffee Cup logo are trademarks or registered trademarks of Sun Microsystems, Inc., or its subsidiaries in the United States and other countries. Microsoft, Windows and Windows Media are registered trademarks of Microsoft Corporation in the United States and/or other countries.

Pandora is a registered trademark of Pandora Media, Inc.

Picasa is a trademark of Google, Inc.

The Wi-Fi CERTIFIED Logo is a certification mark of the Wi-Fi Alliance.

WMA (Windows Media Audio) is a proprietary file format developed by Microsoft. This item incorporates copy-protection technology that is protected by U.S. patents and other intellectual-property rights of Rovi Corporation. Reverse engineering and disassembly are prohibited.

YouTube is a trademark of Google, Inc.

Features, specifications and appearance are subject to change without notice.

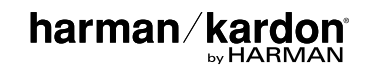

# BDS 275/BDS 277/BDS 575/BDS 577

Récepteur Blu-ray Disc

Guide de démarrage rapide

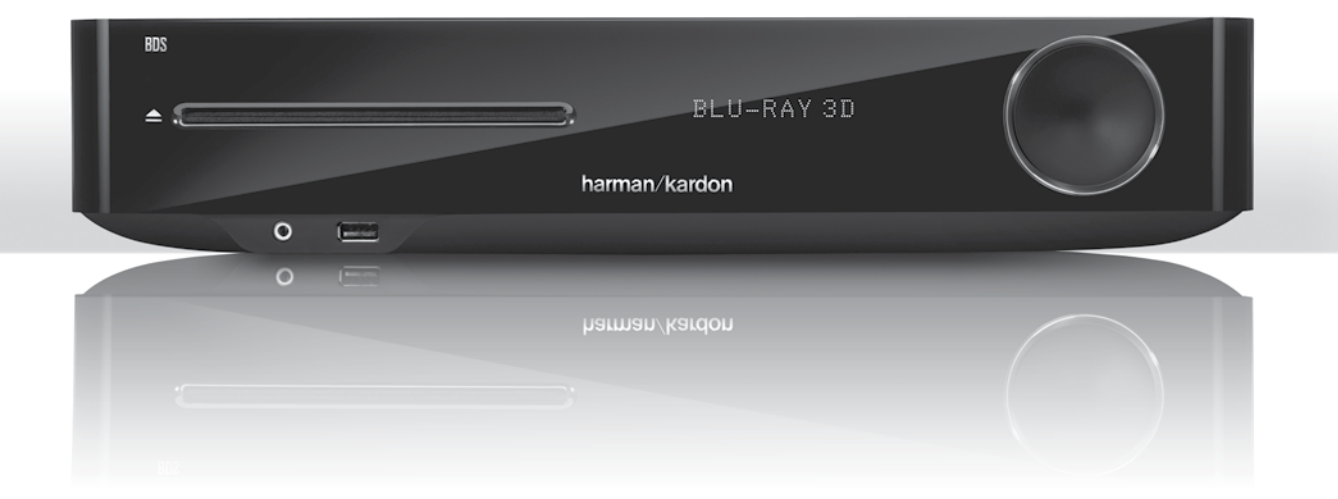

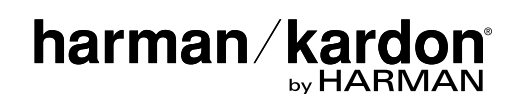

## **Nous vous remercions d'avoir porté votre choix sur un produit Harman Kardon®!**

BDS

Ce guide de démarrage rapide contient toutes les informations dont vous avez besoin pour raccorder et configurer votre nouveau récepteur BDS Blu-ray Disc™.

Pour préserver les ressources naturelles, votre récepteur BDS n'est pas accompagné d'un mode d'emploi imprimé. Pour consulter le mode d'emploi, qui contient des informations complètes sur l'utilisation des fonctions de votre nouveau récepteur Blu-ray Disc, visitez notre site Web. Accédez au site www.harmankardon.com, puis téléchargez le *Mode d*'*emploi du récepteur BDS Blu-ray Disc*.

Votre récepteur BDS est compatible avec les informations sur la gestion des zones encodées sur la plupart des disques Blu-ray et des DVD. Votre récepteur reproduit uniquement les disques contenant le code régional correspondant au pays dans lequel il a été livré et dans lequel il va être vendu :

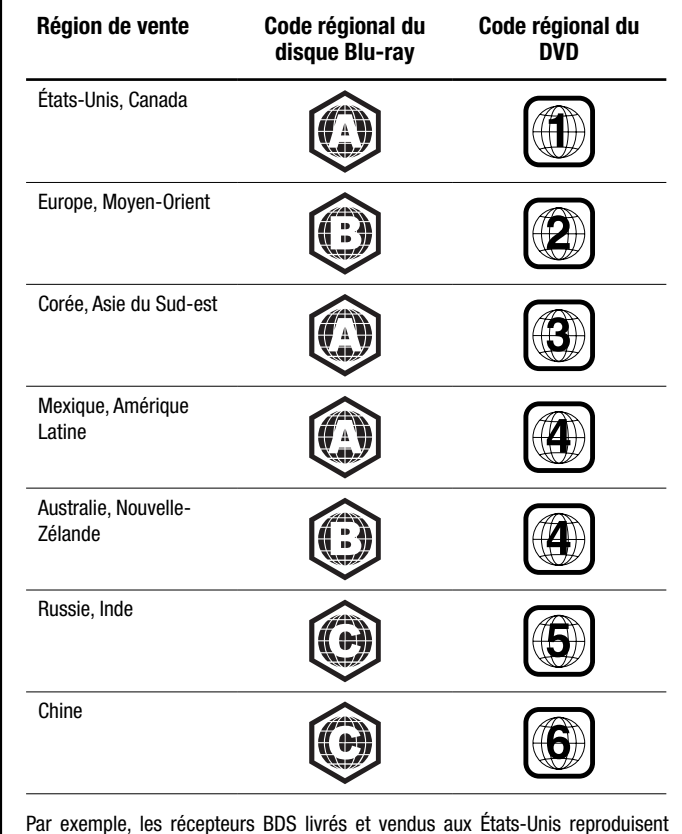

uniquement les disques Blu-ray et les disques DVD portant le code régional 1.

## **Raccordements**

**Raccordement des enceintes**

**MISE EN GARDE : avant toute connexion au récepteur BDS, veillez à ce que le câble d'alimentation du récepteur soit débranché du récepteur et de la prise secteur. Procéder aux raccordements des enceintes sur un récepteur branché et sous tension pourrait endommager vos enceintes.**

Votre récepteur BDS est livré avec des connecteurs d'enceinte banane dont les couleurs correspondent à celles des bornes d'enceinte du récepteur BDS :

#### **BDS 275/BDS 277**

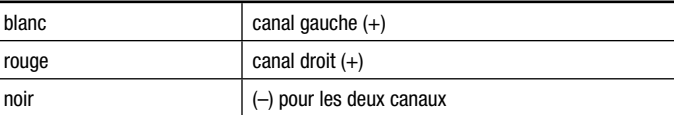

#### **BDS 575/BDS 577**

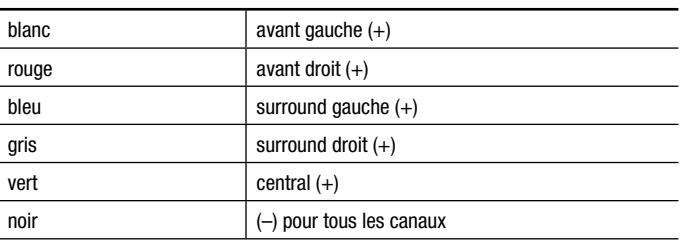

Sur la plupart des enceintes, le rouge représente la borne (+) et le noir la borne (–). Veillez à effectuer les mêmes raccordements sur chaque enceinte en reliant la borne (+) de l'enceinte à la borne (+) du récepteur et la borne (–) de l'enceinte à la borne (–) du récepteur. Tout raccordement incorrect sur une ou plusieurs enceintes risque de minimiser la puissance sonore, d'entraver la restitution des graves et de générer une image stéréo scénique de mauvaise qualité.

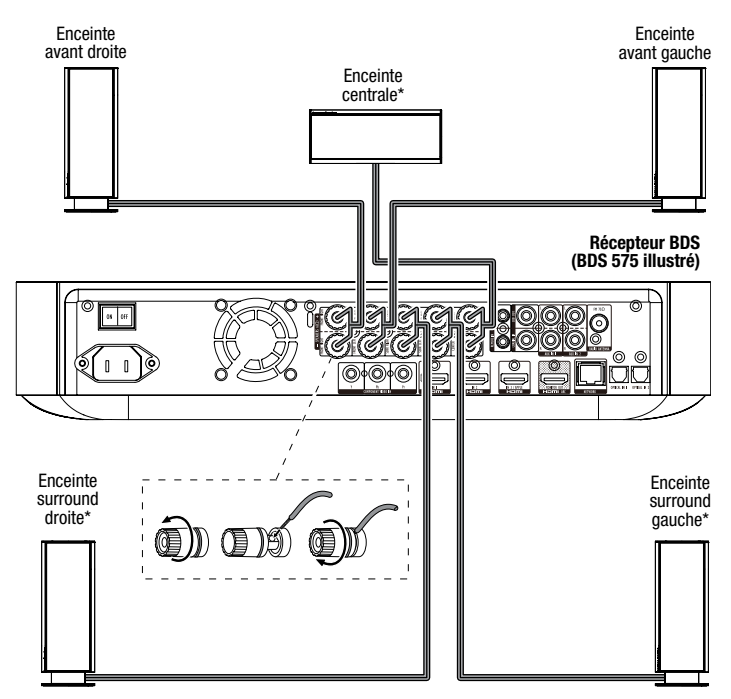

\* Utilisée uniquement avec le récepteur BDS 575/BDS 577

**IMPORTANT : veillez à ce que les fils nus (+) et (–) ne se touchent pas ou n'entrent pas en contact avec des objets métalliques sur le panneau arrière du récepteur BDS, car cela risquerait de provoquer un court-circuit pouvant endommager le récepteur BDS.**

#### **Raccordement du caisson de graves**

BDS

**IMPORTANT : ne branchez pas encore le câble d'alimentation du caisson de graves à la prise secteur.**

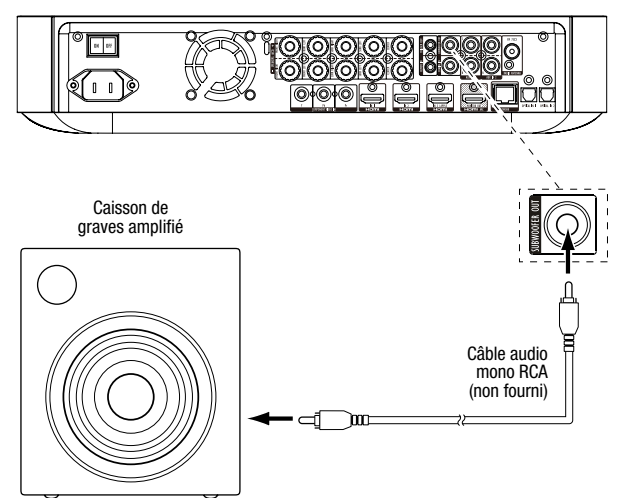

**Raccordement de l'antenne radio**

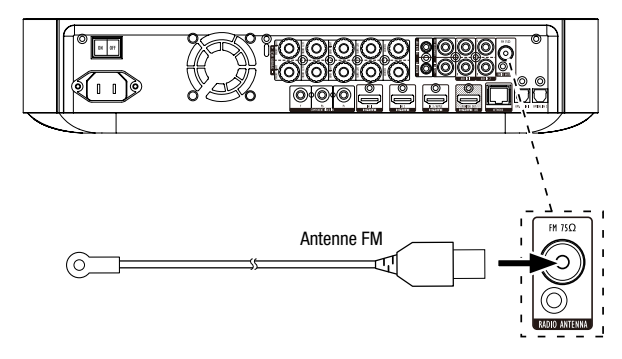

**Raccordement d'un écran de télévision ou d'un écran vidéo**

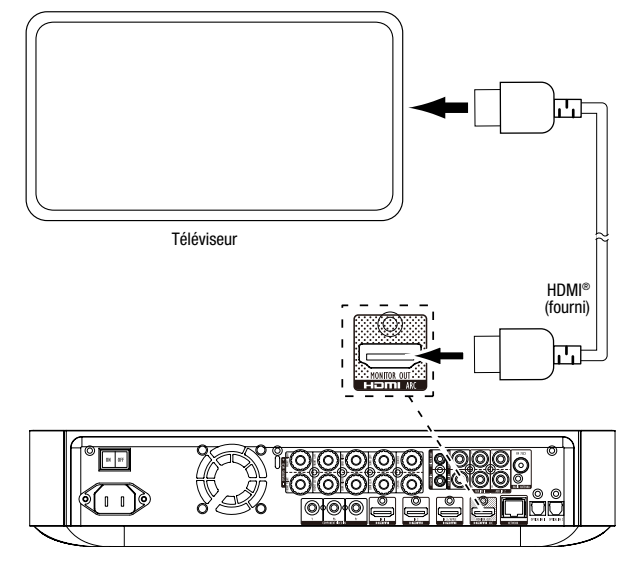

**REMARQUE :** si votre téléviseur prend en charge le canal de retour audio HDMI et si vous accédez aux chaînes TV numériques via le syntoniseur intégré à votre téléviseur, ou si vous avez raccordé d'autres sources directement à votre téléviseur, vous pouvez diffuser le son de ces sources sur le récepteur BDS via le canal de retour audio du connecteur de sortie moniteur HDMI sans qu'il soit nécessaire d'effectuer d'autres raccordements au récepteur.

#### **Raccordement à votre réseau domestique câblé**

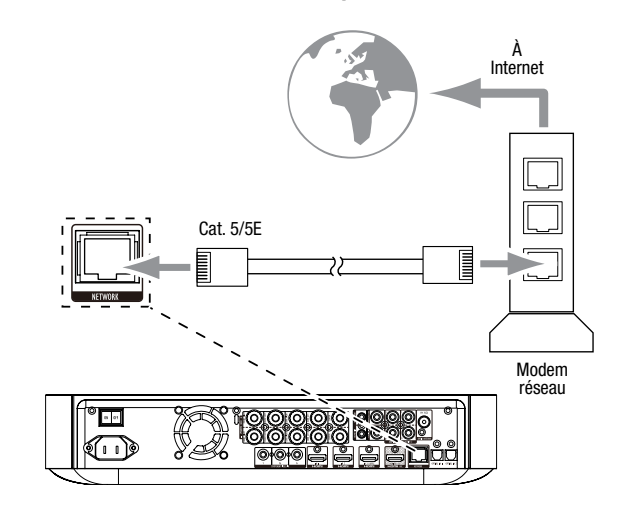

**Raccordement de votre périphérique source HDMI®**

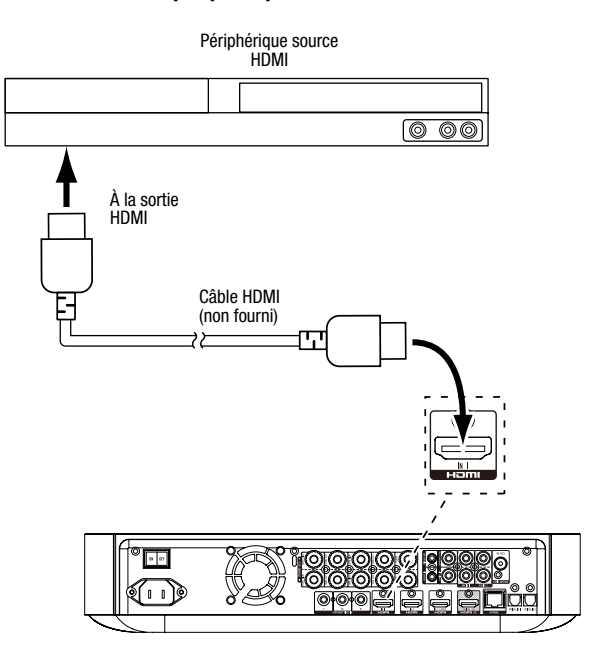

## BDS

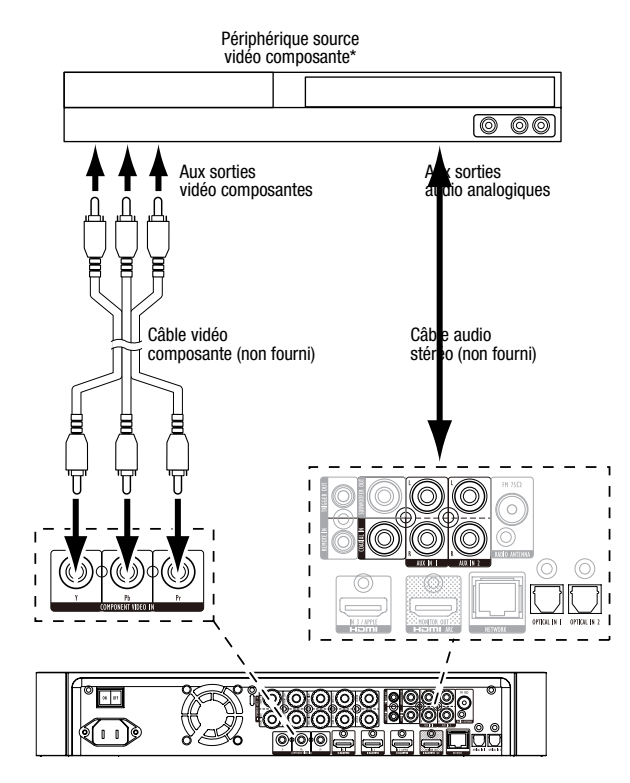

## **Raccordement de votre périphérique source vidéo composante**

#### **Raccordement de votre périphérique source audio optique numérique**

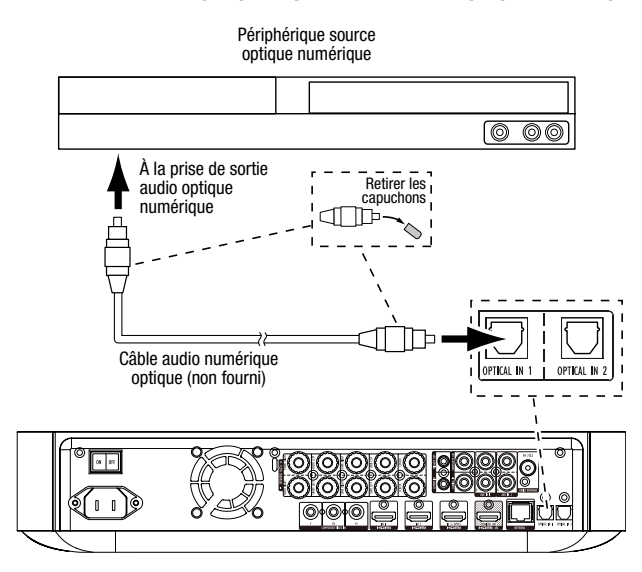

### **Raccordement de votre périphérique source audio coaxial numérique**

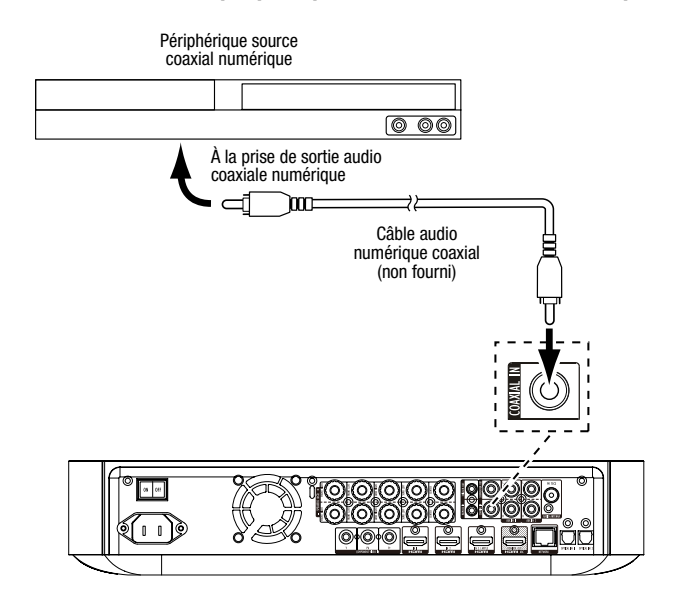

**Raccordement de votre périphérique source audio analogique**

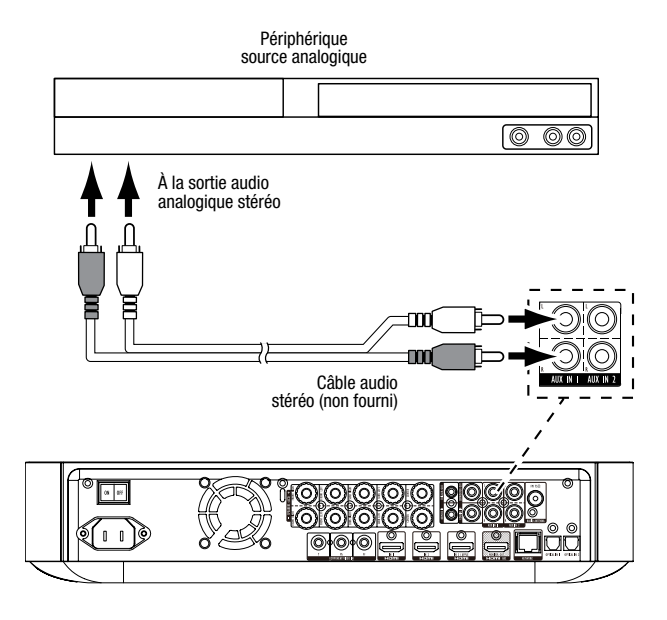

## BDS

#### **Branchement au secteur**

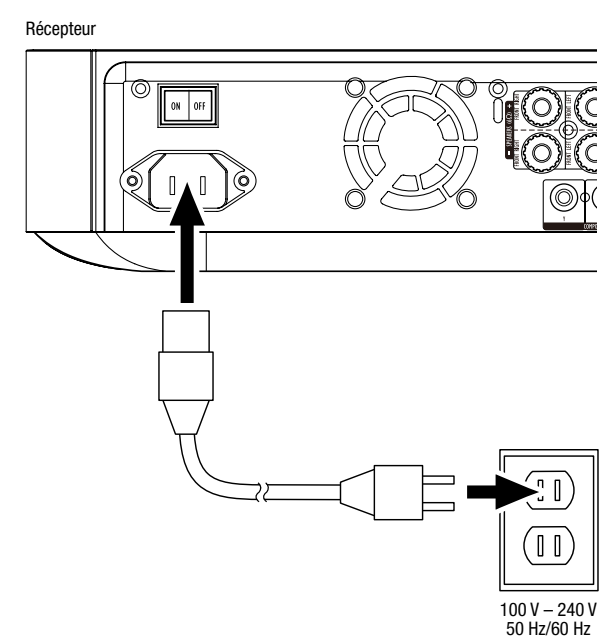

## **Configuration du récepteur**

### **Insertion des piles dans la télécommande**

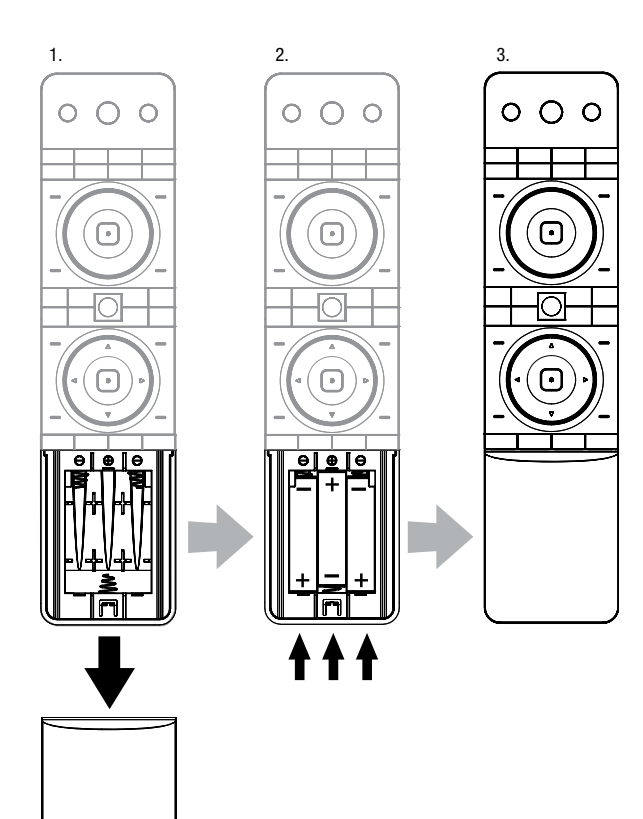

## **Mise sous tension du récepteur**

Placez l'interrupteur d'alimentation principal du récepteur en position « ON ».

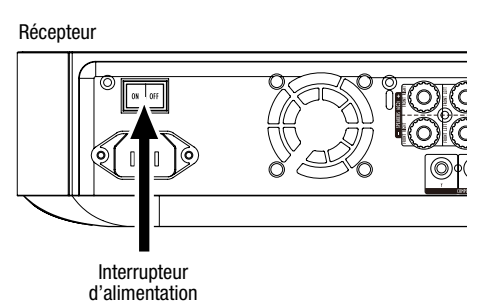

Pour configurer votre récepteur BDS, il est nécessaire d'utiliser la télécommande afin de parcourir les menus affichés et d'effectuer des sélections.

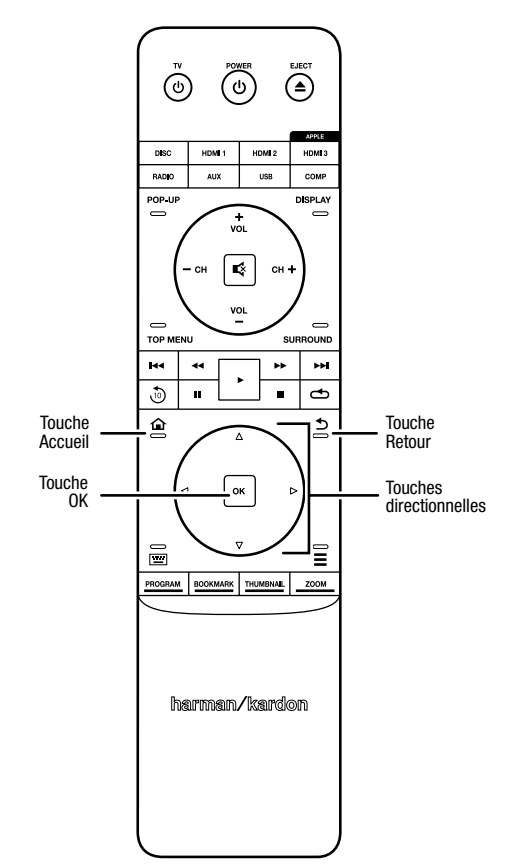

- • Utilisez les touches directionnelles haut et bas pour parcourir les menus. Un cadre apparaît autour des options mises en surbrillance.
- • Pour sélectionner une option mise en surbrillance, appuyez sur la touche OK. L'interface de l'option sélectionnée s'affiche.
- • Pour revenir à l'écran précédent, appuyez sur la touche Retour.

## **Réglages initiaux**

La première fois que vous mettez sous tension votre réception BDS, les écrans du menu Initial Setup (Réglages initiaux) s'affichent. Le premier écran permet de définir la langue d'affichage du récepteur BDS.

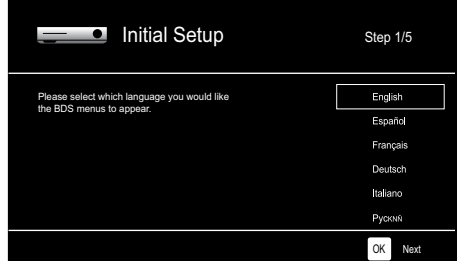

Appuyez sur la touche OK pour afficher l'écran d'introduction des réglages initiaux.

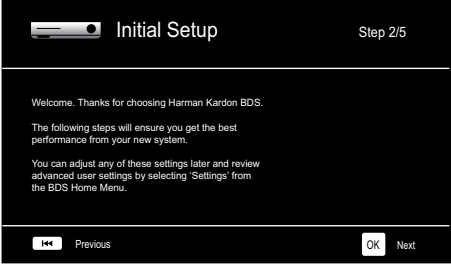

Appuyez sur la touche OK pour afficher l'écran de réglage de la résolution.

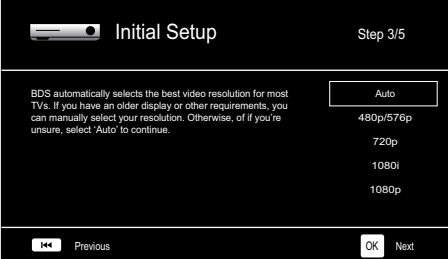

Après avoir sélectionné la résolution de votre téléviseur, appuyez sur la touche OK pour afficher l'écran de réglage du rapport de format.

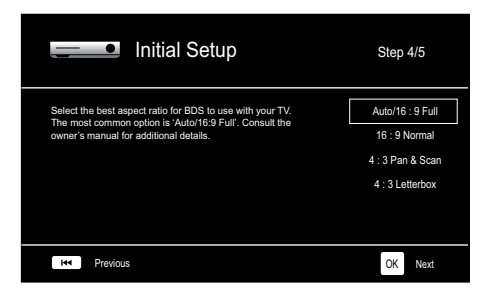

Après avoir sélectionné le rapport de format le mieux adapté à votre écran de télévision, appuyez sur la touche OK pour afficher l'écran de sélection des enceintes.

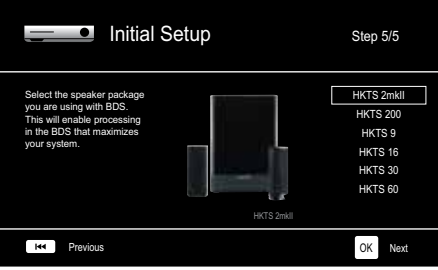

Ce réglage active une fonction au sein du récepteur BDS permettant de maximiser les performances audio de votre système. Si vous utilisez des enceintes Harman Kardon avec votre récepteur BDS, sélectionnez le numéro de modèle dans la liste. Si vous n'utilisez pas d'enceintes Harman Kardon, sélectionnez « Other » (Autres).

Appuyez sur la touche OK pour enregistrer vos réglages, puis appuyez à nouveau sur cette touche pour quitter les écrans du menu Initial Setup (Réglages initiaux).

## **Configuration du récepteur pour vos enceintes**

Avant d'utiliser votre récepteur BDS, vous devez le configurer pour qu'il fonctionne avec votre système d'enceintes. Le système EZSet/EQ™ du récepteur BDS fait appel au microphone EzSet/EQ fourni pour effectuer automatiquement cette procédure importante. Avant de commencer, assurez-vous d'avoir correctement raccordé vos enceintes au récepteur BDS. **IMPORTANT : appuyez sur la touche de l'entrée Disc (Disque) de la télécommande avant d'effectuer la procédure EZ Set/EQ. La procédure EZ Set/EQ est disponible uniquement lors de la sélection de l'entrée Disque.**

1. Branchez le microphone EzSet/EQ fourni dans le connecteur pour casque du récepteur BDS.

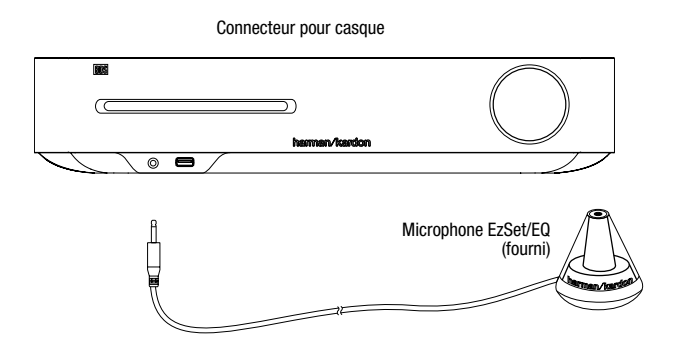

- 2. Placez le microphone à hauteur de l'oreille par rapport à votre position d'écoute habituelle.
- 3. Appuyez sur la touche Accueil de la télécommande. L'écran Home Menu (Menu d'accueil) du récepteur s'affiche sur le téléviseur.

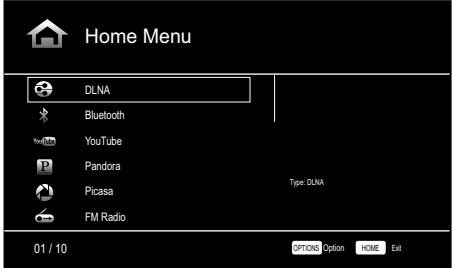

4. Utilisez les touches directionnelles et la touche OK pour mettre en surbrillance et sélectionner Settings (Paramètres). Le menu System Settings (Paramètres système) s'affiche.

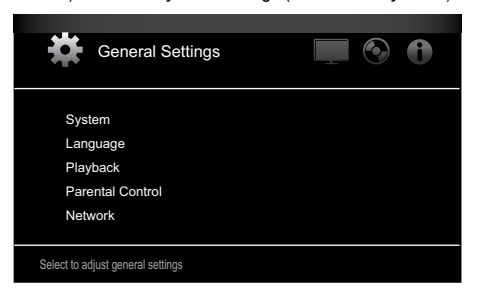

5. Appuyez sur la touche directionnelle droite pour sélectionner Audio Settings (Paramètres audio), puis utilisez la touche directionnelle bas pour sélectionner Speaker Settings (Paramètres des enceintes). L'écran Speaker Settings (Paramètres des enceintes) s'affiche.

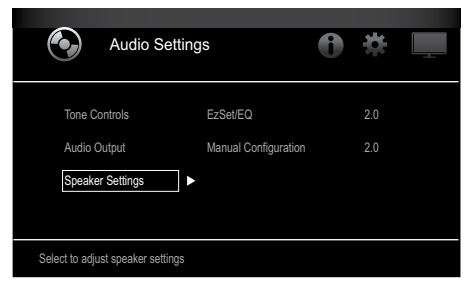

6. Appuyez sur la touche directionnelle droite pour sélectionner EzSet/EQ, puis utilisez les touches directionnelles pour sélectionner la configuration de votre système d'enceintes.

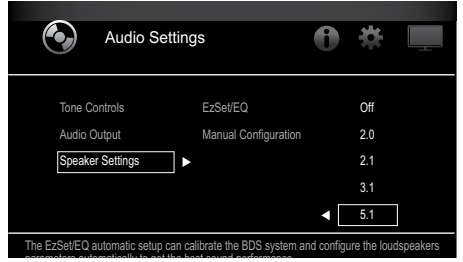

7. Appuyez sur la touche OK, puis appuyez à nouveau dessus pour sélectionner Continue (Continuer) dans la boîte de dialogue EzSet/EQ (Automatic Setup) (EzSet/EQ (Configuration automatique)) qui s'affiche.

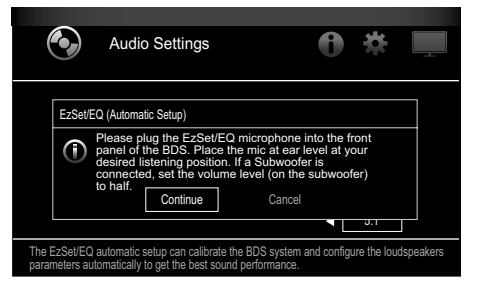

8. Observez le silence le plus total pendant l'essai acoustique via les enceintes. Lors de l'essai acoustique, l'interface indique l'enceinte testée.

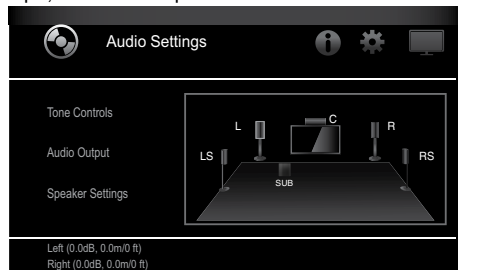

9. Au terme de la procédure de test, le message « Testing...» (« Test en cours ») disparaît et est remplacé par le message « All test done! »

10. Appuyez sur la touche Retour pour quitter la procédure de test EzSet/EQ.

**REMARQUE :** si l'essai échoue, le message « Testing...» (« Test en cours ») est remplacé par le message « EzSet/EQ failed. Make sure all speakers are connected and the room is quiet then try again.» (« Échec du test EzSet/EQ. Vérifiez que toutes les enceintes sont raccordées et que la pièce est silencieuse, puis recommencez le test.»). Appuyez sur la touche Retour, vérifiez que toutes les enceintes sont correctement raccordées, puis recommencez le test à partir de l'étape 6. Assurez-vous qu'il n'y a aucun bruit dans la pièce durant le test.

## **Utilisation du récepteur BDS**

Appuyez sur la touche Accueil de la télécommande pour afficher l'écran Home Menu (Menu Accueil) :

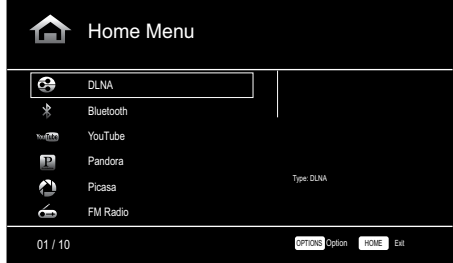

Les sources disponibles sont indiquées à gauche de l'écran. Si vous avez inséré un disque dans la fente d'insertion du récepteur, il apparaît dans la liste sous le nom « Blu-ray Disc », « DVD Video », « CDDA » ou « Data Disc » (disque audio ou disque CD-R de données). Si vous avez raccordé un périphérique USB au port du récepteur, il apparaît dans la liste sous le nom « USB ».

**REMARQUE :** les sources audio numériques et analogiques raccordées aux prises d'entrée optique numérique, numérique coaxiale et analogique du panneau arrière du récepteur n'apparaissent pas dans la liste, bien qu'il soit possible de les sélectionner à l'aide de la touche de la source « Aux » de la télécommande (voir ci-dessous).

Pour sélectionner une source dans la liste, utilisez les touches directionnelles haut/bas afin de mettre en surbrillance la source souhaitée, puis appuyez sur la touche OK pour la sélectionner.

Vous pouvez également sélectionner certaines sources directement en appuyant sur la touche correspondante sur la télécommande.

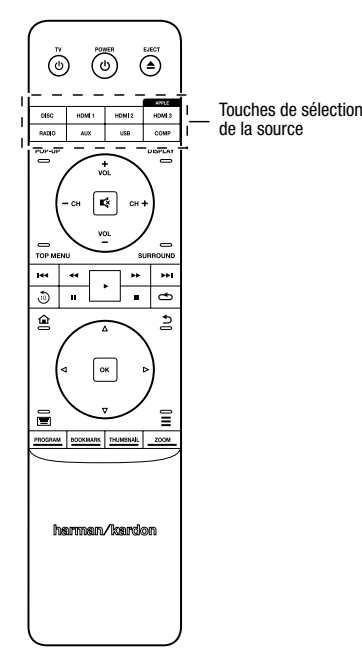

**Pour obtenir des informations complètes sur l'utilisation des fonctions de votre système BDS, vous pouvez télécharger le Mode d**'**emploi du récepteur Blu-ray Disc™ BDS 275/BDS 277/BDS 575/BDS 577 sur le site www.harmankardon.com.**

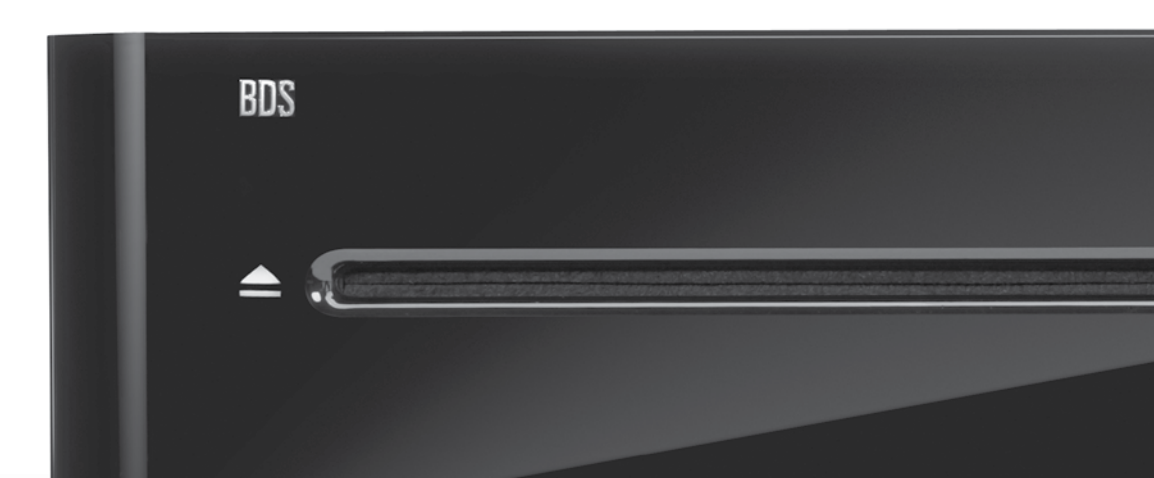

## **HARMAN**

HARMAN International Industries, Incorporated 8500 Balboa Boulevard, Northridge, CA 91329 USA 516.255.4545 (États-Unis uniquement)

Fabriqué en R.P.C.

© 2012 HARMAN International Industries, Incorporated. Tous droits réservés.

Harman Kardon est une marque de commerce de HARMAN International Industries, Incorporated, déposée aux États-Unis et/ou dans d'autres pays. EzSet/ EQ est une marque de commerce de HARMAN International Industries, Incorporated. Blu-ray Disc et BD-Live sont des marques de commerce de la Blu-ray Disc Association. La marque et le logo Bluetooth sont des marques déposées qui appartiennent à Bluetooth SIG, Inc.; HARMAN International Industries Incorporated, utilise ces marques sous licence. DIVX : À PROPOS DES VIDÉOS DIVX : DivX® est un format vidéo numérique développé par DivX, LLC, une filiale de Rovi Corporation. Cet appareil est un appareil DivX Certified® officiel prenant en charge les vidéos DivX. Consultez le site divx.com pour obtenir de plus amples informations et télécharger des outils logiciels permettant de convertir vos fichiers en vidéos DivX. À PROPOS DE LA VIDÉO À LA DEMANDE DIVX® : vous devez enregistrer cet appareil DivX Certified® pour pouvoir visionner les vidéos à la demande (VOD) DivX que vous avez achetées. Pour obtenir votre code d'enregistrement, identifiez la section DivX VOD dans le menu de configuration de votre appareil. Consultez le site vod.divx.com pour obtenir de plus amples informations sur le processus d'enregistrement. DivX®, DivX Certified® et les logos associés sont des marques de commerce de Rovi Corporation ou de ses filiales, utilisées sous licence. DivX Certified® pour lire des vidéos DivX® pouvant avoir une résolution HD de 1080 p, y compris du contenu de qualité supérieure. DLNA®, le logo DLNA et DLNA CERTIFIED® sont des marques de commerce, des marques de service ou des marques de certification de la Digital Living Network Alliance. DOLBY DIGITAL PLUS TRUE-HD. Fabriqué sous licence de Dolby Laboratories. Dolby et le symbole du double D sont des marques déposées de Dolby Laboratories. DTS DIGITAL SURROUND. Fabriqué sous licence sous les brevets américains nº 5 956 674; 5 974 380; 6 487 535, et autres brevets américains et internationaux délivrés et en attente. DTS, le symbole, ainsi que DTS accompagné du symbole sont des marques déposées; DTS Digital Surround et les logos DTS sont des marques de commerce de DTS, Inc. Ce produit inclut un logiciel. © DTS, Inc. Tous droits réservés. HDMI, le logo HDMI et High-Definition Multimedia Interface sont des marques déposées de HDMI Licensing LLC aux États-Unis et dans d'autres pays. iPhone, iPod et iPad sont des marques de commerce d'Apple Inc., déposées aux États-Unis et dans d'autres pays. iPod, iPhone et iPad non fournis. Les mentions « Made for iPod », « Made for iPhone » et « Made for iPad » signifient que l'accessoire électronique a été conçu spécialement pour fonctionner avec l'iPod, l'iPhone ou l'iPad, respectivement, et que le fabricant répond aux normes de performance d'Apple. Apple ne peut être tenu pour responsable de l'utilisation de cet appareil ni de sa conformité aux normes de sécurité. Notez que l'utilisation de cet accessoire avec un iPod, un iPhone ou un iPad peut avoir une incidence sur les performances sans fil. Java, Java Powered et le logo Java Steaming Coffee Cup sont des marques de commerce ou des marques déposées de Sun Microsystems, Inc., ou de ses filiales, aux États-Unis et dans d'autres pays. Microsoft, Windows et Windows Media sont des marques déposées de Microsoft Corporation aux États-Unis et/ou dans d'autres pays.

Pandora est une marque déposée de Pandora Media, Inc.

Picasa est une marque de commerce de Google, Inc.

Le logo Wi-Fi CERTIFIED est une marque de certification de la Wi-Fi Alliance.

WMA (Windows Media Audio) est un format de fichier propriétaire développé par Microsoft. Cet équipement intègre une technologie de protection des droits d'auteur qui est protégée par des brevets américains et d'autres droits de propriété intellectuelle de Rovi Corporation. La rétroconception et le désassemblage sont interdits.

YouTube est une marque de commerce de Google, Inc.

Les fonctions, les spécifications et l'apparence sont sujettes à modification sans avis préalable.

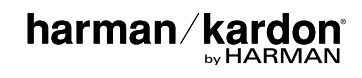

# BDS 275/BDS 277/BDS 575/BDS 577

Receptor de Blu-ray Disc

Guía de inicio rápido

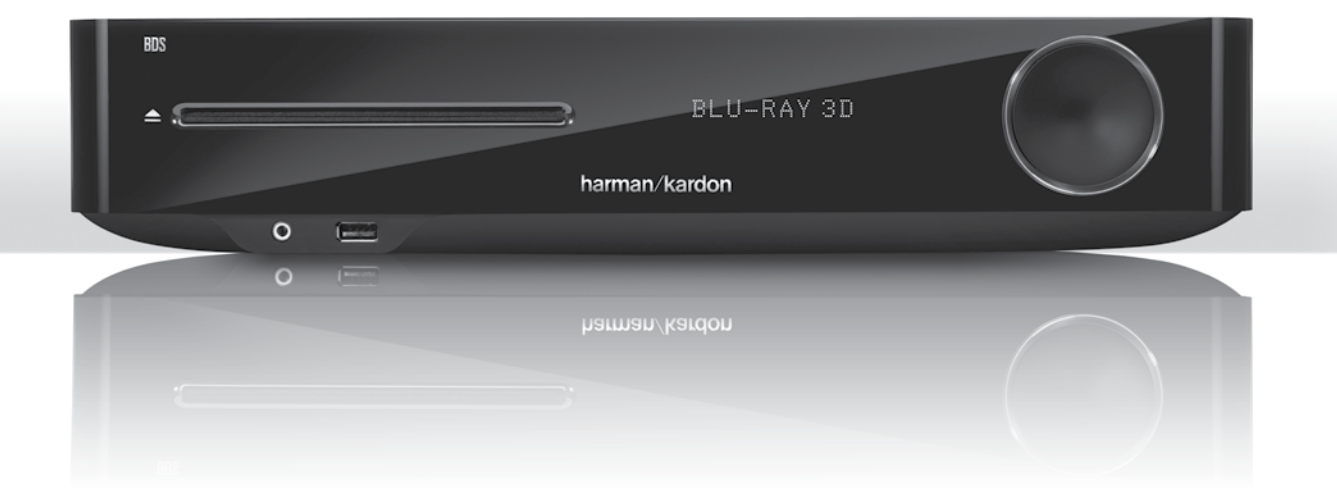

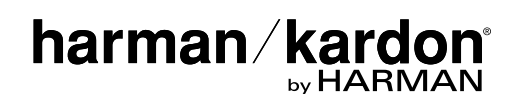

## **¡Gracias por elegir un producto Harman Kardon®!**

BDS

Esta guía de inicio rápido contiene toda la información que necesita para conectar y configurar su nuevo receptor de Blu-ray Disc™ BDS.

Para conservar nuestros recursos naturales, su receptor BDS no incluye un manual del propietario impreso. Un manual del propietario con información completa sobre cómo usar todas las funciones de su nuevo receptor de Blu-ray Disc está disponible en nuestro sitio web. Visite www.harmankardon.com y descargue el *manual del propietario del receptor de Blu-ray Disc BDS*.

Su receptor BDS está diseñado para ser compatible con la información de gestión de cada región codificada en la mayoría de las grabaciones en discos Blu-ray Disc y DVD. Su receptor solo reproducirá discos que tengan el código de región del área donde se distribuye y comercializa su receptor:

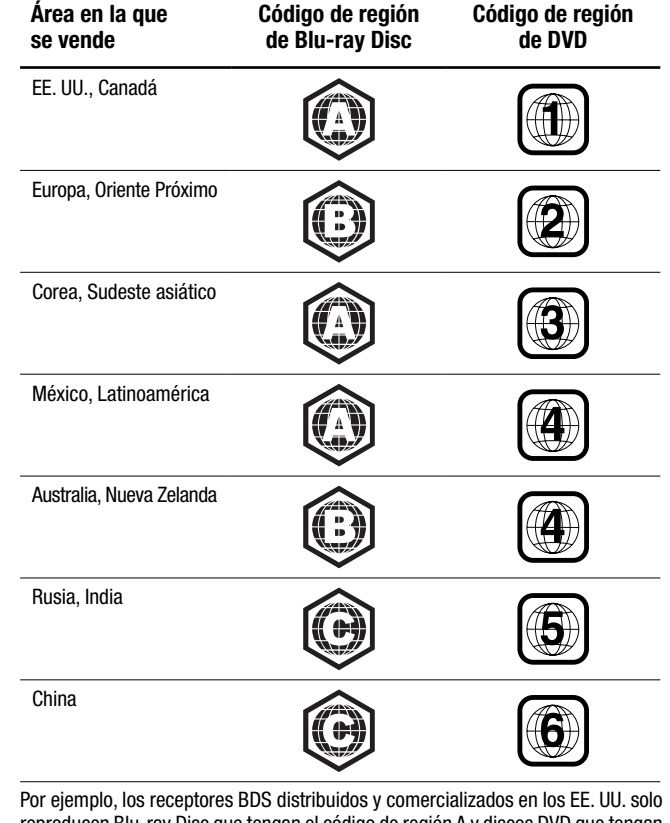

reproducen Blu-ray Disc que tengan el código de región A y discos DVD que tengan el código de región 1.

## **Conexiones**

**Conecte los altavoces**

**PRECAUCIÓN: Antes de realizar las conexiones al receptor BDS, asegúrese de que el cable de CA del receptor esté desenchufado del receptor y de la salida de CA. Realizar las conexiones de los altavoces con el receptor enchufado y encendido puede provocar daños en sus altavoces.**

Su receptor BDS incluye conectores banana para los altavoces codificados con colores, a fin de que coincidan con los terminales de los altavoces BDS:

#### **BDS 275/BDS 277**

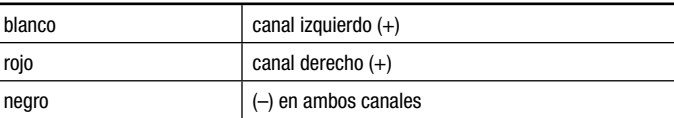

#### **BDS 575/BDS 577**

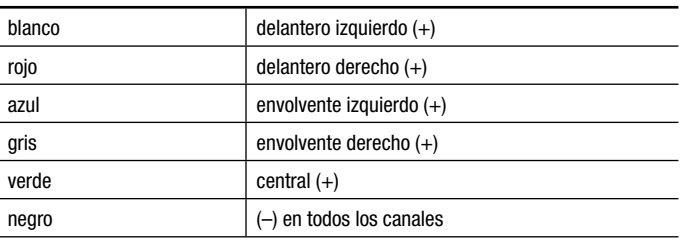

La mayoría de los altavoces usa el color rojo para designar el terminal (+) y el color negro para el terminal (–). Asegúrese de conectar cada altavoz de manera idéntica: (+) en el altavoz a (+) en el receptor y (–) en el altavoz a (–) en el receptor. Un cableado incorrecto en uno o más de los altavoces producirá como resultado un sonido fino, bajos de poca intensidad y una imagen estéreo deficiente.

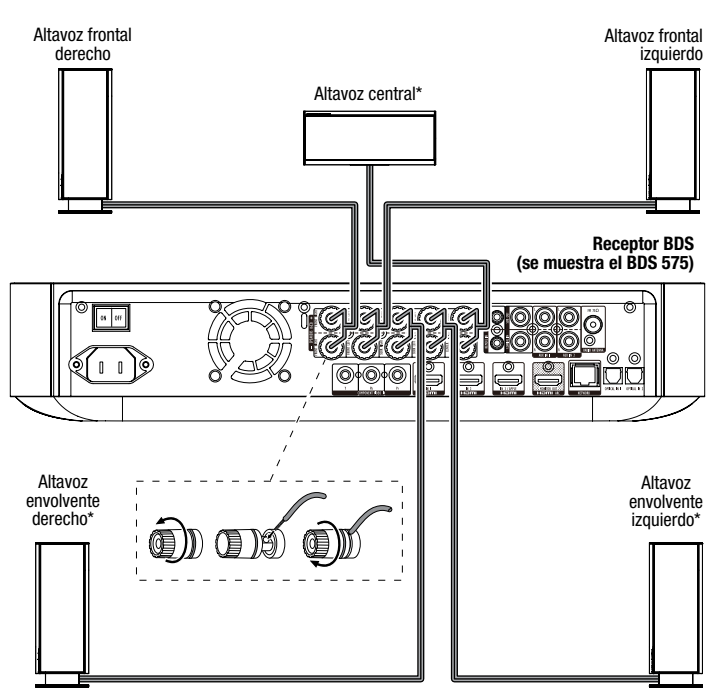

\* Se utiliza solo con el receptor BDS 575/BDS 577

**IMPORTANTE: Asegúrese de que los cables desnudos (+) y (–) no entren en contacto entre sí, ni con ningún objeto metálico en el panel trasero del receptor BDS. Si los cables entran en contacto, es posible que causen un cortocircuito que puede dañar el receptor BDS.**

#### **Conecte el subwoofer**

BDS

**IMPORTANTE: No enchufe el cable de alimentación de CA del subwoofer en una salida de CA en este momento.**

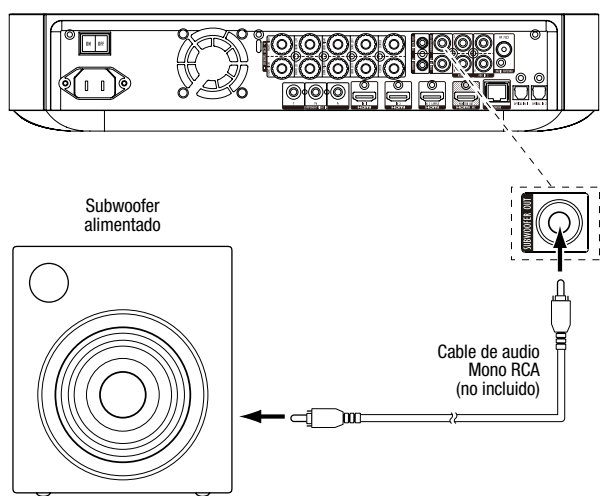

**Conecte la antena de radio**

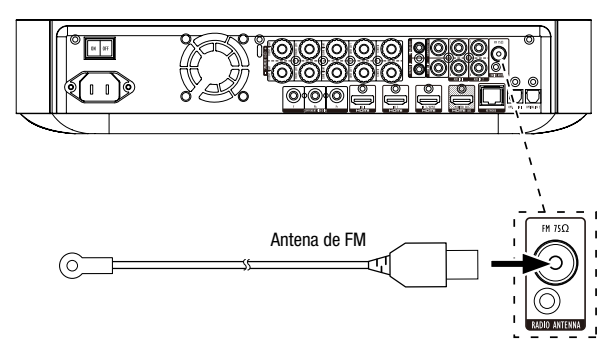

**Conecte un televisor o pantalla de video**

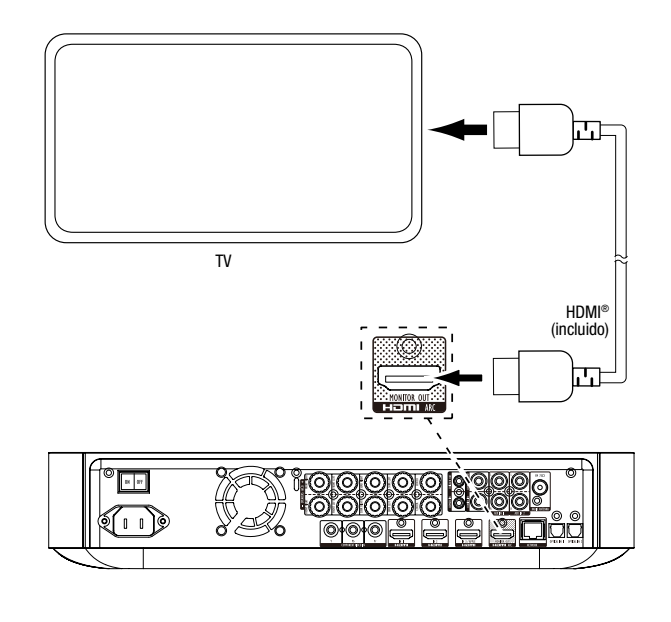

**IMPORTANTE:** Si su televisor admite el canal de retorno de audio HDMI y usted tiene acceso a canales de televisión digital por medio del sintonizador incorporado en su televisor o tiene otras fuentes ya conectadas directamente a su televisor, puede llevar el sonido al receptor BDS a través del canal de retorno de sonido del conector de salida del monitor HDMI, y no precisará conexiones adicionales al receptor.

## **Conecte su red doméstica cableada**

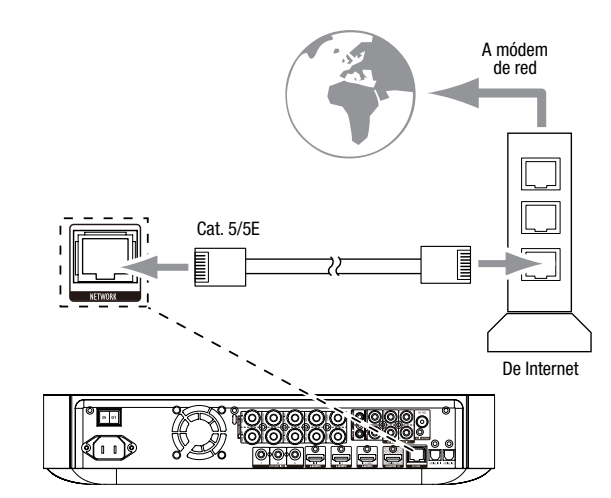

**Conexión de los dispositivos fuente HDMI®**

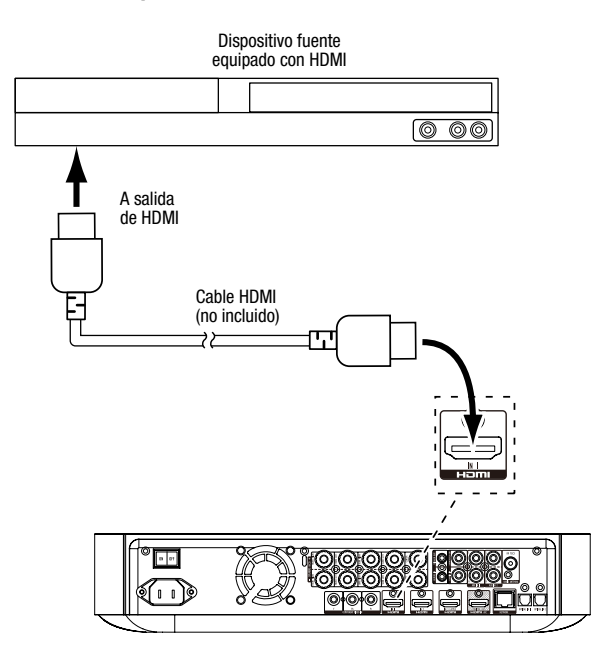

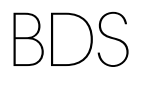

#### **Conexión de su dispositivo fuente de video de componente**

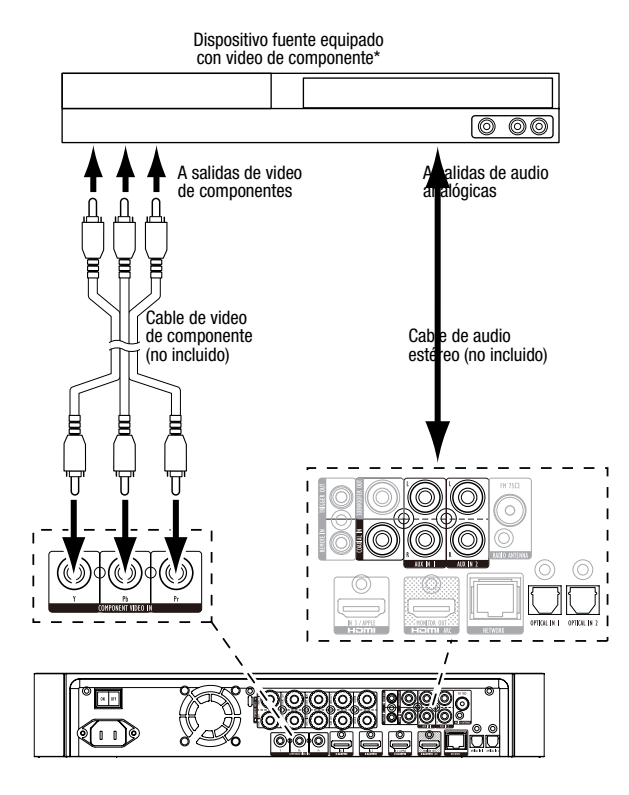

**Conexión de sus dispositivos fuente de audio digitales ópticos**

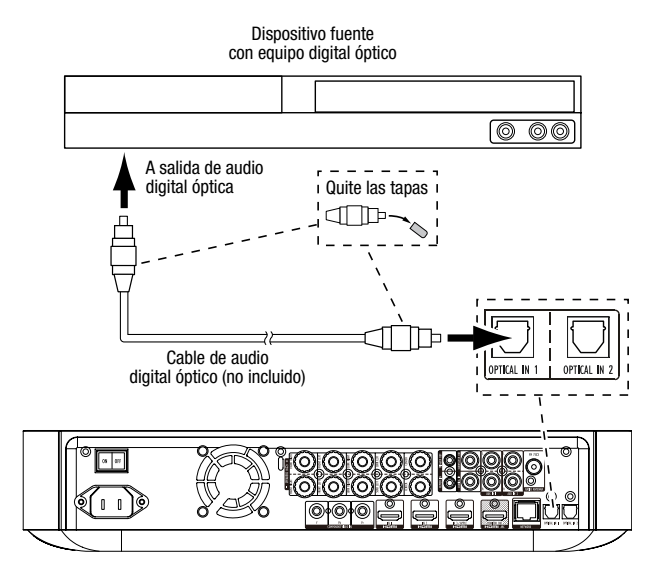

### **Conexión de su dispositivo fuente de audio digital coaxial**

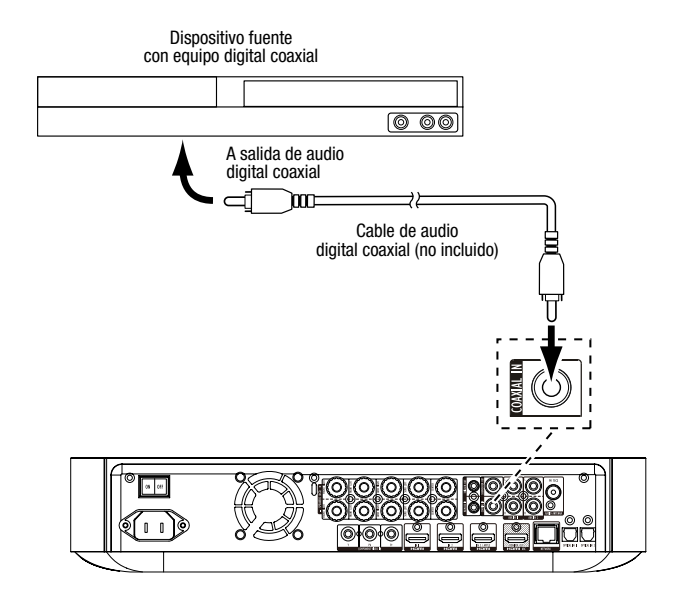

**Conexión de sus dispositivos fuente de audio analógicos**

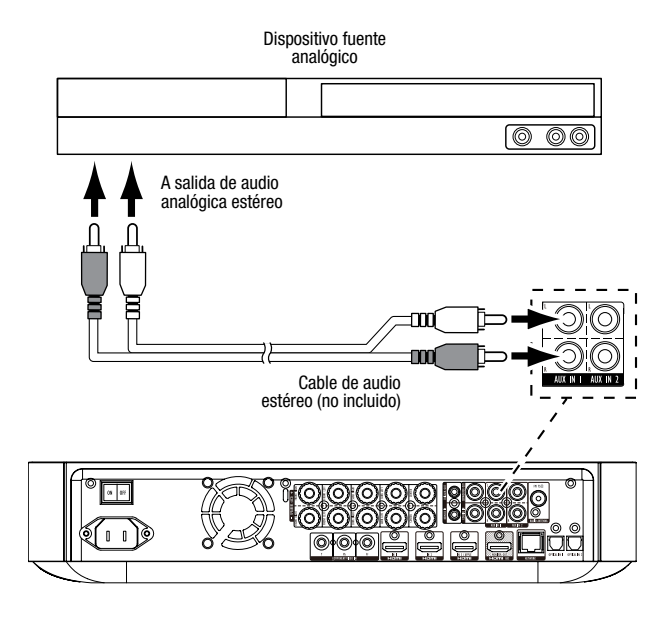

#### **Conecte la alimentación de CA**

BDS

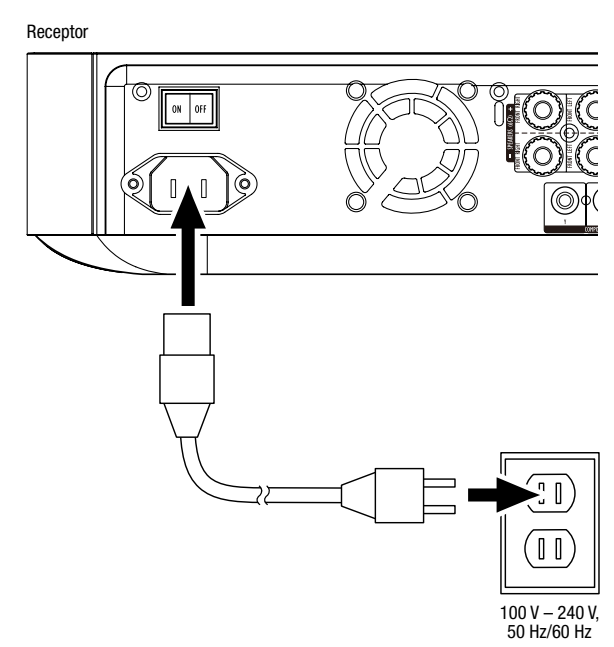

 $\bigcirc$ 

C

╔

## **Configure el receptor**

### **Instale las pilas en el control remoto**

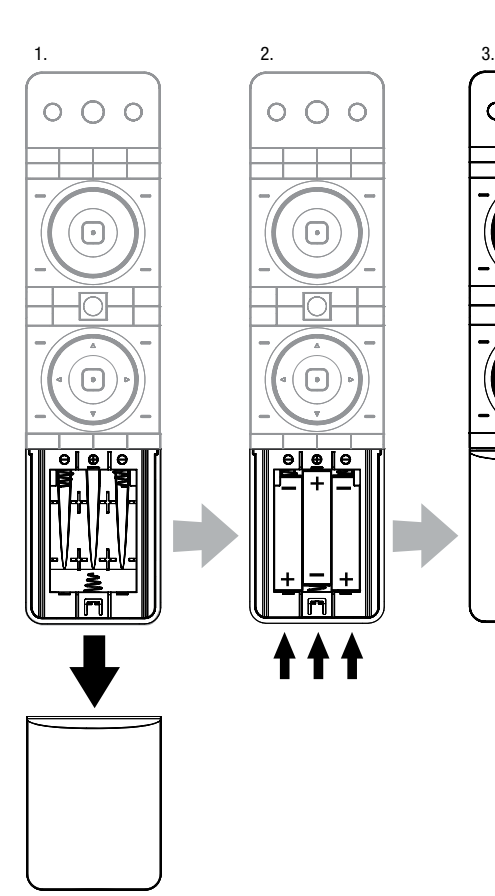

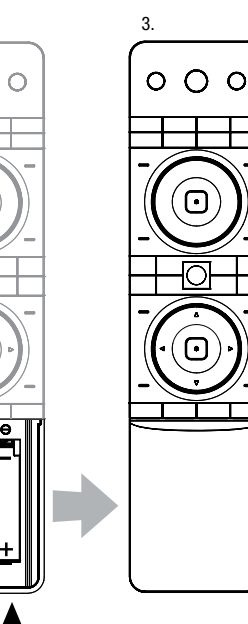

#### **Encienda el receptor**

Coloque el interruptor principal de alimentación del receptor en la posición "Encendido".

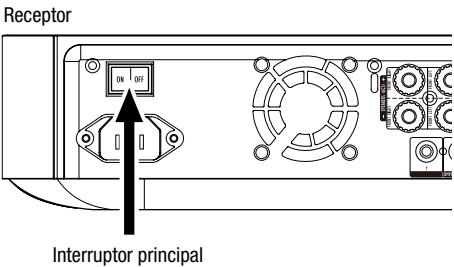

de alimentación

Para configurar su receptor BDS, usará el control remoto para navegar a través de los menús en pantalla y hacer las selecciones a partir de ellos.

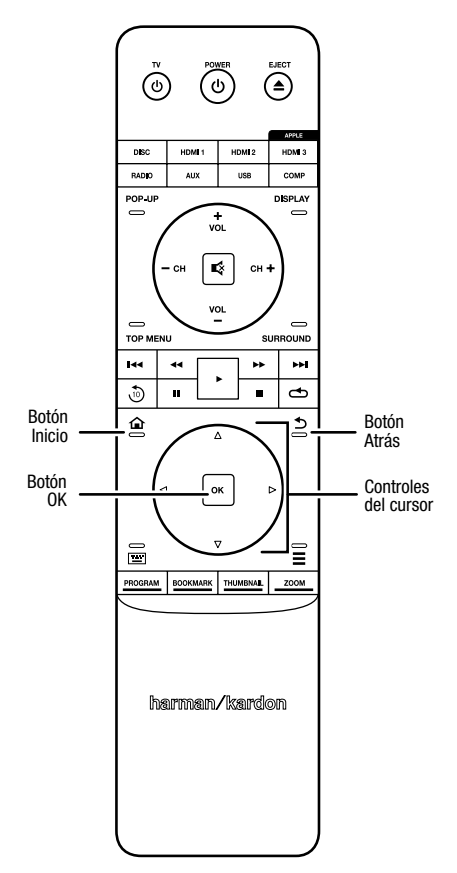

- • Use los botones de cursor Arriba/Abajo para navegar por la lista del menú. Cuando un elemento esté resaltado, aparecerá un borde a su alrededor.
- • Para seleccionar un elemento resaltado, pulse el botón OK. La pantalla cambiará según su selección.
- • Para regresar a la pantalla anterior, pulse el botón Atrás.

## **Configuración inicial**

Cuando encienda su receptor BDS por primera vez, el menú en pantalla mostrará las pantallas de Configuración inicial. La primera pantalla le permite configurar el idioma que desea que el receptor BDS use.

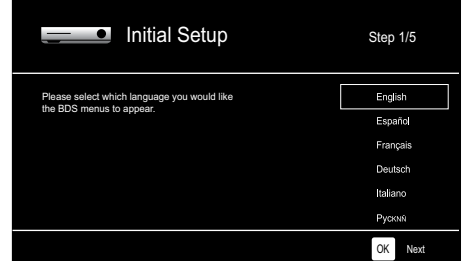

Pulse el botón OK, y aparecerá la pantalla de presentación de la sección Configuración inicial.

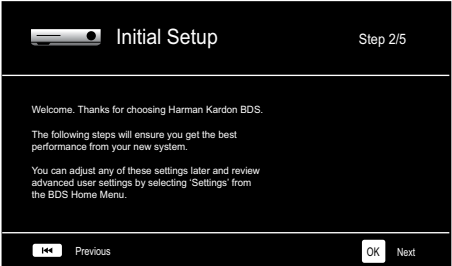

Pulse el botón OK, y aparecerá la pantalla de resolución del televisor de la sección Configuración inicial.

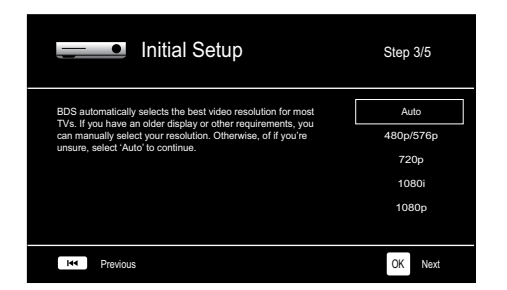

Después de seleccionar la resolución de su televisor, pulse el botón OK, y aparecerá la pantalla de formato de imagen de la sección Configuración Inicial.

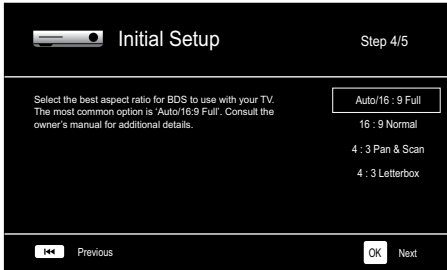

Después de seleccionar el formato de la imagen que mejor se adecue a su televisor, pulse el botón OK, y aparecerá la pantalla del paquete de altavoces de la sección Configuración inicial.

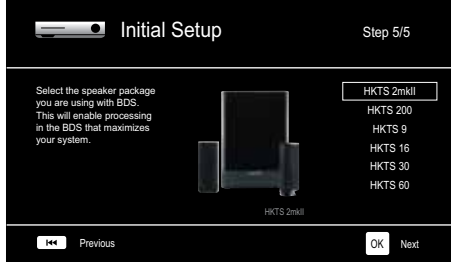

Esta configuración habilita el procesamiento en el receptor BDS que maximizará el rendimiento del audio de su sistema. Si usa un paquete de altavoces Harman Kardon con su receptor BDS, seleccione su número de modelo de la lista. Si no usa un paquete de altavoces Harman Kardon, seleccione "Otro".

Pulse el botón OK para guardar su configuración y, luego, púlselo nuevamente para salir de las pantallas de Configuración inicial.

## **Configure el receptor de sus altavoces**

Antes de usar su receptor BDS, tiene que configurarlo para que funcione con su sistema de altavoces concreto. El sistema EZSet/EQ™ del receptor BDS usa el micrófono EZSet/ EQ incluido para realizar este paso importante en forma automática. Antes de comenzar, asegúrese de que haya conectado correctamente sus altavoces al receptor BDS. **IMPORTANTE: Pulse el botón de entrada "Disc" (Disco) del control antes de realizar el procedimiento EZ Set/EQ. El procedimiento EZ Set/EQ solo está disponible cuando se selecciona la entrada Disc (Disco).**

1. Enchufe el micrófono EZSet/EQ incluido en el conector de auriculares del receptor BDS.

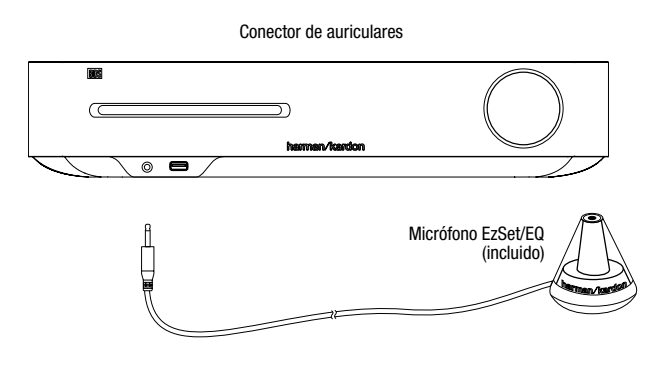

- 2. Coloque el micrófono a la altura del oído en su posición principal de escucha.
- 3. Pulse el botón Inicio del control remoto. Aparecerá la pantalla del menú Inicio del receptor en el televisor.

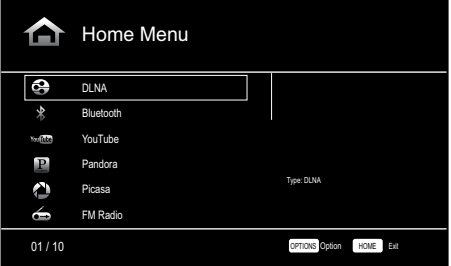

4. Use los botones de cursor y el botón OK para resaltar y seleccionar Configuración. Aparecerá el menú Configuración general.

BDS

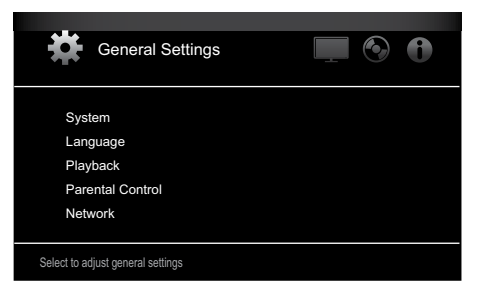

5. Use el botón de cursor Derecha para seleccionar la configuración de audio y, luego, use el botón de cursor Abajo para seleccionar la configuración de altavoces. Aparecerá la pantalla Configuración de altavoces.

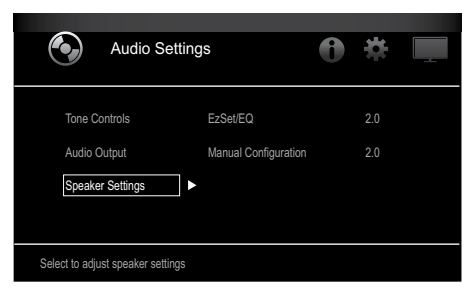

6. Pulse el botón de cursor Derecha para seleccionar EzSet/EQ y, luego, use los botones de cursor para seleccionar la configuración de su sistema de altavoces.

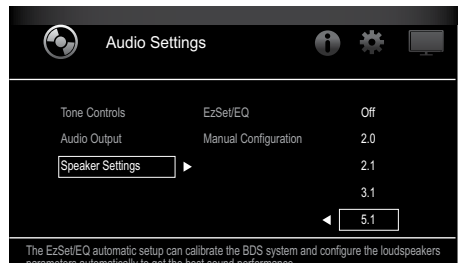

7. Pulse el botón OK y, luego, púlselo de nuevo para seleccionar Continuar en el cuadro EzSet/EQ (Configuración automática) que aparece.

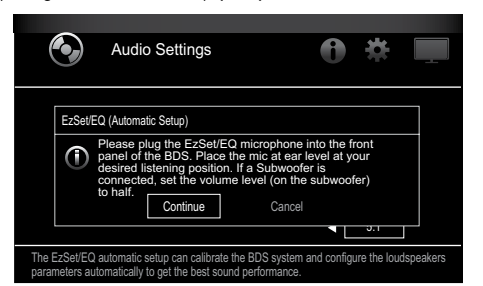

8. Permanezca en silencio mientras que se reproduce un sonido de prueba en los mostrará el altavoz que se está probando.

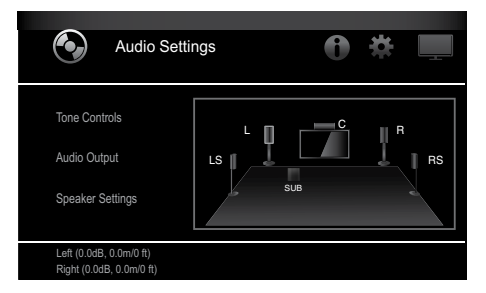

9. Cuando la prueba finaliza, el mensaje "Probando... en la pantalla" cambiará a "¡Todas las pruebas han terminado!"

10. Pulse el botón Atrás para salir del procedimiento de prueba EzSet/EQ.

**IMPORTANTE:** Si la prueba falla, el mensaje "Probando..." en la pantalla cambiará a "EzSet/ EQ falló. Asegúrese de que todos los altavoces estén conectados y de que la habitación esté en silencio. Luego, intente nuevamente". Pulse el botón Atrás; asegúrese de que todos los altavoces estén conectados correctamente y haga la prueba de nuevo desde el paso 6. Asegúrese de que la habitación permanezca en silencio durante la prueba.

## **Uso del receptor BDS**

Pulse el botón Inicio del control para visualizar la pantalla del menú Inicio:

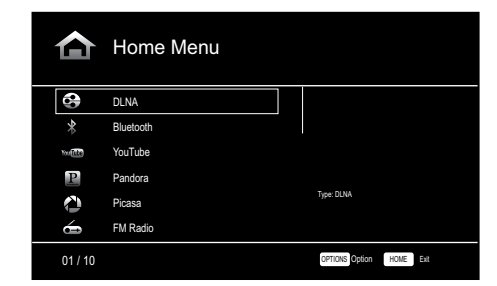

Las fuentes disponibles están enumeradas a la izquierda. Si se ha introducido un disco en la ranura para discos incorporada en el receptor, aparecerá en la lista como "Blu-ray Disc", "Video DVD", "CDDA" (CD de audio digital) o "Disco de datos" (disco CD-R de audio o datos). Si ha introducido un dispositivo USB en el puerto USB del receptor, aparecerá en la lista como "USB".

**IMPORTANTE:** Las fuentes de audio digitales y analógicas conectadas a las entradas digitales ópticas, digitales coaxiales y analógicas del panel trasero del receptor no aparecerán en la lista, pero se pueden seleccionar usando el botón selector de fuente "Aux." del control (ver a continuación).

Para seleccionar una fuente de la lista, use los botones de cursor Arriba/Abajo para resaltar la fuente deseada y, luego, pulse el botón OK para seleccionarla.

También puede seleccionar algunas fuentes directamente pulsando su botón selector de fuente en el control.

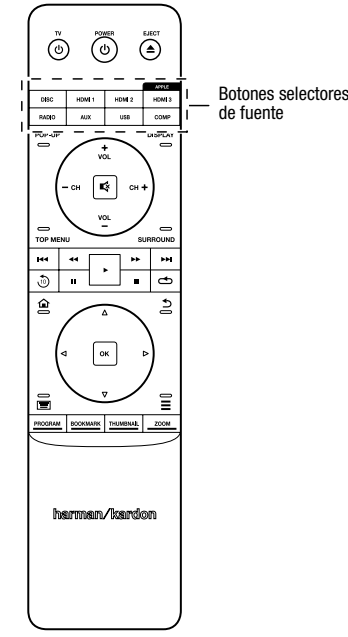

**Para obtener información completa sobre el uso de todas las funciones de su sistema BDS, puede descargar el manual del propietario del receptor de Blu-ray Disc™ BDS 275/BDS 277/BDS 575/BDS 577 de www.harmankardon.com.**

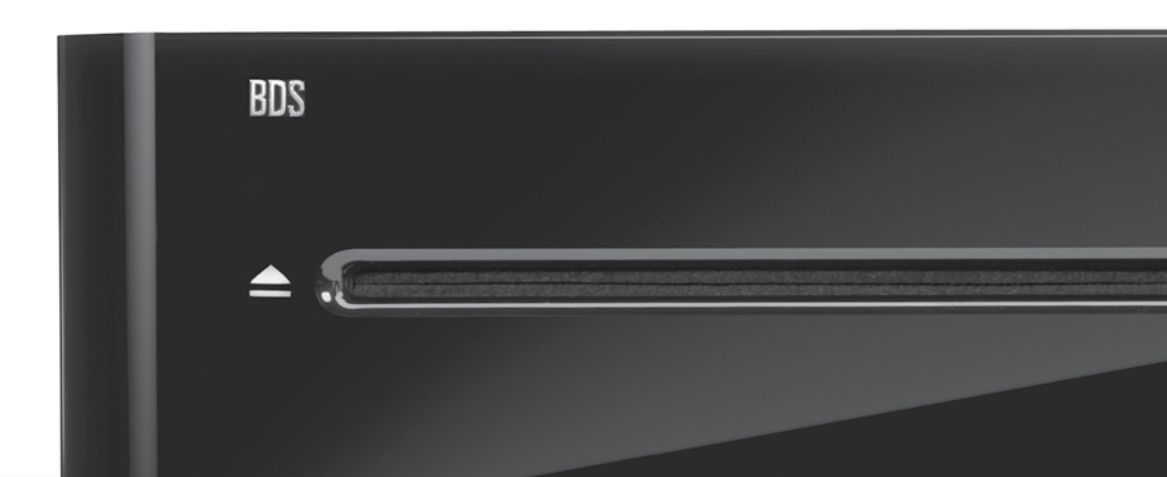

## **HARMAN**

HARMAN International Industries, Incorporated 8500 Balboa Boulevard, Northridge, CA 91329 EE. UU. 516.255.4545 (solo EE. UU.)

Fabricado en la República Popular China (P.R.C.)

© 2012 HARMAN International Industries, Incorporated. Todos los derechos reservados.

Harman Kardon es una marca comercial de HARMAN International Industries, Incorporated, registrada en los Estados Unidos y/o en otros países. EzSet/EQ es una marca comercial de HARMAN International Industries, Incorporated. Blu-ray Disc y BD-Live son marcas comerciales de Blu-ray Disc Association. La marca denominativa y el logotipo de Bluetooth son marcas comerciales registradas de propiedad de Bluetooth SIG, Inc., y cualquier uso de dichas marcas por parte de HARMAN International Industries, Incorporated, se realiza bajo licencia. DIVX: ACERCA DE VIDEO DIVX: DivX® es un formato digital de video creado por DivX, LLC, una filial de Rovi Corporation. Este es un dispositivo oficial DivX Certified® que reproduce video DivX. Visite divx.com para obtener más información y herramientas de software para convertir sus archivos en video DivX. ACERCA DE VIDEO DIVX® SEGÚN DISPONIBILIDAD: Este dispositivo DivX Certified® se debe registrar para reproducir películas de video Divx según disponibilidad (VOD) que se hayan comprado. Para obtener su código de registro, localice la sección Divx VOD en el menú de configuración de su dispositivo. Visite vod.divx. com para obtener más información sobre cómo completar su registro. DivX®, DivX Certified® y los logotipos asociados son marcas comerciales de Rovi Corporation o de sus filiales y se utilizan bajo licencia. DivX Certified® para reproducir video DivX® de hasta 1080p HD, lo que incluye contenidos de calidad superior. DLNA®, el logotipo de DLNA y DLNA CERTIFIED® son marcas comerciales, marcas de servicios o marcas de certificación de la Alianza de Redes Digitales Vivas (Digital Living Network Alliance). DOLBY DIGITAL Y TRUE-HD. Fabricado bajo licencia de Dolby Laboratories. Dolby y el símbolo double-D son marcas comerciales registradas de Dolby Laboratories. DTS DIGITAL SURROUND. Fabricado bajo licencia en virtud de los núm. de patente en los EE. UU.: 5.956.674; 5.974.380; 6.487.535 y otras patentes en los EE. UU. y en todo el mundo, registradas y en trámite. DTS, el símbolo y DTS y el símbolo en forma conjunta son marcas comerciales registradas, y DTS Digital Surround y los logotipos de DTS son marcas comerciales de DTS, Inc. El producto incluye software. © DTS, Inc. Todos los derechos reservados. HDMI, el logotipo de HDMI, y High-Definition Multimedia Interface son marcas comerciales registradas de HDMI Licensing LLC en los Estados Unidos y en otros países. iPhone, iPod y iPad son marcas comerciales de Apple Inc., registradas en los EE. UU. y en otros países. iPod, iPhone y iPad no están incluidos. "Hecho para iPod," "Hecho para iPhone" y "Hecho para iPad" significa que un accesorio electrónico ha sido diseñado para conectarse específicamente a iPod, iPhone o iPad, respectivamente, y que ha sido certificado por el desarrollador para cumplir con los estándares de rendimiento de Apple. Apple no es responsable del funcionamiento de este dispositivo ni de su cumplimiento con los estándares de seguridad y regulatorios. Tenga en cuenta que el uso de este accesorio con iPod, iPhone o iPad puede afectar el rendimiento inalámbrico. Java, Java Powered y el logotipo de Java Steaming Coffee Cup son marcas comerciales o marcas comerciales registradas de Sun Microsystems, Inc. o de sus filiales en los Estados Unidos y en otros países. Microsoft, Windows y Windows Media son marcas comerciales registradas de Microsoft Corporation en los Estados Unidos y/o en otros países.

Pandora es una marca comercial registrada de Pandora Media, Inc.

Picasa es una marca comercial de Google, Inc.

El logotipo de Wi-Fi CERTIFIED es una marca de certificación de Wi-Fi Alliance.

WMA (Windows Media Audio) es un formato de archivo especial desarrollado por Microsoft. Este artículo incorpora tecnología de protección contra copia que está protegida por patentes en los EE. UU. y por otros derechos de propiedad intelectual de Rovi Corporation. Se prohíben la ingeniería inversa y el desmontaje.

YouTube es una marca comercial de Google Inc.

Las funciones, las especificaciones y el aspecto están sujetos a cambios sin previo aviso.

Núm. de pieza 950-0466-001, Rev. A www.harmankardon.com

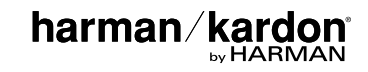

# BDS 275/BDS 277/BDS 575/BDS 577

Blu-ray Disc Receiver

Kurzanleitung

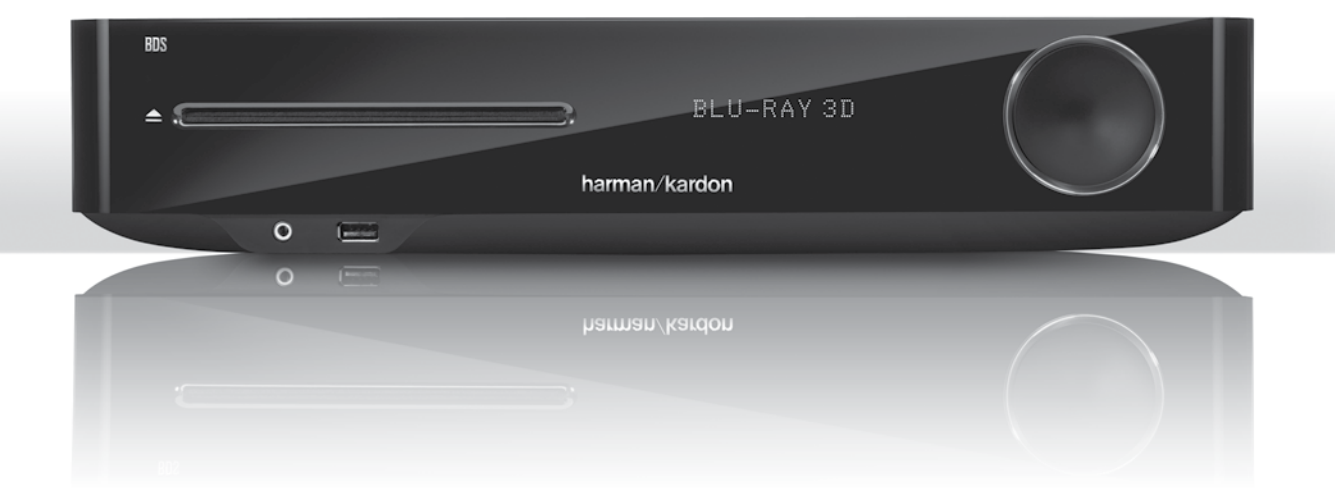

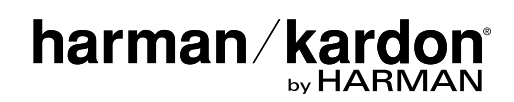

## **Vielen Dank, dass Sie sich für ein Produkt von Harman Kardon® entschieden haben!**

BDS

In dieser Kurzanleitung finden Sie alle Informationen, die Sie für den Anschluss und die Konfiguration Ihres neuen BDS Blu-ray Disc™ Receivers benötigen.

Um die Umwelt zu schonen, liefern wir zu Ihrem BDS-Receiver keine gedruckte Bedienungsanleitung. Eine Bedienungsanleitung mit detaillierter Beschreibung aller Funktionen Ihres neuen Blu-ray Disc Receivers finden Sie auf unserer Website. Unter www.harmankardon.com können Sie die *Bedienungsanleitung für den BDS Blu-ray Disc Receiver* herunterladen.

Ihr BDS-Player ist mit den Regionsinformationen kompatibel, die auf den meisten Blu-ray-Discs und DVD-Discs gespeichert sind. Ihr Player gibt nur Discs wieder, die den Regionalcode für die Region enthalten, in der der Receiver vertrieben wird:

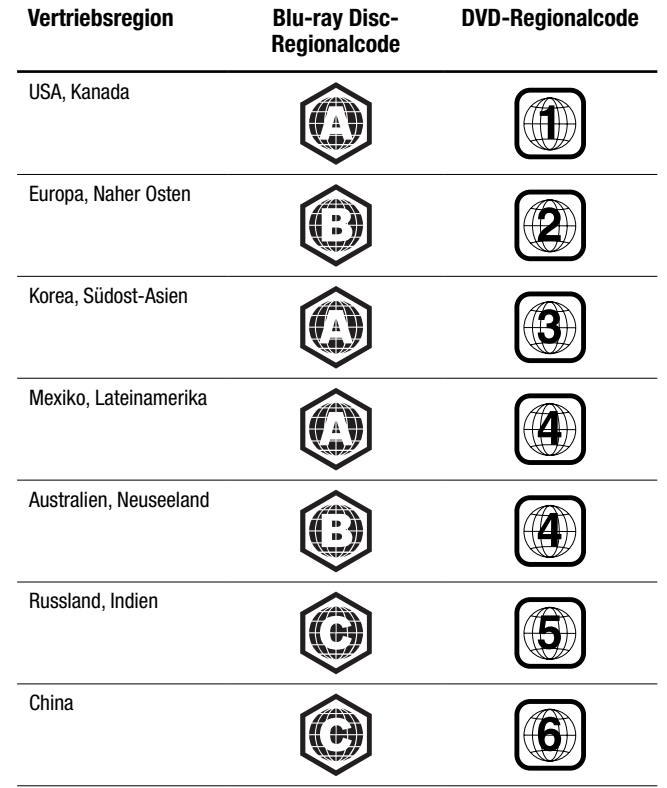

Ist der BDS-Receiver zum Beispiel für den Vertrieb in den USA vorgesehen und wird dort verkauft, gibt er nur Blu-ray Discs mit dem Regionalcode A und DVDs mit dem Regionalcode 1 wieder.

## **Anschlüsse**

**Anschluss der Lautsprecher**

**VORSICHT: Bevor Sie mit der Verkabelung Ihres BDS-Receivers beginnen, ziehen Sie das Netzkabel aus der Steckdose. Sollte der Receiver während der Verkabelung eingeschaltet bleiben, könnten Ihre Lautsprecher Schaden nehmen.**

Ihr BDS-Receiver verfügt über Bananenstecker-Anschlüsse, die entsprechend der BDS-Lautsprecheranschlüsse farblich markiert sind:

#### **BDS 275/BDS 277**

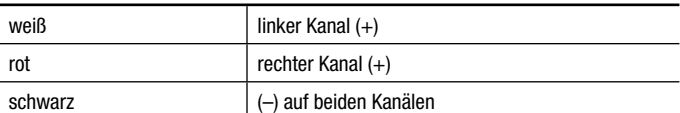

#### **BDS 575/BDS 577**

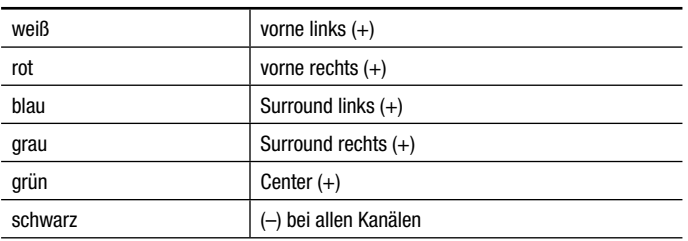

Bei den meisten Lautsprechern sind die positiven Anschlüsse rot und negativen Anschlüsse schwarz gekennzeichnet. Stellen Sie sicher, dass alle Lautsprecher identisch angeschlossen werden: (+) des Lautsprechers an (+) des Receivers und (–) des Lautsprechers an (–) des Receivers. Eine falsche Verkabelung eines oder mehrerer Lautsprecher führt zu einem flachen Klang, einem schwachen Bass und einem schlechten Stereo-Effekt.

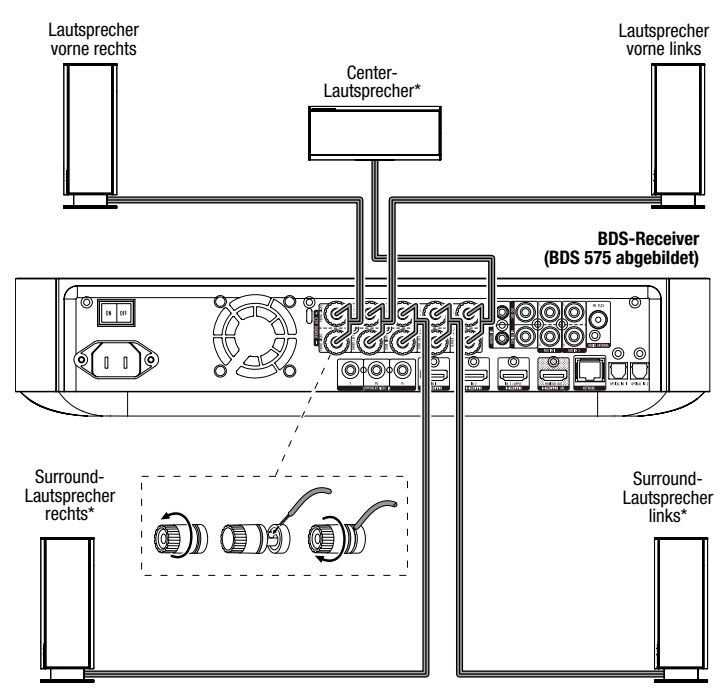

\* Nur bei Receiver BDS 575/BDS 577

**WICHTIG: Achten Sie darauf, dass die positiven und negativen Leitungen weder sich noch andere Metallteile auf der Rückseite des BDS-Receivers berühren. Sich berührende Drähte können einen Kurzschluss verursachen, der den BDS-Receiver beschädigen kann.** 

#### **Anschluss des Subwoofers**

BDS

**WICHTIG: Verbinden Sie das Netzkabel des Subwoofers noch nicht mit einer Netzsteckdose.**

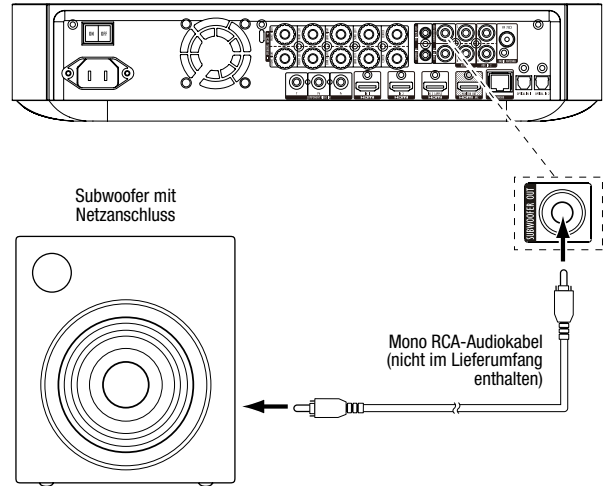

**Anschluss der Radioantenne**

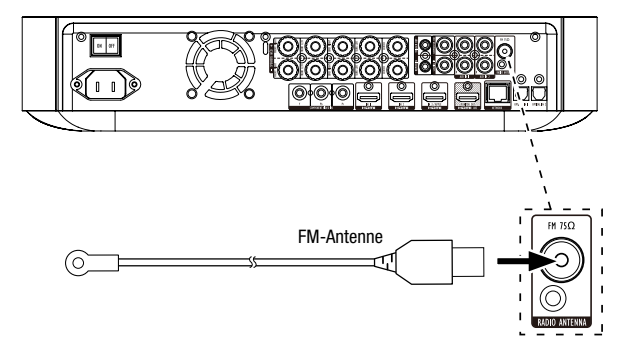

**Anschluss einer TV- oder Videoanzeige**

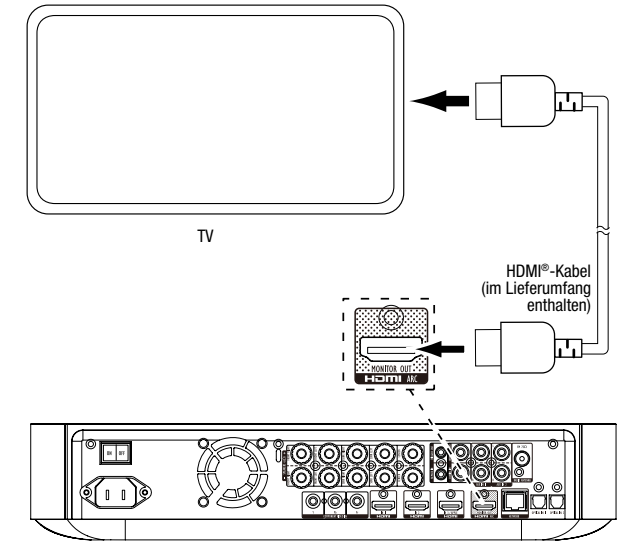

**HINWEIS:** Wenn Ihr TV-Gerät den HDMI-Audio-Rückkanal unterstützt und Sie digitale TV-Kanäle über den im Fernseher integrierten Tuner empfangen oder andere Signalquellen bereits direkt an Ihren Fernseher angeschlossen haben, können Sie den Sound ohne zusätzliche Anschlüsse am Receiver über den Audio-Rückkanal des HDMI-Monitor-Ausgangsanschlusses in den BDS-Receiver leiten.

### **Anschluss an Ihr kabelgebundenes Heimnetzwerk**

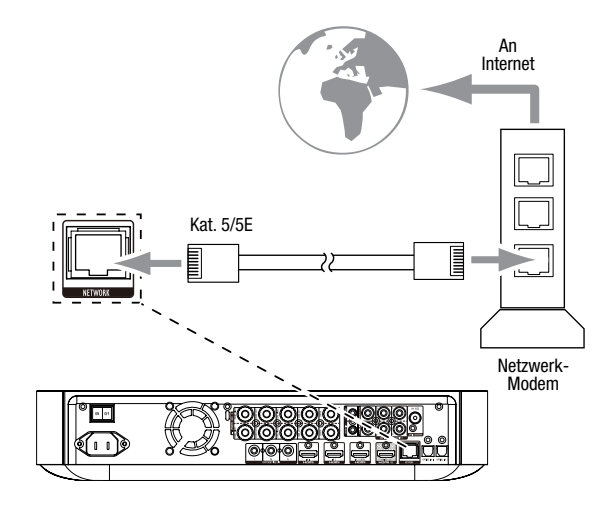

**Anschließen Ihrer HDMI®-Quellgeräte**

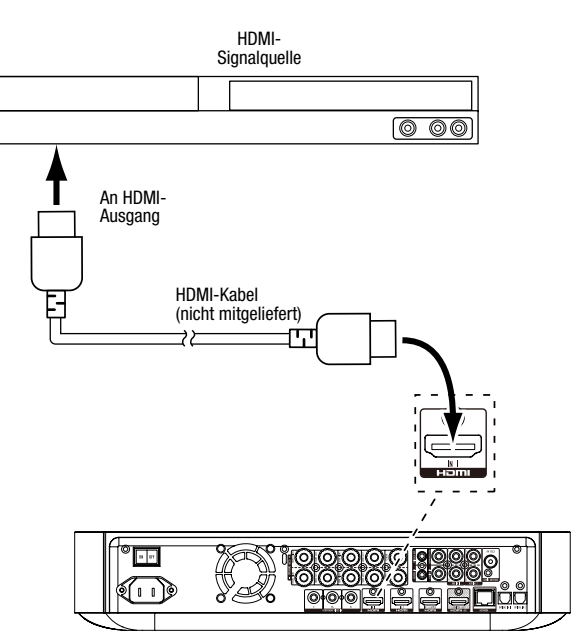

## **Anschließen Ihres Komponenten-Video-Quellgeräts**

BDS

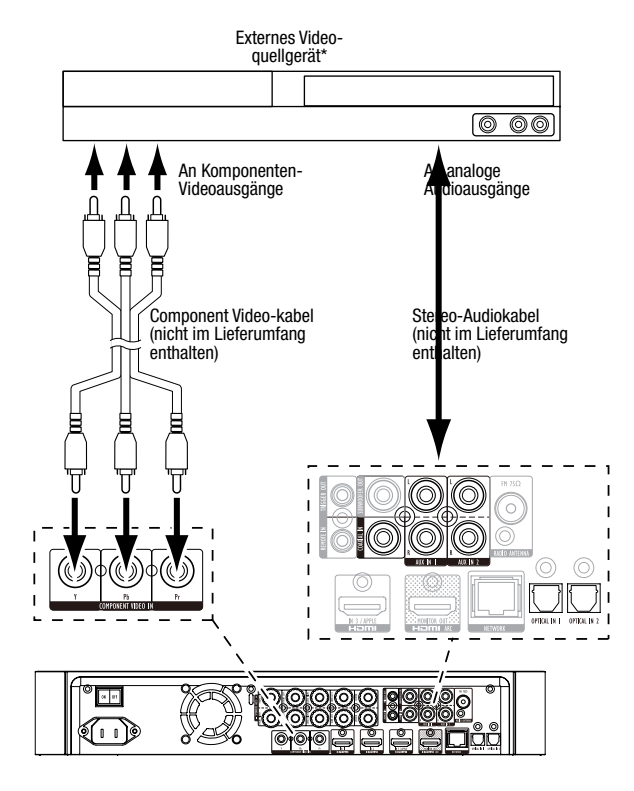

## **Anschließen Ihrer Digital-Audiogeräte mit optischer Verbindung**

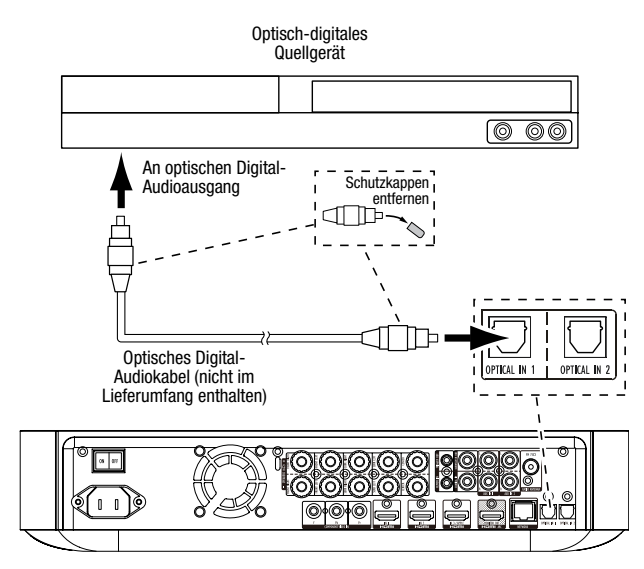

## Koaxiales, optisch-digitales Quellgerät  $@@@$ An koaxialen Digital-Audioausgang ឈ⊂ ರ್ Koaxiales Digital-Audiokabel (nicht im Lieferumfang enthalten)

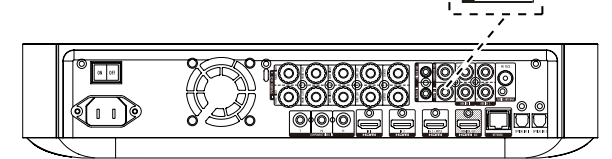

**Anschließen Ihrer analogen Audio-Quellengeräte**

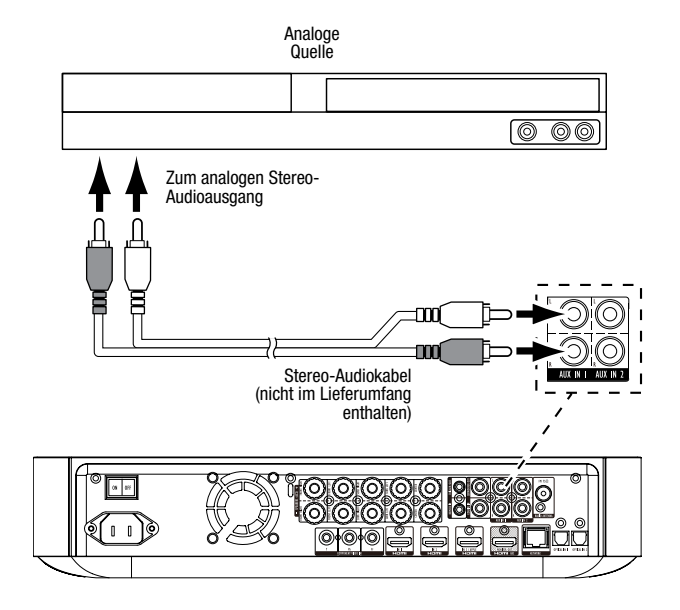

## **Anschließen Ihrer Digital-Audiogeräte mit koaxialer Verbindung**

#### **Anschluss des Netzkabels**

BDS

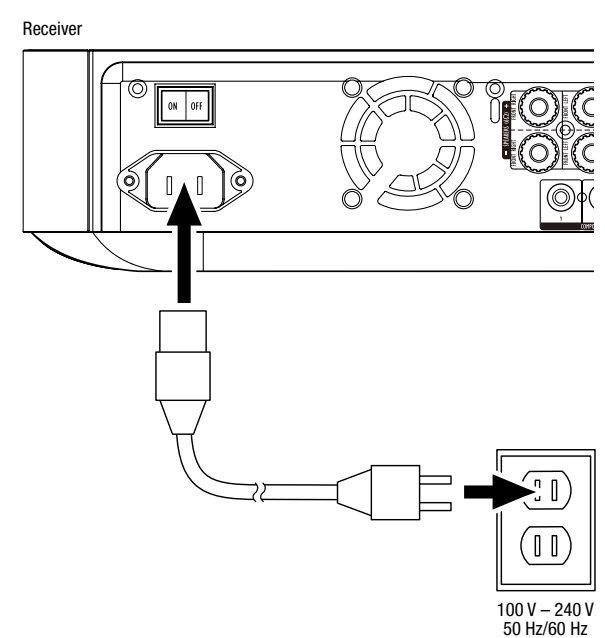

## **Konfiguration des Receivers**

## **Legen Sie die Batterien in die Fernbedienung ein.**

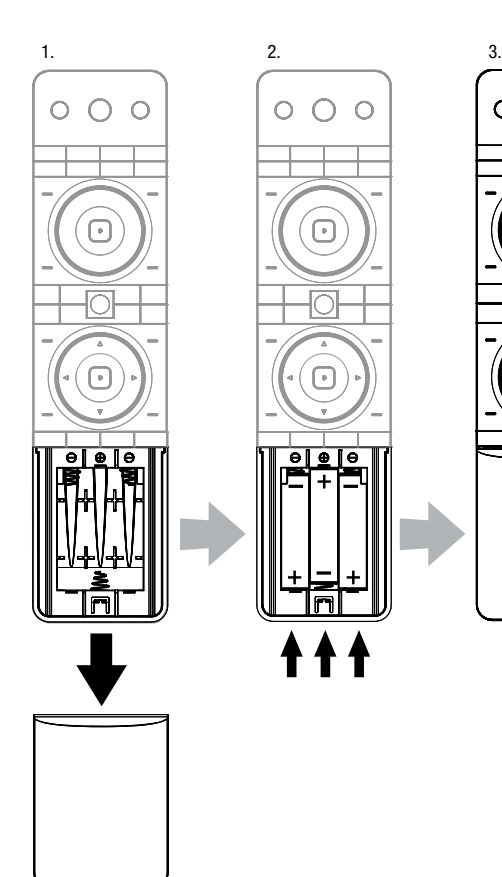

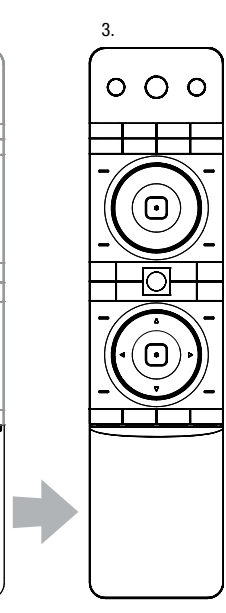

#### **Schalten Sie den Receiver ein.**

Stellen Sie den Netzschalter auf der Rückseite des Receivers auf "On" (Ein).

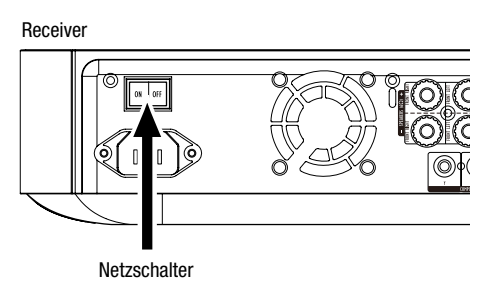

Für die Konfiguration Ihres BDS-Receivers benötigen Sie die Fernbedienung, um durch die Bildschirmmenüs zu navigieren und Einstellungen vorzunehmen.

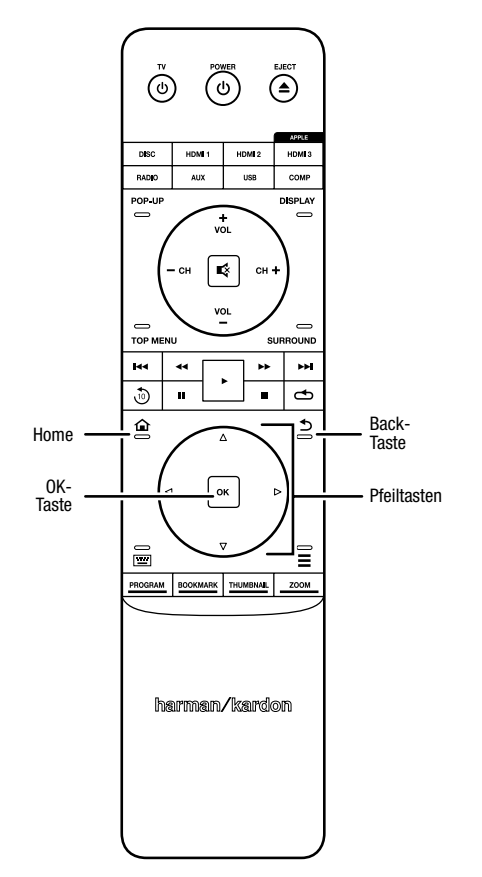

- • Mit den Pfeiltasten nach oben/unten navigieren Sie durch die Menüeinträge. Der gerade ausgewählte Eintrag wird durch einen Rahmen kenntlich gemacht.
- Mit der OK-Taste wird der gerade markierte Eintrag bestätigt. Daraufhin wird auf dem Bildschirm das ausgewählte Untermenü angezeigt.
- Drücken Sie auf die "Back" (Zurück)-Taste, um zum vorherigen Menü zurückzukehren.

## **Anfängliche Einrichtung**

Beim erstmaligen Einschalten Ihres BDS-Receivers werden Sie im Bildschirmmenü durch die anfängliche Einrichtung geführt. Im ersten Schritt können Sie die Sprache einstellen, in der Sie den BDS-Receiver bedienen möchten.

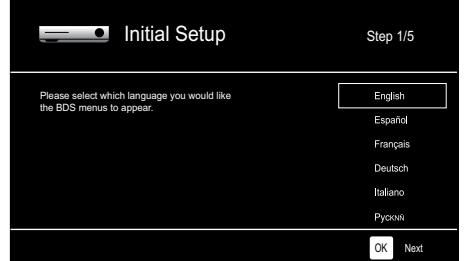

Wenn Sie auf die "OK"-Taste drücken, wird der Begrüßungsbildschirm der anfänglichen Einrichtung angezeigt.

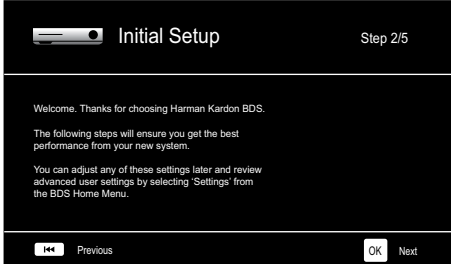

Wenn Sie dann auf die "OK"-Taste drücken, wird der Bildschirm zur Einstellung der Fernsehbildauflösung angezeigt.

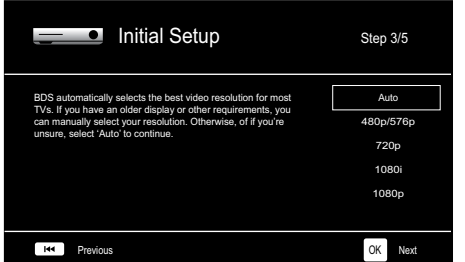

Markieren Sie mit den Pfeiltasten die zu Ihrem Fernsehgerät passende Auflösung und bestätigen Sie mit "OK". Daraufhin wird das Menü zur Wahl des Bildformats angezeigt.

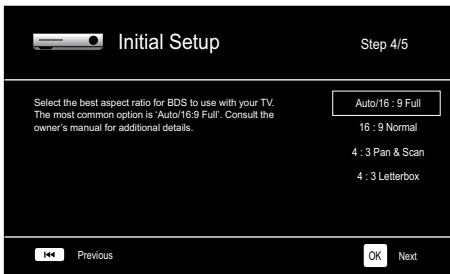

Nach Auswahl des für Ihren Fernseher optimalen Bildformats und bestätigen Sie mit "OK". Daraufhin wird das Menü zur Wahl des Lautsprecherpakets angezeigt.

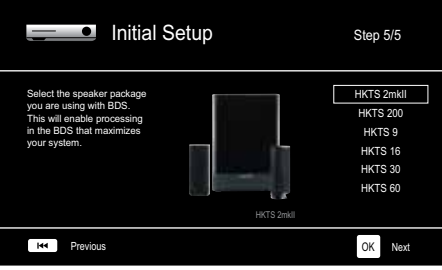

Durch diese Einstellung ist der BDS-Receiver in der Lage, Audiosignale optimal zu verarbeiten und so die Musikleistung Ihres Systems zu maximieren. Wählen Sie die entsprechende Modellnummer aus der Liste aus, wenn Sie ein Lautsprecherpaket von Harman Kardon an Ihren BDS-Receiver anschließen. Wählen Sie "Other" (Sonstige), wenn Sie kein Lautsprecherpaket von Harman Kardon verwenden.

Bestätigen Sie mit der "OK"-Taste, um Ihre Einstellungen zu speichern und drücken Sie sie nochmals, um das Menü der anfänglichen Einrichtung zu verlassen.

## **Konfiguration des Receivers für Ihre Lautsprecher**

Bevor Sie Ihren BDS-Receiver verwenden können, müssen Sie ihn für Ihr Lautsprechersystem konfigurieren. Das EZSet/EQ™-System des BDS-Receivers führt diesen wichtigen Schritt automatisch mithilfe des mitgelieferten EzSet/EQ-Mikrofons durch. Bevor Sie damit beginnen, müssen Sie darauf achten, dass die Lautsprecher korrekt an den BDS-Receiver angeschlossen sind. **WICHTIG: Drücken Sie vor der EZSet/** EQ-Konfiguration auf der Fernbedienung auf die Quellenauswahltaste "Disc". Die **EZSet/EQ-Konfiguration kann nur bei ausgewählter Quellenauswahloption "Disc" durchgeführt werden.**

1. Stecken Sie das mitgelieferte EzSet/EQ-Mikrofon in den Kopfhöreranschluss des BDS-Receivers.

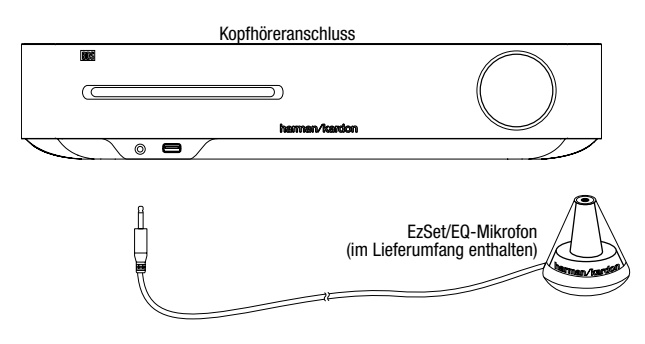

- 2. Positionieren Sie das Mikrofon auf Ihrer normalen Hörposition.
- 3. Drücken Sie die Home-Taste auf der Fernbedienung. Das Home-Menü des Receivers wird auf dem TV-Bildschirm angezeigt.

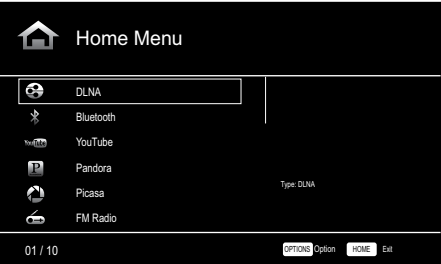

4. Verwenden Sie die Navigationstasten zur Auswahl von "Settings" (Einstellungen) und bestätigen Sie mit der OK-Taste. Das Menü "General Settings" (Allgemeine Einstellungen) wird angezeigt.

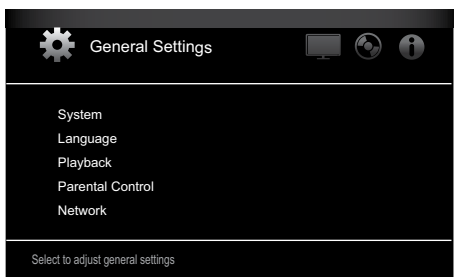

5. Verwenden Sie die Pfeiltaste nach rechts, um das Menü "Audio Settings" (Audioeinstellungen) auszuwählen, und dann die Pfeiltaste nach unten, um "Speaker Settings" (Lautsprechereinstellungen) auszuwählen. Der Bildschirm "Speaker Settings" (Lautsprechereinstellungen) wird angezeigt.

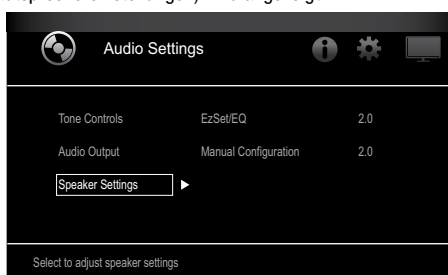

6. Drücken Sie die Pfeiltaste nach rechts, um "EzSet/EQ" auszuwählen, und wählen Sie dann mithilfe der Navigationstasten die Konfiguration Ihres Lautsprechersystems aus.

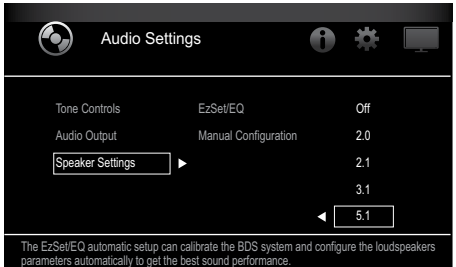

7. Drücken Sie die OK-Taste. Daraufhin wird das Feld "EzSet/EQ (Automatic Setup)" (EzSet/EQ (Automatische Einrichtung)) angezeigt.

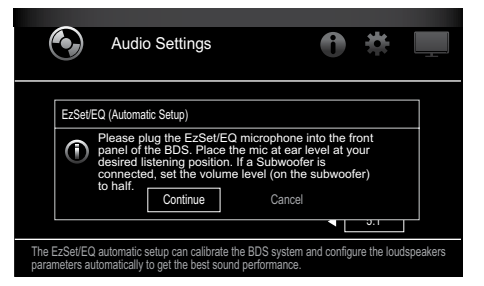

8. Verhalten Sie sich ruhig, während das Testsignal über die Lautsprecher abgespielt wird. Während der Wiedergabe des Testsignals über die einzelnen Lautsprecher wird auf dem Bildschirm angezeigt, welcher Lautsprecher gerade getestet wird.

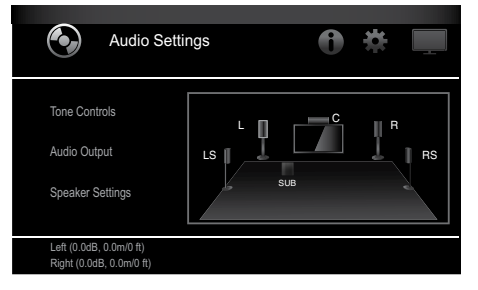

9. Nach Abschluss des Testverfahrens ändert sich auf dem Bildschirm die Meldung "Testing..." (Test läuft...) zu "All test done!"

10. Drücken Sie die "Back" (Zurück)-Taste, um das EzSet/EQ-Testverfahren zu verlassen.

**HINWEIS:** Wenn der Test fehlschlägt, ändert sich die Meldung "Testing..." (Test läuft...) zu "EzSet/EQ failed. Make sure all speakers are connected and the room is quiet then try again." (EzSet/EQ fehlgeschlagen. Stellen Sie sicher, dass alle Lautsprecher angeschlossen, keine Geräusche im Raum sind und versuchen Sie es erneut.) Drücken Sie die "Back" (Zurück)-Taste, stellen Sie sicher, dass alle Lautsprecher korrekt angeschlossen sind und führen Sie den Test ab Schritt 6 erneut durch. Bitte stellen Sie sicher, dass während des Tests keine anderen Geräusche im Raum zu hören sind.

## **Normalbetrieb des BDS-Receivers**

Drücken Sie an der Fernbedienung auf die Home-Taste, um den Bildschirm "Home-Menü" anzuzeigen:

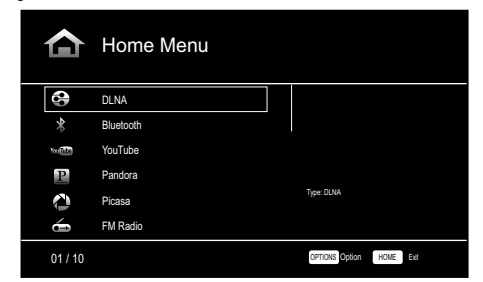

Deutsch

Die zur Verfügung stehenden Quellen werden auf der linken Seite aufgelistet. Wenn eine Disk in den im Receiver integrierten Schlitz eingelegt wurde, wird sie auf der Liste als "Blu-ray Disc", "DVD Video", "CDDA" oder "Data Disc" (Audio- oder Daten CD-R-Disc) angezeigt. Wenn Sie am USB-Anschluss des Receivers ein USB-Gerät angeschlossen haben, wird dieses in der Liste als "USB" angezeigt.

**HINWEIS:** Digitale und analoge Audioquellen, die an den optisch- und koaxial-digitalen sowie analogen Eingängen auf der Rückseite des Receivers angeschlossen sind, werden nicht auf der Liste angezeigt, können aber mithilfe der Quellenauswahltaste "Aux" ausgewählt werden (siehe unten).

Zur Auswahl einer Quelle aus der Liste verwenden Sie die Pfeiltasten nach oben/unten. Drücken Sie dann die OK-Taste zur Bestätigung der Auswahl.

Indem Sie die entsprechende Quellenauswahltaste auf der Fernbedienung drücken, können Sie einige der Quellen auch direkt auswählen.

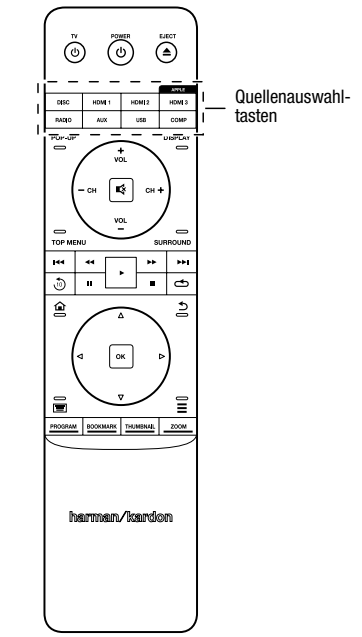

**Sämtliche Informationen über die Funktionen Ihres BDS-Systems finden Sie in der Bedienungsanleitung für den BDS 275/BDS 277/BDS 575/BDS 577 Blu-ray Disc™ Receiver,die Sie unter www.harmankardon.com herunterladen können.**

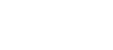

**HARMAN** 

HARMAN International Industries, Incorporated 8500 Balboa Boulevard, Northridge, CA 91329, USA +1 516.255.4545 (nur in den USA)

Hergestellt in China

© 2012 HARMAN International Industries, Incorporated. Alle Rechte vorbehalten.

Harman Kardon ist eine Marke von HARMAN International Industries, Incorporated, eingetragen in den USA und/oder anderen Ländern. EzSet/EQ ist eine Marke von HARMAN International Industries, Incorporated. Blu-ray Disc und BD-Live sind Marken der Blu-ray Disc Association. Die Bluetooth-Wortmarke und -Logos sind eingetragene Marken von Bluetooth SIG, Inc. und jegliche Nutzung dieser Marken durch HARMAN International Industries, Incorporated erfolgt in Lizenz. DIVX: ÜBER DIVX VIDEO: DivX® ist ein von der DivX, LLC, einer Tochtergesellschaft der Rovi Corporation, entwickeltes digitales Videoformat. Das vorliegende DivX Certified®-Gerät ist für die Wiedergabe DivX-codierter Inhalte offiziell zertifiziert. Weitere Informationen sowie Software zur Konvertierung von Videodateien in das DivX-Format finden Sie im Internet unter www.divx.com. ZU DIVX® VIDEO ON DEMAND: Sie müssen das vorliegende DivX Certified®-Gerät zuerst registrieren, bevor Sie gekaufte DivX Video-on-Demand (VOD)-Filme abspielen können. Den Registrierungsschlüssel finden Sie im Setup-Menü, Abschnitt DivX VOD. Auf der Website vod.divx.com erhalten Sie weitere Informationen über den Abschluss des Registrierungsvorgangs. DivX®, DivX Certified® und die damit verbundenen Logos sind Marken der Rovi Corporation oder deren Tochtergesellschaften und werden in Lizenz verwendet. DivX Certified® – zur Wiedergabe von DivX®-Videos bis zu HD 1080p sowie von Premium-Inhalten. DLNA®, das DLNA-Logo und DLNA CERTIFIED® sind Marken, Servicemarken oder Gütezeichen der Digital Living Network Alliance. DOLBY DIGITAL PLUS TRUE-HD. Hergestellt in Lizenz der Dolby Laboratories. Dolby und das Doppel-D-Symbol sind eingetragene Marken der Dolby Laboratories. DTS DIGITAL SURROUND. Hergestellt in Lizenz unter Verwendung folgender US-Patente: 5,956,674; 5,974,380; 6,487,535 & sowie andere US- und weltweite Patente sind & angemeldet. DTS, das Symbol sowie DTS mit dem Symbol sind eingetragene Marken, und DTS Digital Surround und die DTS-Logos sind Marken von DTS, Inc. Das Produkt schließt Software ein. © DTS, Inc. Alle Rechte vorbehalten. HDMI, das HDMI-Logo und High-Definition Multimedia Interface sind eingetragene Marken der HDMI Licensing LLC in den USA und anderen Ländern. iPhone, iPod und iPad sind Marken der Apple Inc., eingetragen in den USA und anderen Ländern. iPod, iPhone und iPad sind nicht im Lieferumfang enthalten. "Made for iPod", "Made for iPhone" und "Made for iPad" kennzeichnet Zubehör, das speziell für den Einsatz mit einem Apple iPod, iPhone oder iPad konstruiert wurde und dem vom Entwickler bescheinigt wird, den hohen Leistungsstandards von Apple zu entsprechen. Apple übernimmt keine Verantwortung für das Funktionieren dieses Geräts oder die Konformität mit sicherheitstechnischen oder behördlichen Standards. Bitte beachten Sie, dass die Verwendung dieses Zubehörs mit einem iPod, iPhone oder iPad die Leistung der drahtlosen Übertragung beeinträchtigen kann. Java, Java Powered und das Java-Logo mit der dampfenden Kaffeetasse (Java Steaming Coffee Cup logo) sind Marken oder eingetragene Marken der Sun Microsystems, Inc., oder deren Tochtergesellschaften in den USA und in anderen Ländern. Microsoft, Windows und Windows Media sind eingetragene Marken der Microsoft Corporation in den USA und/oder in anderen Ländern.

RDS

Pandora ist eine eingetragene Marke von Pandora Media, Inc.

Picasa ist eine Marke von Google, Inc.

Das "Wi-Fi CERTIFIED"-Logo ist ein Prüfzeichen der Wi-Fi Alliance.

WMA (Windows Media Audio) ist ein proprietäres Dateiformat von Microsoft. In diesem Produkt kommen Kopierschutz-Technologien zum Einsatz, die durch Patente und andere Rechte auf geistiges Eigentum in den USA geschützt werden. Das Zerlegen dieser Einheit mit dem Ziel, Reverse Engineering zu betreiben, ist verboten.

YouTube ist eine Marke von Google, Inc.

Änderungen an Merkmalen, Spezifikationen und Aussehen können ohne vorherige Ankündigung erfolgen. Teilenr. 950-0466-001 Rev.: A www.harmankardon.com

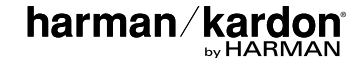

# BDS 275/BDS 277/BDS 575/BDS 577

Ricevitore Blu-ray Disc

Guida introduttiva

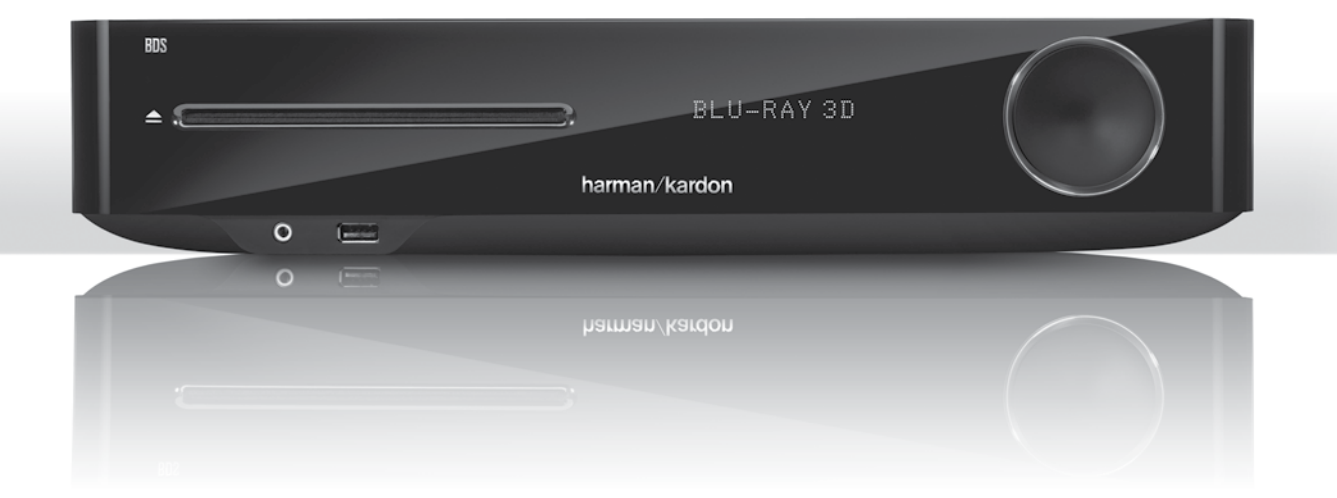

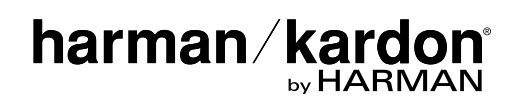

## **Grazie per aver scelto un prodotto Harman Kardon®!**

BDS

La presente guida introduttiva contiene tutte le informazioni necessarie per collegare e impostare il nuovo ricevitore BDS Blu-ray Disc™.

Al fine di contribuire alla conservazione delle risorse naturali, il ricevitore BDS non include un manuale dell'utente cartaceo. Il manuale dell'utente contenente tutte le informazioni sul funzionamento del nuovo ricevitore Blu-ray Disc è disponibile nel nostro sito Web. Visitare il sito www.harmankardon.com e scaricare il *Manuale dell'utente del ricevitore BDS Blu-ray Disc*.

Il ricevitore BDS è progettato per risultare compatibile con le informazioni di gestione dei codici regionali relativi alla maggior parte dei contenuti dei supporti Blu-ray Disc e DVD. Il ricevitore riproduce solo dischi il cui codice regionale corrisponde a quello dell'area di spedizione e di destinazione alla vendita dell'apparecchio:

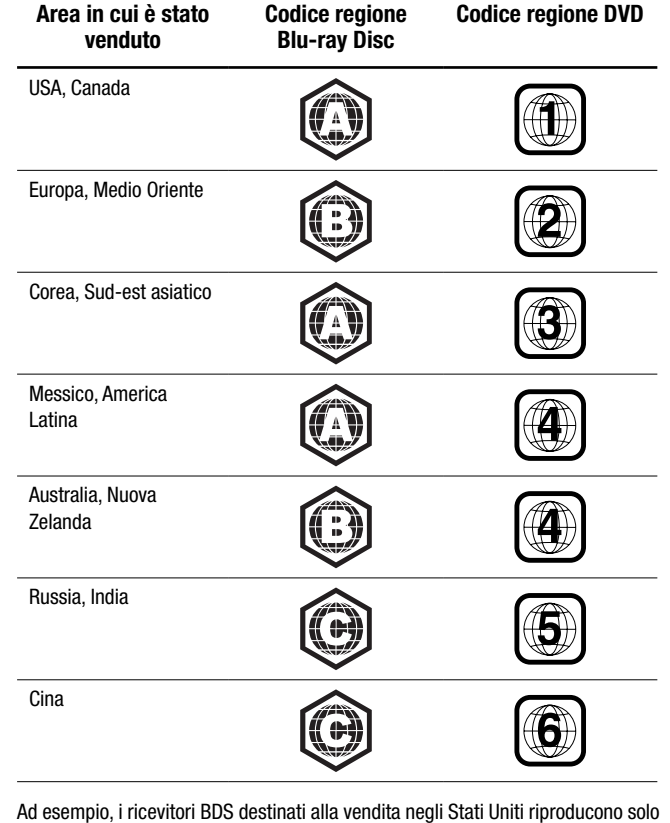

supporti Blu-ray Disc con codice regionale A e DVD con codice regionale 1.

**Collegamenti**

**Collegamento dei diffusori**

**ATTENZIONE: prima di effettuare qualsiasi collegamento al ricevitore BDS, assicurarsi che il cavo CA del ricevitore sia scollegato dal ricevitore e dalla presa di alimentazione CA. Se si connettono i diffusori mentre il ricevitore è collegato e acceso, possono verificarsi danni ai diffusori.**

Il ricevitore BDS include appositi connettori a banana con codici colore da collegare ai terminali corrispondenti dei diffusori BDS:

#### **BDS 275/BDS 277**

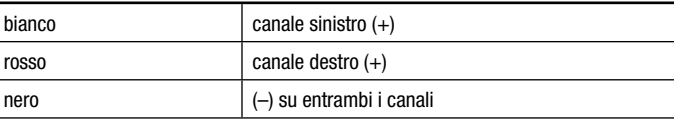

#### **BDS 575/BDS 577**

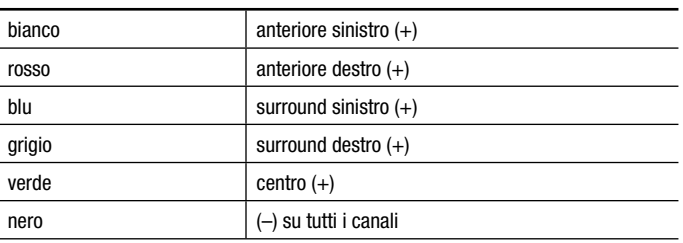

Nella maggior parte dei diffusori il colore rosso viene utilizzato per indicare il terminale positivo (+) e il nero per quello negativo (-). Accertarsi di collegare ciascun diffusore in modo identico: (+) sul diffusore a (+) sul ricevitore e (-) sul diffusore a (-) sul ricevitore. Il cablaggio errato di uno o più diffusori provoca l'indebolimento del suono e dei bassi e compromette la qualità dell'immagine stereo.

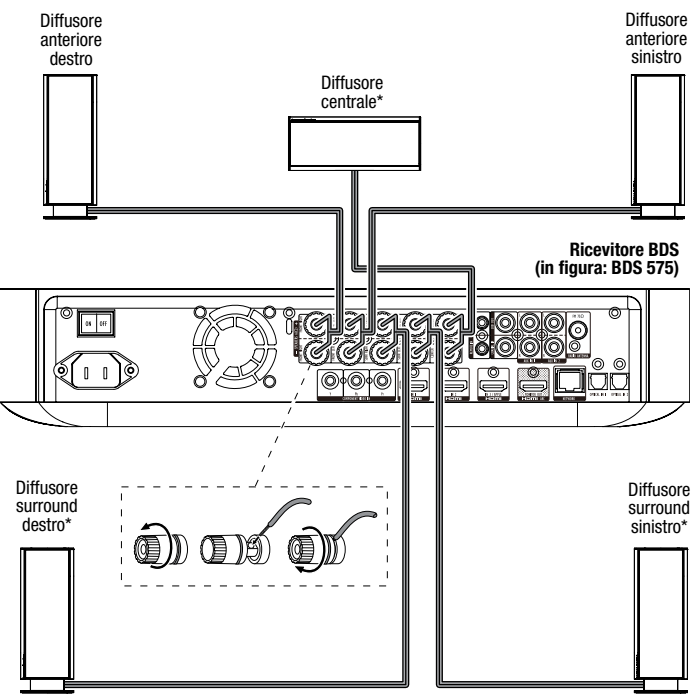

\* Usato solo con il ricevitore BDS 575/BDS 577

**IMPORTANTE: assicurarsi che i fili nudi (+) e (-) non si tocchino tra loro né tocchino altri oggetti metallici sul pannello posteriore del ricevitore BDS. Il contatto tra i fili può causare un cortocircuito che potrebbe danneggiare il ricevitore BDS.**

#### **Collegamento del subwoofer**

BDS

**IMPORTANTE: non collegare il cavo di alimentazione CA del subwoofer ad una presa di alimentazione CA in questo momento.**

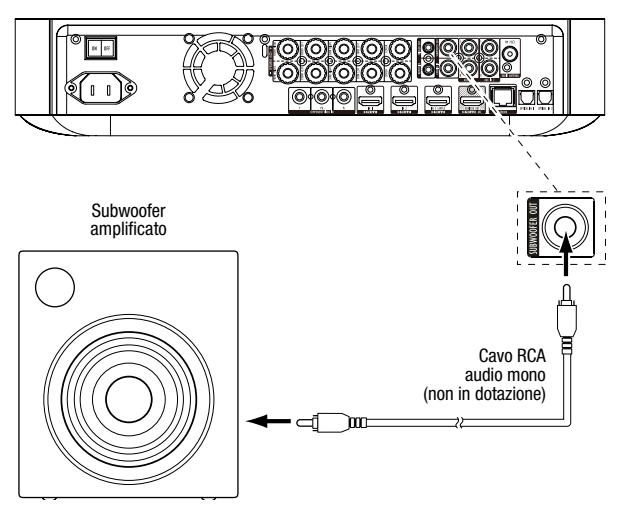

## **Collegamento dell'antenna radio**

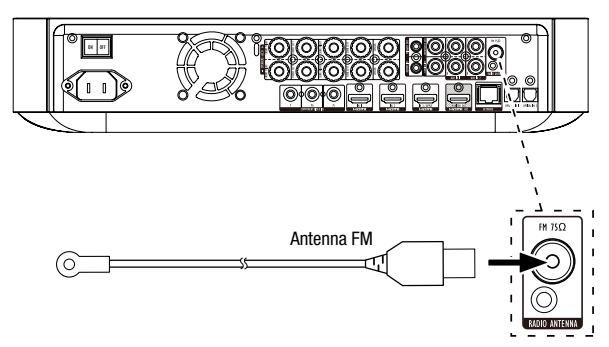

## **Collegamento di una TV o di un display video**

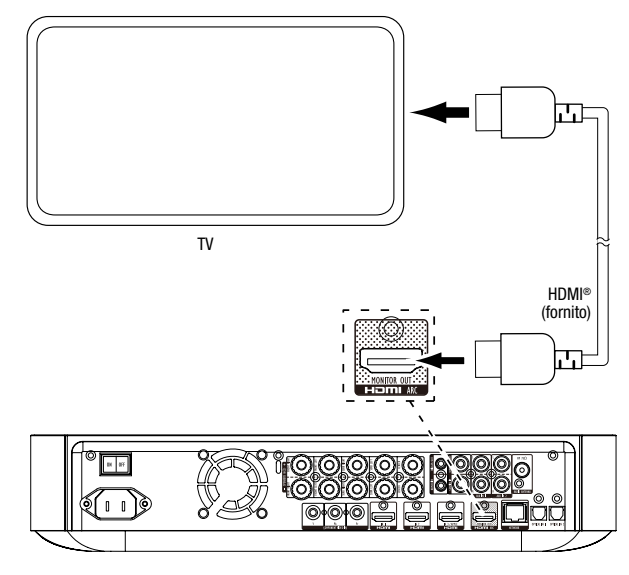

**NOTA:** se la TV supporta il canale di ritorno audio HDMI e si accede ai canali TV digitali dal sintonizzatore integrato della TV o si dispone di altre sorgenti direttamente collegate alla TV, è possibile trasmettere il suono al ricevitore BDS tramite il canale di ritorno audio del connettore HDMI Monitor Out. Non saranno necessari ulteriori collegamenti al ricevitore.

#### **Connessione alla rete cablata di casa**

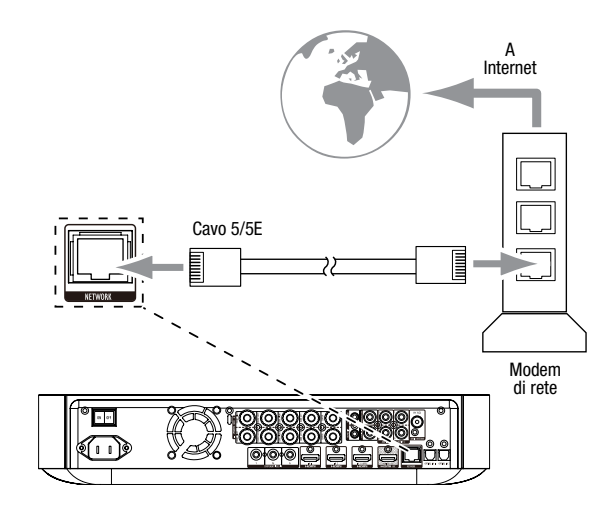

**Collegamento di dispositivi sorgente HDMI®**

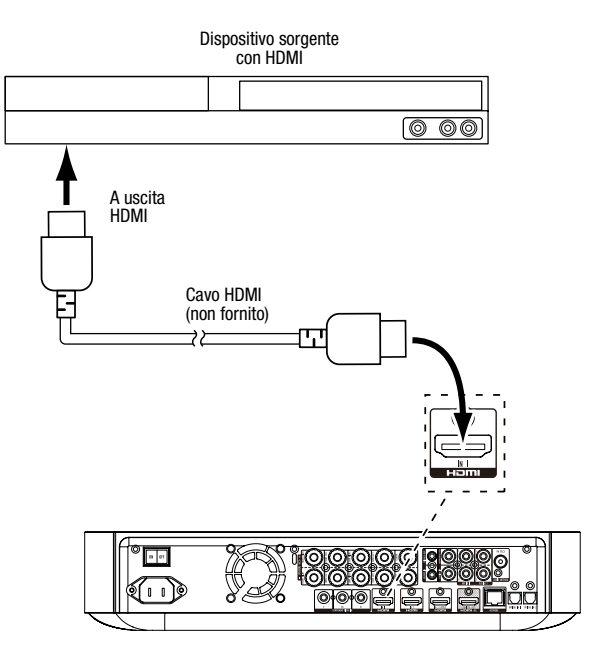

## BDS

## Dispositivo sorgente con video component\*  $@@@$ A uscite video A**n**scite audio<br>analogiche component Cavo video Cavo audio stereo<br>(nor fornito) component fornito) (non fornito) Е Ó (O) ⊙. 6 J o p 红り இ

## **Collegamento di dispositivi sorgente video component**

## **Collegamento dei dispositivi sorgente audio digitali ottico**

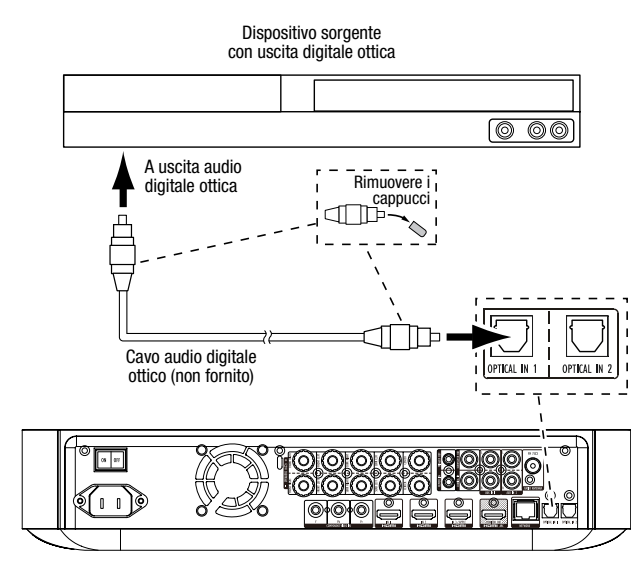

### **Collegamento del dispositivo sorgente audio digitale coassiale**

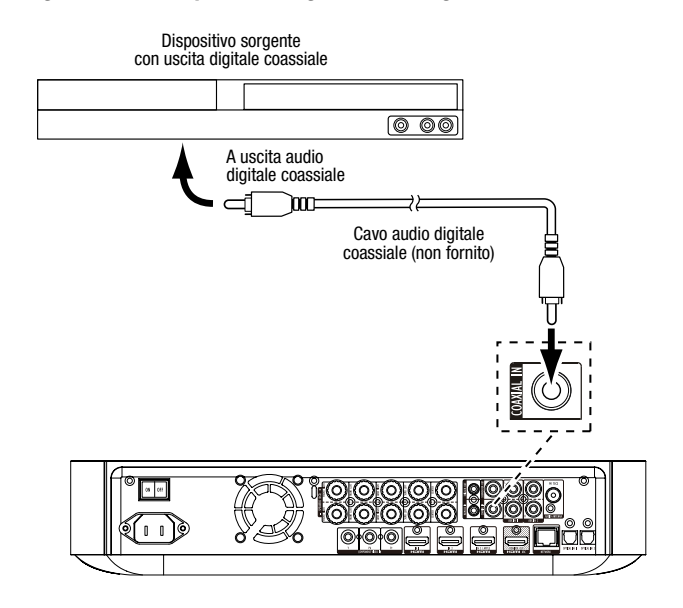

**Collegamento dei dispositivi sorgente audio analogici**

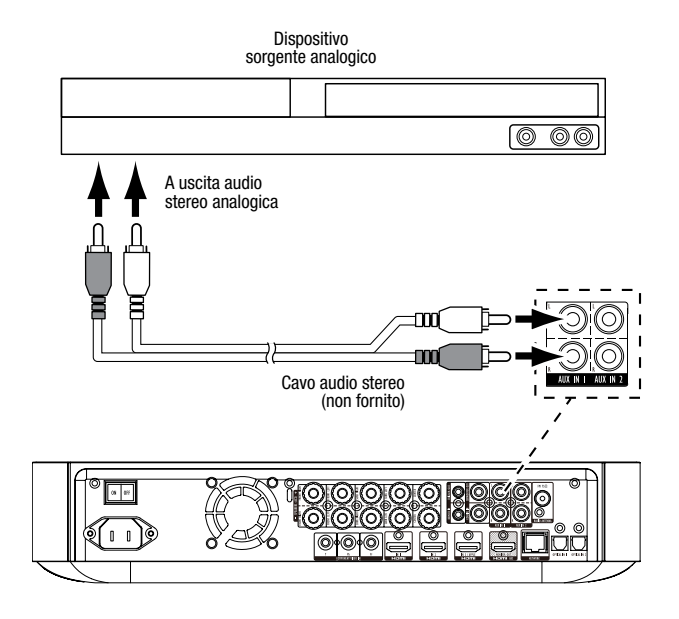

#### **Collegamento dell'alimentazione CA**

BDS

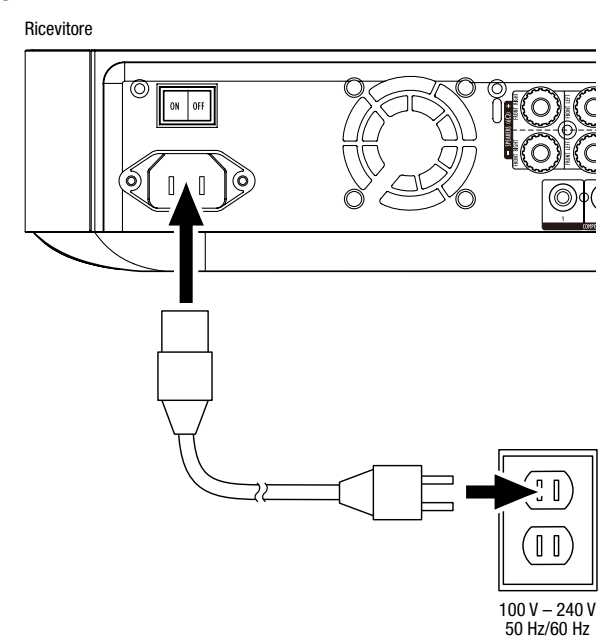

## **Configurazione del ricevitore**

### **Installazione delle batterie nel telecomando**

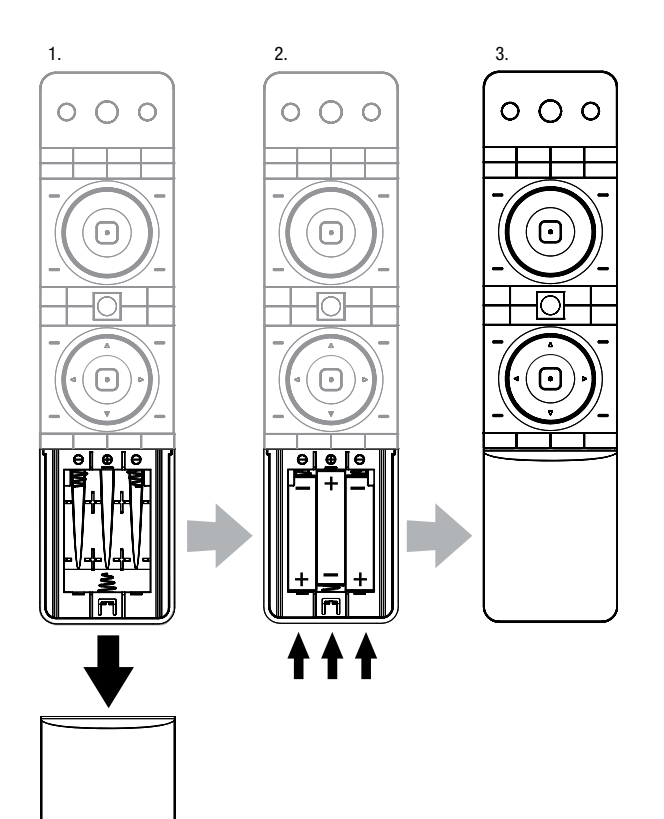

#### **Accensione del ricevitore**

Impostare l'interruttore di accensione in posizione "On".

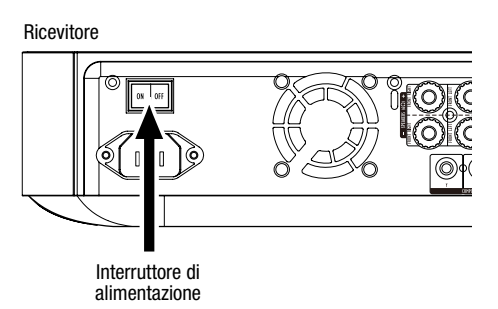

Per impostare il ricevitore BDS, navigare tra i menu visualizzati sullo schermo ed effettuare le relative selezioni, è possibile utilizzare il telecomando.

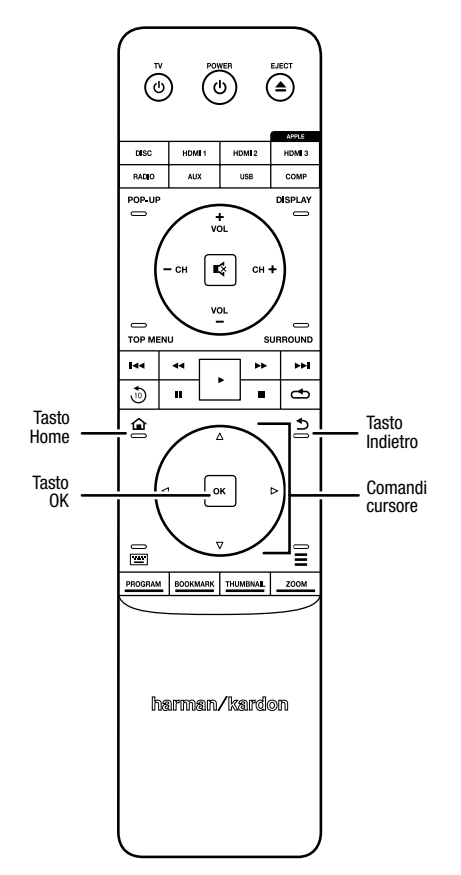

- • Utilizzare i tasti cursore su/giù per navigare nell'elenco dei menu. Quando viene evidenziata una voce, l'elemento viene incluso in un contorno.
- • Per selezionare una voce evidenziata, premere il tasto OK. In base alla selezione effettuata, viene visualizzata la schermata corrispondente.
- • Per tornare alla schermata precedente, premere il tasto Indietro.

## **Installazione iniziale**

Alla prima accensione del ricevitore BDS, sul menu visualizzato sullo schermo vengono mostrate le schermate di installazione iniziale. La prima schermata consente di impostare la lingua che deve essere utilizzata nel ricevitore BDS.

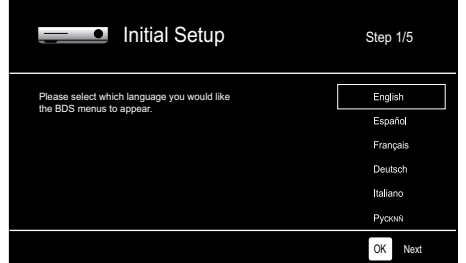

Premere il tasto OK; viene visualizzata la schermata introduttiva Installazione iniziale.

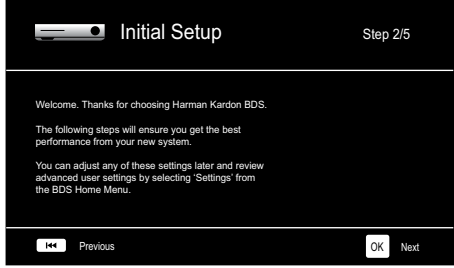

Premere il tasto OK; viene visualizzata la schermata della risoluzione TV Installazione iniziale.

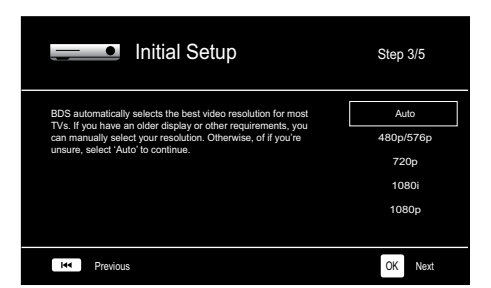

Dopo aver selezionato la risoluzione della TV, premere il tasto OK; viene visualizzata la schermata del rapporto di formato Installazione iniziale.

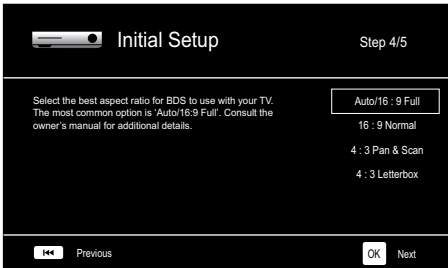

Dopo aver selezionato il rapporto di formato più adatto alla propria TV, premere il tasto OK; viene visualizzata la schermata del gruppo diffusori Installazione iniziale.

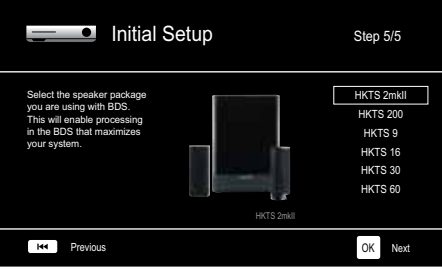

Questa impostazione abilita la procedura nel ricevitore BDS che consente di potenziare le prestazioni audio del sistema. Se con il ricevitore BDS si utilizza un gruppo diffusori Harman Kardon, selezionare il relativo numero del modello dall'elenco. Se non si utilizza un gruppo diffusori Harman Kardon, selezionare "Altro".

Premere il tasto OK per salvare le impostazioni, quindi premerlo nuovamente per uscire delle schermate di installazione iniziale.

## **Configurazione del ricevitore per i diffusori**

Prima di utilizzare il ricevitore BDS, è necessario configurarlo affinché funzioni correttamente con il sistema di diffusori in uso. Il ricevitore BDS utilizza il microfono EzSet/EQ™ in dotazione per eseguire automaticamente questa importante procedura. Prima di iniziare, assicurarsi di avere collegato correttamente i diffusori al ricevitore BDS. **IMPORTANTE: premere il tasto di selezione ingresso "Disco" del telecomando prima di effettuare la procedura di EZ Set/EQ. La procedura è disponibile solo quando si seleziona l'ingresso "Disco".**

1. Collegare il microfono EzSet/EQ fornito al connettore delle cuffie del ricevitore BDS.

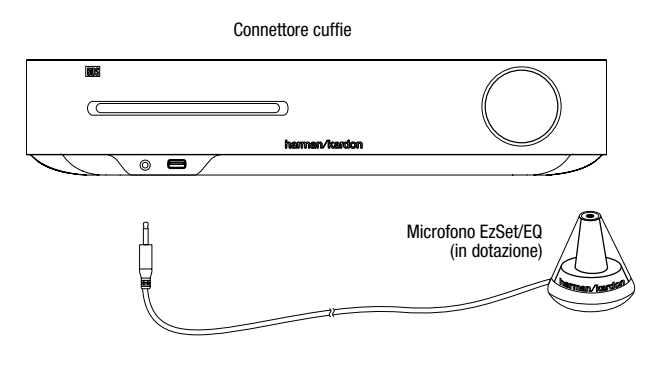

- 2. Posizionare il microfono all'altezza dell'orecchio, nella posizione di ascolto abituale.
- 3. Premere il tasto Home del telecomando. Viene visualizzato sulla TV il menu Home del ricevitore.

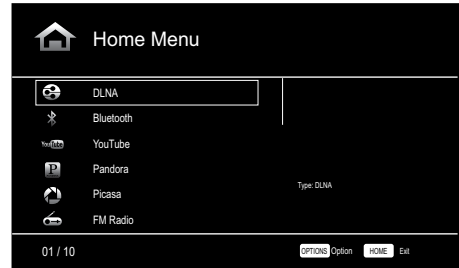

4. Utilizzare i tasti cursore e il tasto OK per evidenziare e selezionare Impostazioni. Viene visualizzato il menu General Settings.

BDS

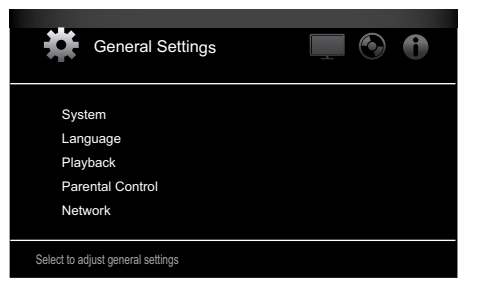

5. Utilizzare il tasto cursore destro per selezionare il menu Audio Settings, quindi il tasto cursore giù per selezionare Speaker Settings. Viene visualizzata la schermata Speaker Settings.

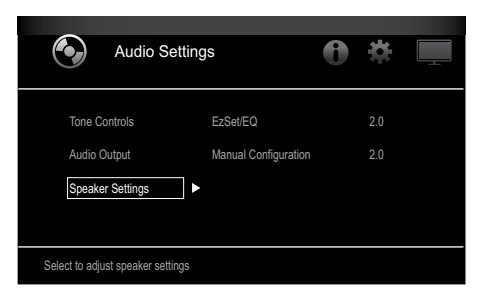

6. Premere il tasto cursore destro per selezionare EzSet/EQ, quindi utilizzare i tasti cursore per selezionare la configurazione del sistema di diffusori in uso.

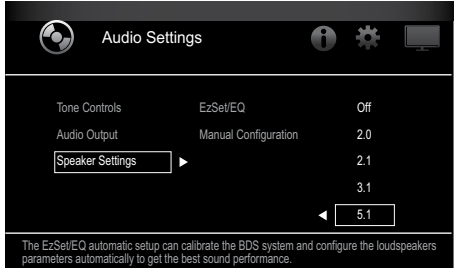

7. Premere OK, quindi premerlo di nuovo per selezionare Continue nella casella EzSet/EQ (Automatic Setup) visualizzata.

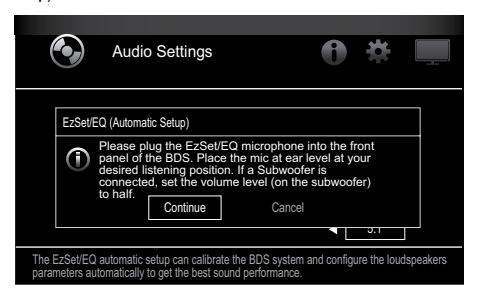

8. Rimanere in silenzio mentre il segnale audio di prova viene riprodotto tramite i diffusori. Il segnale audio di prova viene trasmesso in sequenza a ciascun diffusore; sullo schermo è possibile vedere il diffusore in fase di test.

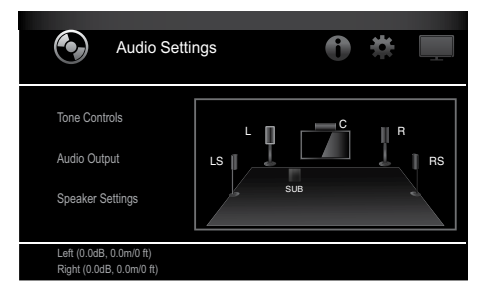

9. Al termine della procedura, il messaggio "Test in corso..." che viene visualizzato sulla schermata cambia in "Test eseguito."

10. Premere il tasto Indietro per uscire dalla procedura del test EzSet/EQ.

**NOTA:** se il test non ha esito positivo, il messaggio "Test in corso..." che viene visualizzato sulla schermata cambia in "EzSet/EQ non riuscito. Accertarsi che tutti i diffusori siano collegati e che l'ambiente sia silenzioso, quindi riprovare." Premere il tasto Indietro, accertarsi che tutti i diffusori siano collegati correttamente e ripetere il test dal punto 6. Assicurarsi che nella stanza non siano presenti rumori indesiderati durante il test.

## **Uso del ricevitore BDS**

Premere il tasto Home del telecomando per visualizzare lo schermo del menu Home:

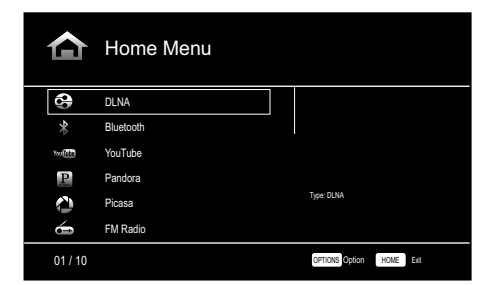

Le sorgenti disponibili sono elencate a sinistra. Se è stato inserito un disco nel relativo alloggiamento integrato nel ricevitore, viene visualizzato nell'elenco come "Blu-ray Disc", "DVD Video", "CDDA" o "Data Disc" (disco CD-R audio o dati). Se è stato inserito un dispositivo USB nella porta USB del ricevitore, viene visualizzato nell'elenco come "USB".

**NOTA:** le sorgenti audio digitali e analogiche, collegate all'ingresso digitale ottico, digitale coassiale e analogico nel pannello posteriore del ricevitore, non vengono visualizzate nell'elenco ma possono essere selezionate tramite il tasto di selezione della sorgente "Aux" (vedere sotto).

Per selezionare una sorgente dall'elenco, utilizzare i tasti cursore su/giù per evidenziare la sorgente desiderata, quindi premere OK.

È anche possibile selezionare direttamente alcune sorgenti premendo i relativi tasti del selettore della sorgente sul telecomando.

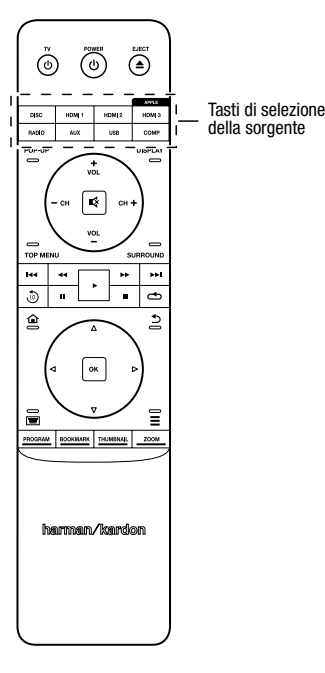

**Per ulteriori informazioni sull'uso di tutte le caratteristiche del sistema BDS, è possibile scaricare il Manuale dell'utente del ricevitore BDS 275/BDS 277/ BDS 575/BDS 577 Blu-ray Disc™ all'indirizzo www.harmankardon.com.**

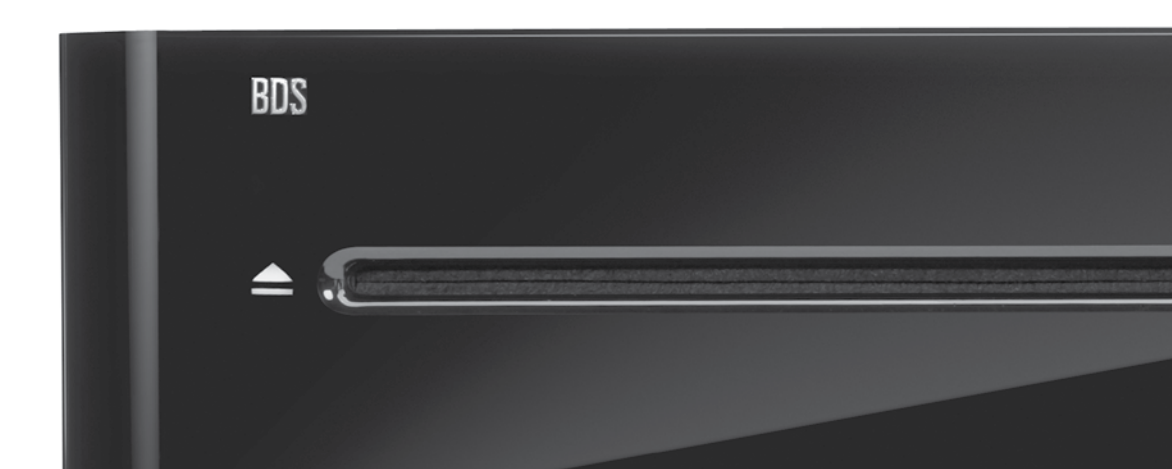

## **HARMAN**

HARMAN International Industries, Incorporated 8500 Balboa Boulevard, Northridge, CA 91329 USA 516.255.4545 (solo USA)

Prodotto in P.R.C.

© 2012 HARMAN International Industries, Incorporated. Tutti i diritti riservati.

Harman Kardon è un marchio commerciale di HARMAN International Industries, Incorporated, registrato negli Stati Uniti e/o in altri Paesi. EzSet/EQ è un marchio commerciale di HARMAN International Industries, Incorporated. Blu-ray Disc e BD-Live sono marchi commerciali di Blu-ray Disc Association. Il marchio Bluetooth ed il rispettivo logo sono marchi registrati e di proprietà di Bluetooth SIG, Inc., e tali marchi vengono utilizzati da parte di HARMAN International Industries, Incorporated, su licenza. DIVX: INFORMAZIONI SUI VIDEO DIVX: DivX® è un formato video digitale creato da DivX, LLC, società affiliata a Rovi Corporation. Il presente dispositivo è in grado di riprodurre video DivX ed è dotato di certificazione ufficiale DivX Certified®. Per ulteriori informazioni e strumenti software per la conversione di file in formato video DivX, visitare il sito divx.com. INFORMAZIONI SU DIVX® VIDEO-ON-DEMAND: Per riprodurre i filmati DivX Video on Demand (VOD) acquistati, è necessario registrare il presente dispositivo DivX Certified®. Per ottenere il codice di registrazione, individuare la sezione DivX VOD nel menu relativo alle impostazioni del dispositivo. Per ulteriori informazioni sulle modalità di completamento della registrazione, visitare il sito vod.divx.com DivX®, DivX Certified® e i loghi associati sono marchi commerciali di Rovi Corporation o delle sue consociate il cui utilizzo è concesso tramite licenza. Dispositivo dotato di certificazione DivX Certified® per la riproduzione di video DivX® fino alla risoluzione HD 1080p, inclusi i contenuti premium. DLNA®, il logo DLNA e DLNA CERTIFIED® sono marchi commerciali, marchi di servizio e marchi di certificazione di Digital Living Network Alliance. DOLBY DIGITAL PLUS TRUE-HD. Prodotto su licenza di Dolby Laboratories. Dolby e il simbolo a forma di doppia D sono marchi commerciali di Dolby Laboratories. DTS DIGITAL SURROUND. Prodotto su licenza, in base ai brevetti statunitensi seguenti: 5.956.674; 5.974.380; 6.487.535, nonché altri brevetti richiesti negli Stati Uniti e in altri Paesi, sia registrati sia in corso di registrazione. DTS, il relativo simbolo e DTS e il simbolo assieme sono marchi registrati e DTS Digital Surround e i logo DTS sono marchi commerciali di DTS, Inc. Il prodotto include software. © DTS, Inc. Tutti i diritti riservati. HDMI, il logo HDMI e High-Definition Multimedia Interface sono marchi registrati di HDMI Licensing LLC negli Stati Uniti e in altri Paesi. iPhone, iPod e iPad sono marchi commerciali di Apple Inc., registrati negli Stati Uniti e in altri Paesi. iPod, iPhone e iPad non inclusi. "Made for iPod", "Made for iPhone" e "Made for iPad" significa che un accessorio elettronico è stato progettato specificamente per la connessione rispettivamente con iPod, iPhone o iPad, ed è stato certificato dallo sviluppatore per soddisfare gli standard Apple. Apple non può essere ritenuta responsabile del funzionamento di questo dispositivo o della sua conformità con standard di sicurezza e normativi. L'uso di questo accessorio con iPod, iPhone o iPad può influire sulle prestazioni wireless. Java, Java Powered e il logo Java Steaming Coffee Cup sono marchi o marchi registrati di Sun Microsystems, Inc. o delle sue consociate negli Stati Uniti e in altri Paesi. Microsoft, Windows e Windows Media sono marchi registrati di Microsoft Corporation negli Stati Uniti e/o altri Paesi.

Pandora è un marchio registrato di Pandora Media, Inc.

Picasa è un marchio di Google Inc.

Il logo Wi-Fi CERTIFIED è un marchio di certificazione di Wi-Fi Alliance.

WMA (Windows Media Audio) è un formato di file proprietario sviluppato da Microsoft. Il presente prodotto include tecnologia di protezione dalla copia, protetta da brevetti statunitensi e da altri diritti di proprietà intellettuale di Rovi Corporation. Qualsiasi procedura di decodifica e disassemblaggio è proibita.

YouTube è un marchio di Google Inc.

Le caratteristiche, le specifiche e l'aspetto sono soggetti a modifiche senza preavviso.

N. parte 950-0466-001, Rev. A www.harmankardon.com

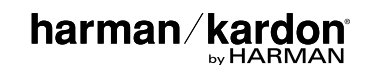

# BDS 275/BDS 277/BDS 575/BDS 577

Blu-ray Disc -vastaanotin

Pikaopas

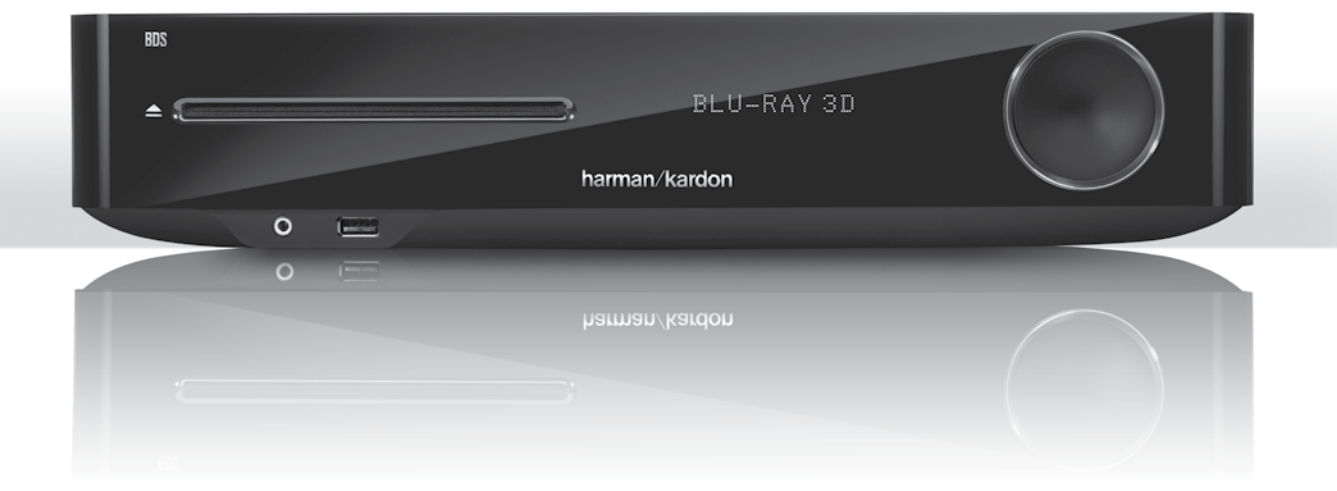

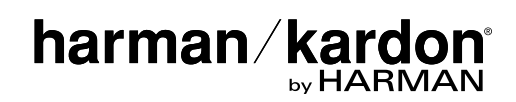

## **Kiitos, että valitsit Harman Kardon® -tuotteen!**

BDS

Tämä pikaopas sisältää kaikki tarvittavat tiedot uuden BDS Blu-ray Disc™ -vastaanottimen liittämistä ja asentamista varten.

Luonnonvarojen säästämiseksi BDS-vastaanotin ei sisällä tulostettuakäyttöopasta. Bluray Disc -vastaanottimen ominaisuuksien täydelliset käyttötiedot sisältävä käyttöopas on saatavana verkkosivustostamme. Siirry osoitteeseen www.harmankardon.com ja lataa *BDS Blu-ray Disc -vastaanottimenkäyttöopas*.

BDS-vastaanotin on suunniteltu yhteensopivaksi useimmille Blu-ray Disc- ja DVDtallenteille koodattujen Region Management Information -järjestelmän tietojen mukaisesti. Vastaanotin toistaa ainoastaan levyjä, jotka sisältävät sen alueen koodauksen, jonne vastaanotin on lähetetty ja tarkoitettu myyntiin.

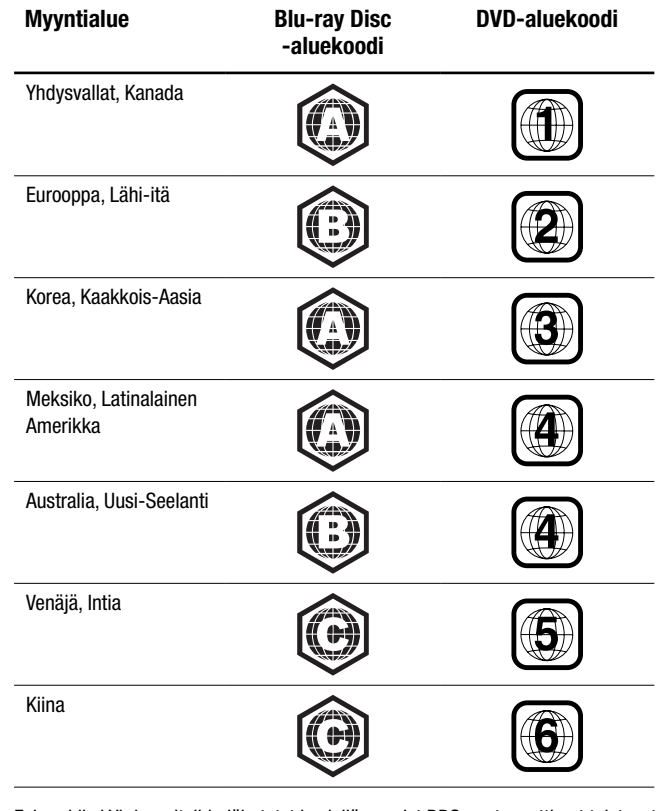

Esimerkiksi Yhdysvaltoihin lähetetyt ja siellä myydyt BDS-vastaanottimet toistavat ainoastaan Blu-ray Disc -levyjä, joissa on aluekoodi A, ja DVD-levyjä, joissa on aluekoodi 1.

## **Liitännät**

**Kaiuttimien liittäminen**

**HUOMIO: Varmista ennen BDS-vastaanottimen liitäntöjen tekemistä, että vastaanottimen virtajohto on irrotettu vastaanottimesta ja pistorasiasta. Kaiuttimet saattavat vioittua, jos kaiutinliitäntöjä tehdään vastaanottimen virran ja virtajohdon ollessa kytkettyinä.**

BDS-vastaanottimessa on kaiuttimien banaaniliittimet, joiden värit vastaavat BDSkaiutinliitäntöjen värejä:

#### **BDS 275/BDS 277**

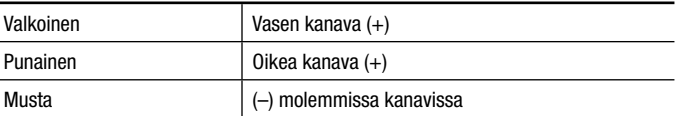

#### **BDS 575/BDS 577**

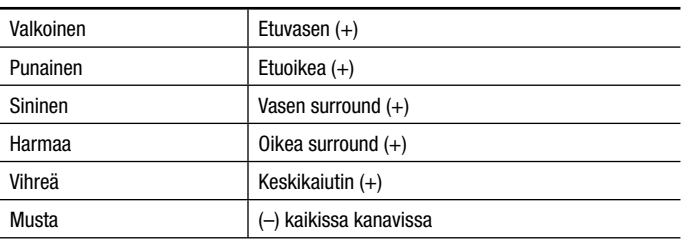

Useimmissa kaiuttimissa punainen merkitsee (+)- liitäntää ja musta (–)-liitäntää. Kaikki kaiuttimet on liitettävä oikein vastaaviin liitäntöihin: kaiuttimen (+)-liitäntä vastaanottimen (+)-liitäntään ja kaiuttimen (–)-liitäntä vastaanottimen (–)-liitäntään. Yhden tai useamman kaiuttimen väärä johdotus tuottaa ohuen äänen, heikon basson ja huonolaatuisen stereokuvan.

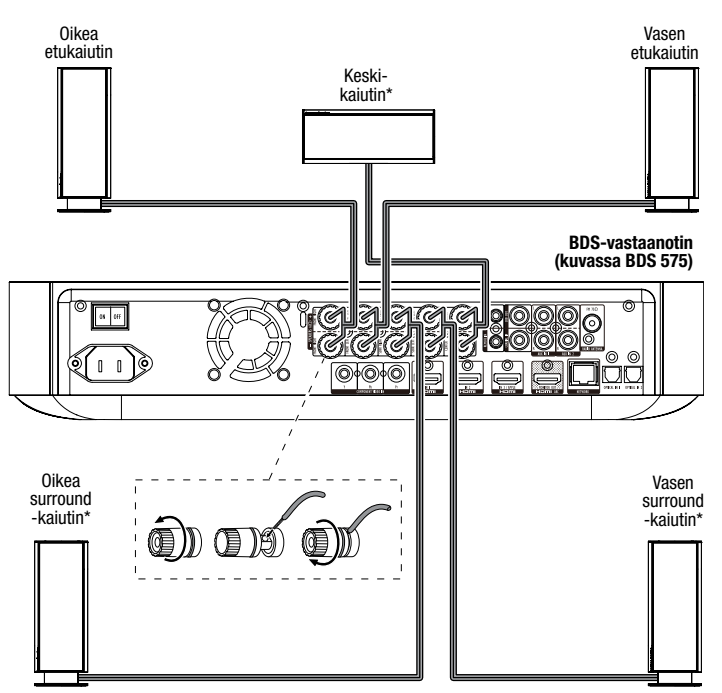

\* Käytetään vain BDS 575/BDS 577 -vastaanottimen kanssa.

**TÄRKEÄÄ: Paljaat (+)- ja (–)-johdot eivät saa koskettaa toisiaan tai muita metalliosia BDS-vastaanottimen takapaneelissa. Toisiaan koskettavat johdot saattavat aiheuttaa BDS-vastaanotinta vaurioittavan oikosulun.**

#### **Bassokaiuttimen liittäminen**

BDS

**TÄRKEÄÄ: Älä vielä työnnä bassokaiuttimenvirtajohtoa pistorasiaan.**

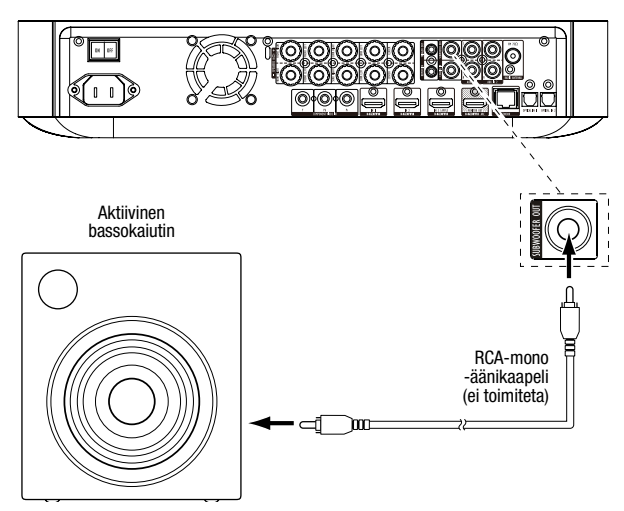

**Radioantennin liittäminen**

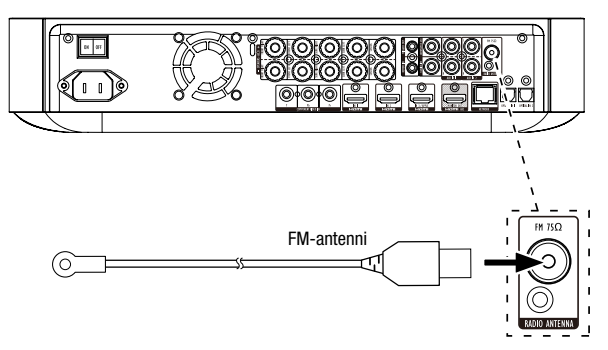

## **Television tai videonäytön liittäminen**

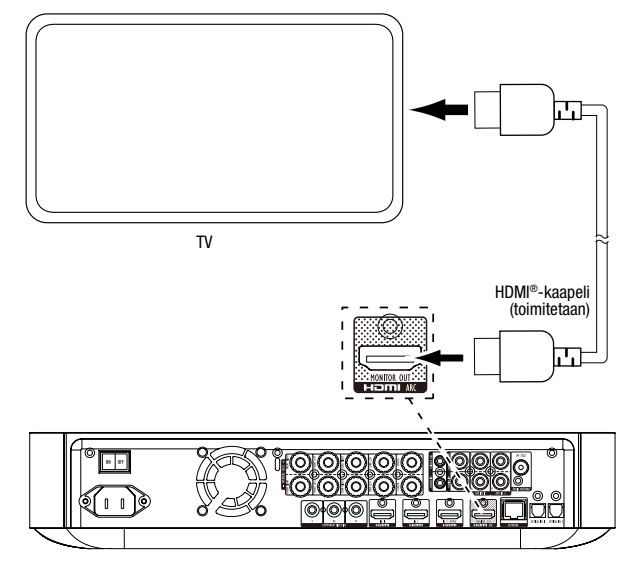

**HUOMAUTUS:** Jos televisio tukee äänen HDMI-vastakanavaa ja digitaalisia tv-kanavia käytetään tv:n sisäisestä virittimestä tai käytössä on muita lähteitä, jotka on jo kytketty suoraan televisioon, niiden ääni voidaan lähettää BDS-vastaanottimeen näytön HDMI-lähtöliittimen äänen vastakanavan kautta, jolloin ne eivät vaadi muita liitäntöjä vastaanottimeen.

#### **Langallisen kotiverkon liittäminen**

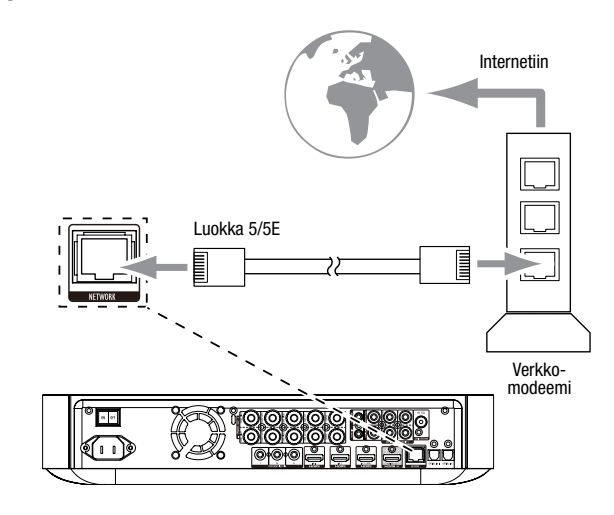

#### **HDMI®-lähdelaitteiden liittäminen**

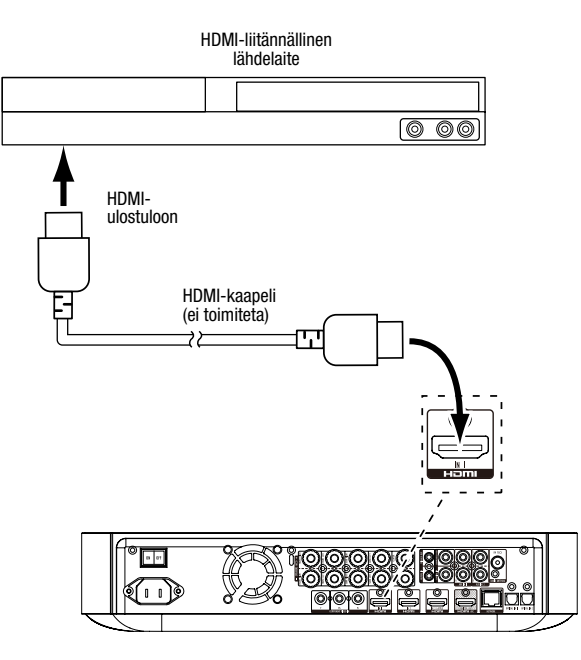

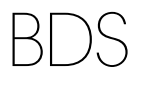

## Komponenttivideoliitännällä varustettu lähdelaite\* **000** Komponentti-videoulostuloihin A**n**alogisen<br>äänen ulostuloihin Komponenttivideo-Stereoääni-<br>kaaleli (ei t kaapeli (ei toimiteta) eli (ei toimiteta) Е Ó ⊙. 6 J बन ∢⊡》 இ

## **Komponenttivideoliitännällä varustetun lähdelaitteen liittäminen**

## **Optisella digitaaliliitännällä varustettujen lähdelaitteiden liittäminen**

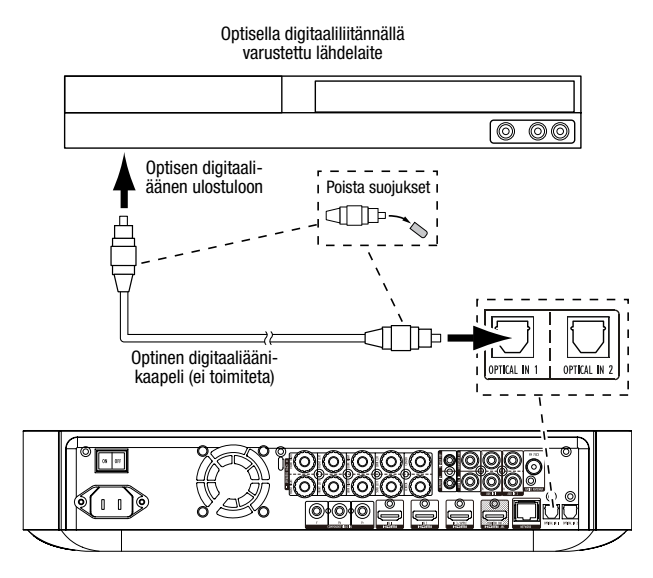

## Koaksiaalinen digitaaliliitännällä varustettu lähdelaite  $@@@$ Koaksiaaliseen digitaali- äänen ulostuloon ا⊤ے ้านนา Koaksiaalinen digitaali-äänikaapeli (ei toimiteta) o on 46 8 (11 M

### **Analogisen äänen lähdelaitteiden liittäminen**

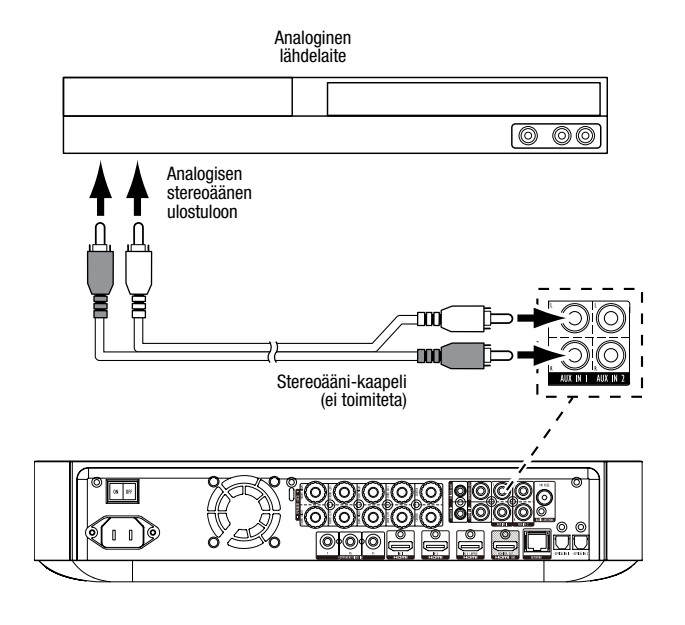

## **Koaksiaalisella digitaaliliitännällä varustetun lähdelaitteen liittäminen**

# BDS

#### **Virtajohdon liittäminen**

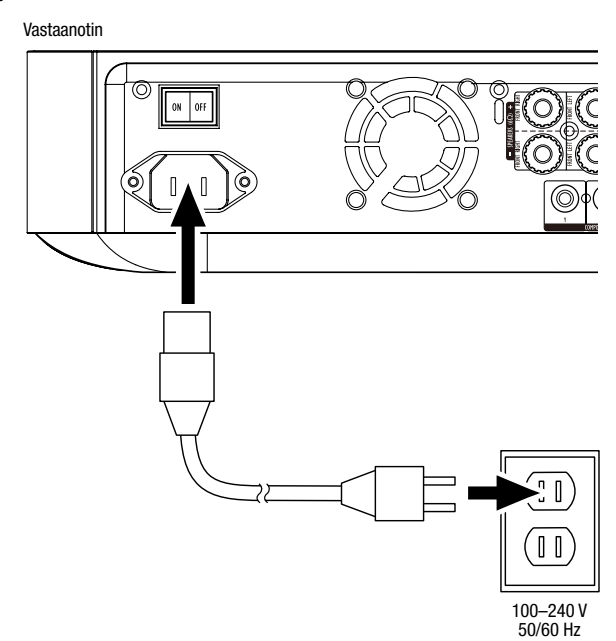

## **Vastaanottimen asentaminen**

## **Kaukosäätimen paristojen asentaminen**

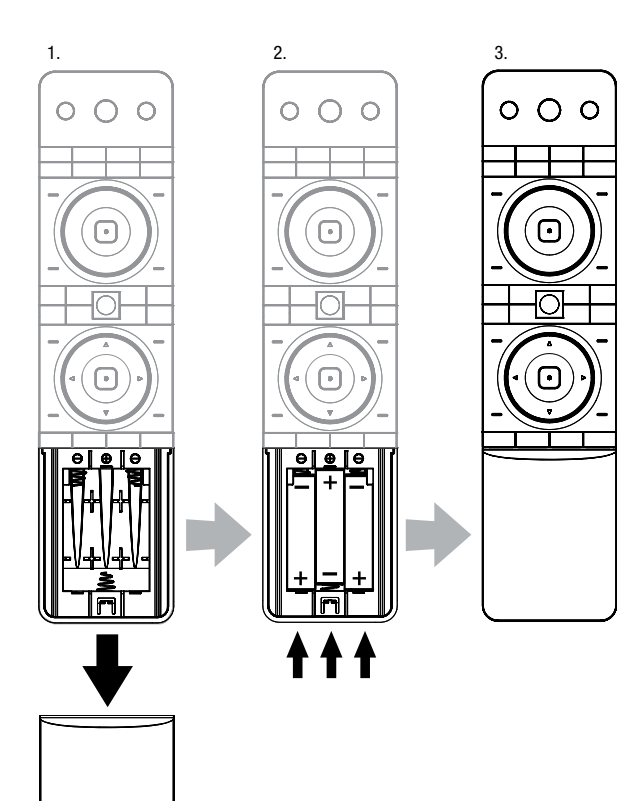

## **Vastaanottimen virran kytkeminen**

Aseta vastaanottimen päävirtakytkin On-asentoon.

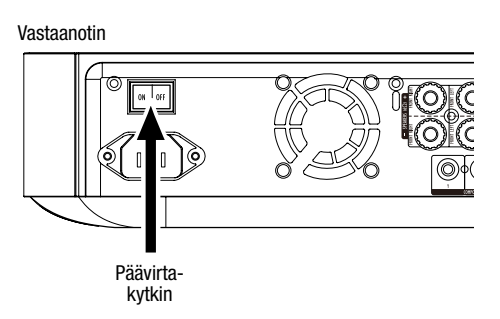

Voit määrittää BDS-vastaanottimen asetukset selaamalla kaukosäätimellä näytössä näkyviä valikkoja ja valitsemalla niissä kohteita.

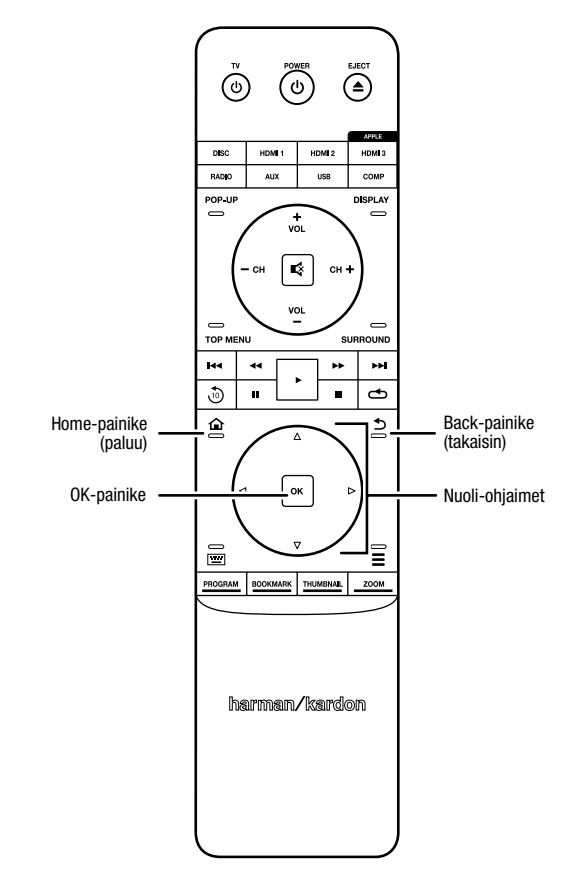

- • Voit siirtyä valikkoluettelossa ylös- tai alaspäin nuolipainikkeilla. Kun kohta näkyy korostettuna, sen ympärille tulee näkyviin kehys.
- • Voit valita korostetun kohdan painamalla OK-painiketta. Näyttöruutu muuttuu valinnan mukaan.
- • Voit palata edelliseen näyttöön Back-painikkeella.

## **Ensimmäinen asennus**

Kun kytket BDS-vastaanottimeen virran ensimmäistä kertaa, ruudun valikossa näkyy ensimmäisen asennuksen näyttö. Ensimmäisessä näytössä voidaan asettaa haluttu BDSvastaanottimen kieli.

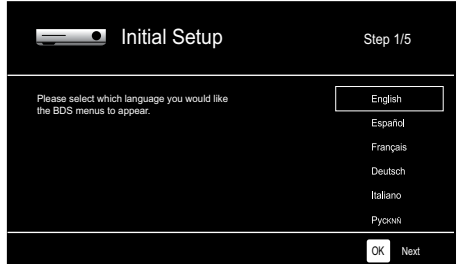

Tuo ensimmäisen asennuksen johdantonäyttö esiin painamalla OK-painiketta.

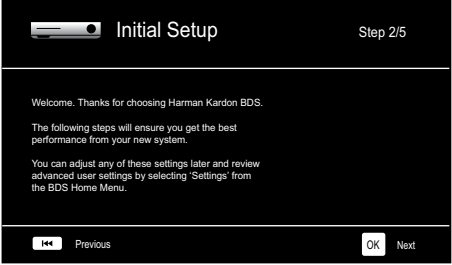

Tuo ensimmäisen asennuksen tv:n kuvatarkkuusnäyttö esiin painamalla OK-painiketta.

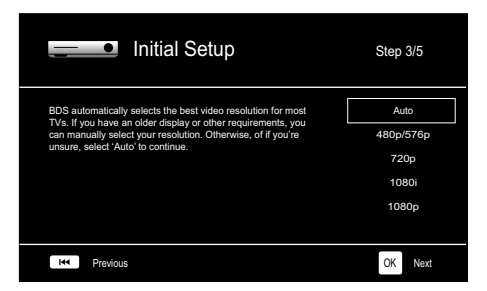

Kun television kuvatarkkuus on valittu, paina OK-painiketta. Ensimmäisen asennuksen kuvasuhderuutu tulee näkyviin.

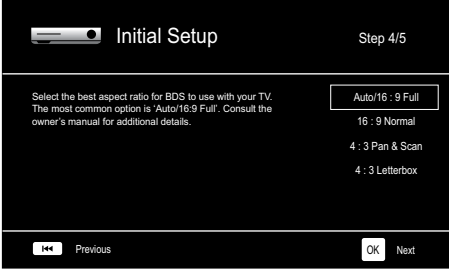

Kun tv:lle parhaiten sopiva kuvasuhde on valittu, tuo ensimmäisen asennuksen kaiutinkokoonpanonäyttö esiin painamalla OK-painiketta.

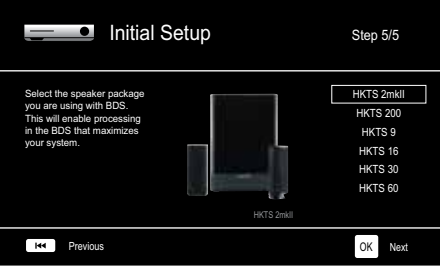

Tämän asetuksen avulla voidaan maksimoida BDS-vastaanottimen ääniteho. Jos BDSvastaanottimen kanssa käytetään Harman Kardon -kaiutinkokoonpanoa, valitse sen mallinumero luettelosta. Jos käytettävä kaiutinkokoonpano ei ole Harman Kardon, valitse "Other" (muu).

Tallenna asetukset painamalla OK-painiketta. Poistu sitten ensimmäisen asennuksen näytöistä painamalla OK-painiketta uudelleen.

## **Vastaanottimen asetusten määritys kaiuttimia varten**

Ennen kuin voit käyttää BDS-vastaanotinta, sen asetukset on määritettävä toimimaan kaiutinjärjestelmän kanssa. BDS-vastaanottimen EZSet/EQ™-järjestelmä hoitaa tämän tärkeän vaiheen automaattisesti mukana toimitetun EzSet/EQ-mikrofonin avulla. Varmista ennen aloittamista, että kaiuttimet on liitetty oikein BDS-vastaanottimeen. **TÄRKEÄÄ: Paina kaukosäätimen Disc-tulon painiketta ennen EzSet/EQ-toiminnon suorittamista. EzSet/EQ-toiminto on käytettävissä vain, kun Disc-tulo on valittu.**

1. Kytke mukana toimitettu EzSet/EQ-mikrofoni BDS-vastaanottimen kuulokeliitäntään.

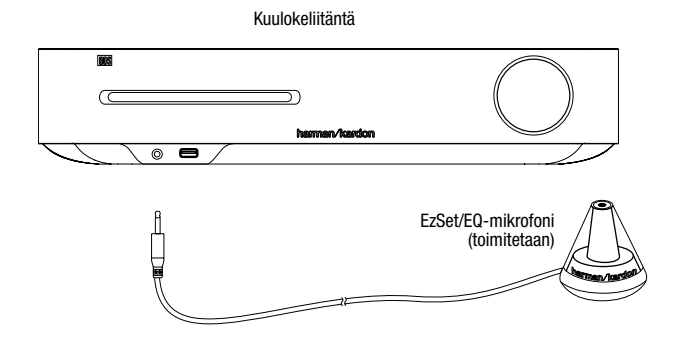

- 2. Aseta mikrofoni korvan korkeudelle tavallisessa kuunteluasennossasi.
- 3. Paina kaukosäätimen paluupainiketta. Vastaanottimen Home Menu -valikko tulee näkyviin televisioruutuun.

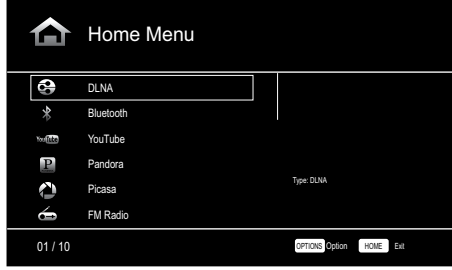

4. Korosta ja valitse Settings (asetukset) nuoli- ja OK-painikkeilla. General Settings -valikko tulee näkyviin.

BDS

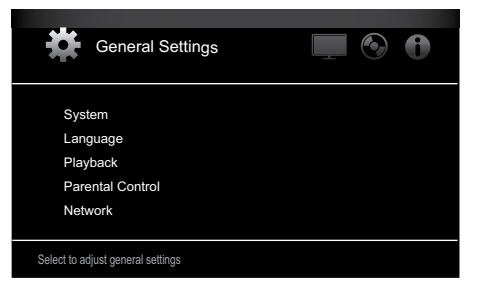

5. Valitse Audio Settings oikealla nuolipainikkeella ja valitse sitten Speaker Settings alanuolipainikkeella. Näkyviin tulee Speaker Settings -näyttö.

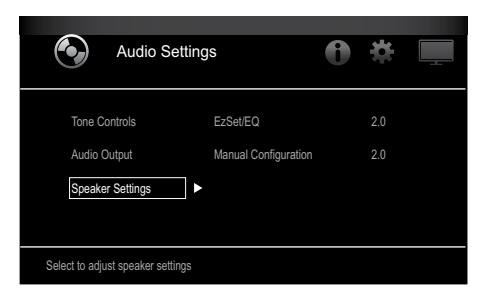

6. Valitse EzSet/EQ oikealla nuolipainikkeella ja valitse sitten kaiutinjärjestelmän asetusten määritys nuolipainikkeilla.

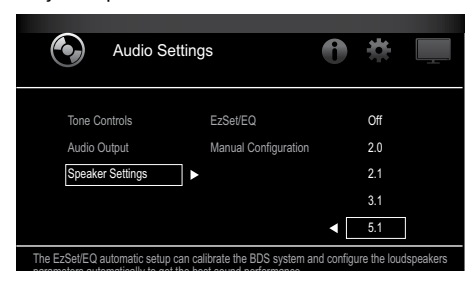

7. Paina OK. Valitse sitten näyttöön tulevasta EzSet/EQ (Automatic Setup) -ruudusta Continue painamalla OK uudelleen.

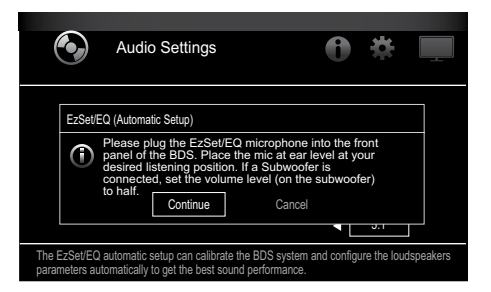

8. Ole hiljaa, kun testiääni kuuluu kaiuttimista. Kun testiääni kiertää kaiuttimesta toiseen, näytössä esitetään, mitä kaiutinta kulloinkin testataan.

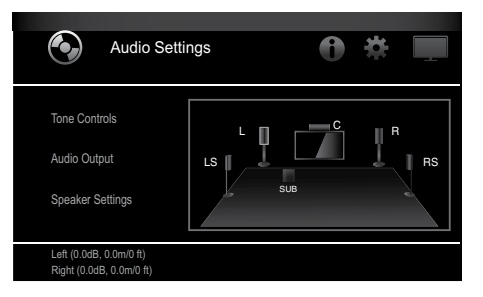

9. Kun testaus on valmis, näytön viesti "Testing..." muuttuu viestiksi "All test done!"

10. Sulje EzSet/EQ-testi painamalla Back-painiketta.

**HUOMAUTUS:** Jos testi epäonnistuu, näytön viesti "Testing..." muuttuu viestiksi "EzSet/ EQ failed. Varmista, että kaikki kaiuttimet on liitetty ja että huoneessa on hiljaista ja yritä uudelleen." Paina Back-painiketta, varmista, että kaikki kaiuttimet on liitetty oikein, ja suorita testi uudelleen vaiheesta 6. Varmista, että huoneessa on hiljaista testin aikana.

## **BDS-vastaanottimen käyttö**

Näytä Home Menu -näyttö painamalla kaukosäätimen paluupainiketta:

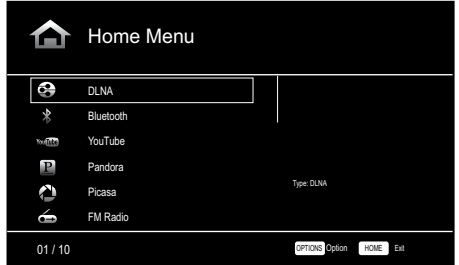

Käytössä olevat lähteet näytetään vasemmalla. Jos vastaanottimen sisäisellä levyalustalla on levy, se näkyy luettelossa nimellä "Blu-ray Disc," "DVD Video", "CDDA" tai "Data Disc" (CD-R-audio- tai datalevy). Jos olet asettanut USB-laitteen vastaanottimen USB-porttiin, se näkyy luettelossa nimellä USB.

**HUOMAUTUS:** Vastaanottimen takapaneelin optisiin digitaalisiin, koaksiaalisiin digitaalisiin ja analogiatuloihin liitetyt digitaaliset ja analogiset äänilähteet eivät näy luettelossa, mutta ne voidaan valita kaukosäätimen Aux-lisälähteiden valintapainikkeella (katso alla).

Valitse lähdeluettelosta korostamalla haluamasi kohde ylä- tai alanuolipainikkeella ja painamalla OK-painiketta.

Voit valita joitakin lähteitä myös suoraan painamalla kaukosäätimestä lähteiden valintapainikkeita.

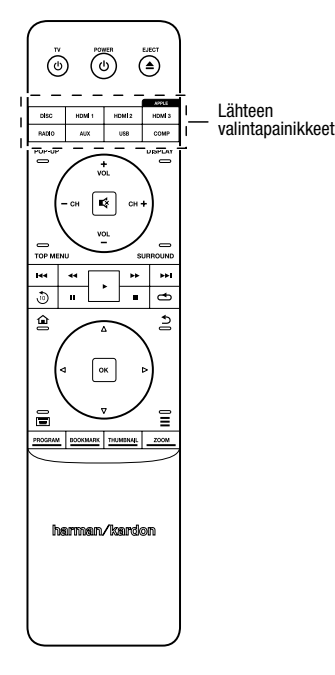

**Jos tarvitset lisätietoja BDS-järjestelmän ominaisuuksien käyttämisestä, voit ladata BDS 275/BDS 277/BDS 575/BDS 577 Blu-ray Disc™ -vastaanottimenkäyttöoppaan osoitteesta www.harmankardon.com.**

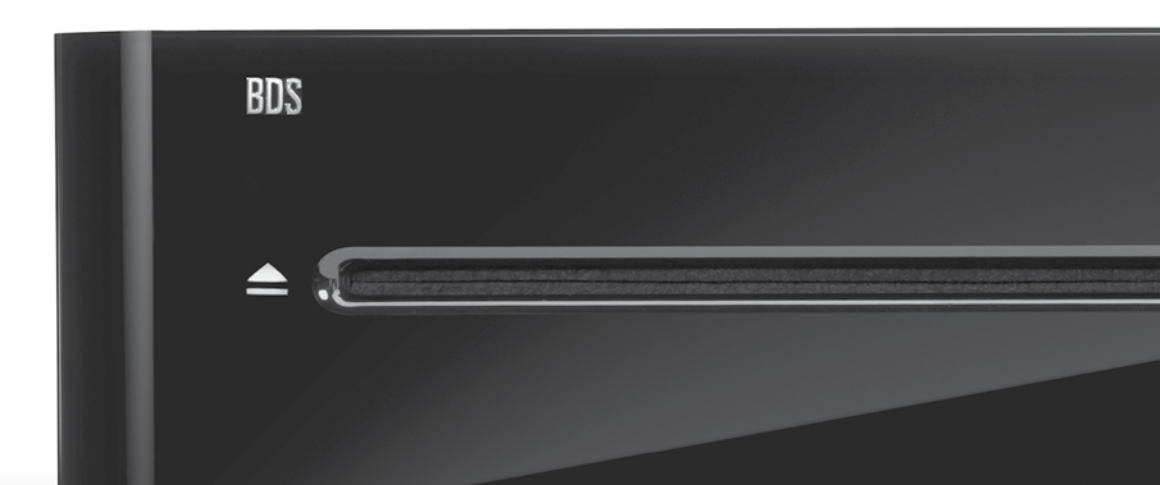

## **HARMAN**

HARMAN International Industries, Incorporated 8500 Balboa Boulevard, Northridge, CA 91329 USA 516.255.4545 (vain Yhdysvallat)

Valmistettu Kiinass

© 2012 HARMAN International Industries, Incorporated. Kaikki oikeudet pidätetään.

Harman Kardon on HARMAN International Industries Incorporatedin tavaramerkki, joka on rekisteröity Yhdysvalloissa ja/tai muissa maissa. EzSet/ EQ on HARMAN International Industries, Incorporatedin tavaramerkki. Blu-ray Disc ja BD-Live ovat Blu-ray Disc Associationin tavaramerkkejä. Bluetooth-sanamerkki ja -logo ovat Bluetooth SIG, Inc:n omistamia rekisteröityjä tavaramerkkejä. HARMAN International Industries Incorporated käyttää niitä lisenssillä. DIVX: TIETOJA DIVX VIDEOSTA: DivX® on digitaalinen videomuoto, jonka on kehittänyt Rovi Corporationin tytäryhtiö DivX, LLC. Tämä on virallinen DivX Certified® -hyväksynnän saanut laite, joka toistaa DivX-videoita. Divx.com-sivustossa on lisätietoja ja ohjelmatyökaluja, joilla voit muuntaa omia tiedostojasi DivX-videoiksi. TIETOJA DIVX®-TILAUSVIDEOPALVELUSTA: Tämä DivX Certified® -hyväksynnän saanut laite on rekisteröitävä, jotta sillä voi toistaa ostettuja DivX-tilausvideopalvelun (VOD:n) elokuvia. Hanki rekisteröintikoodi laitteen asetusvalikon DivX VOD -kohdan kautta. Lisätietoja rekisteröinnistä on vod.divx.com-sivustossa. DivX®, DivX Certified® ja niihin liittyvät logot ovat Rovi Corporationin tai sen tytäryhtiöiden tavaramerkkejä, joiden käyttöön tarvitaan lupa. DivX Certified® -hyväksynnän saanut laite DivX®-videoiden toistoa varten, enintään HD 1080p, mukaan lukien premium-sisältö. DLNA®, DLNA-logo ja DLNA CERTIFIED® ovat Digital Living Network Alliancen tavaramerkkejä, palvelumerkkejä tai sertifikaattimerkkejä. DOLBY DIGITAL PLUS TRUE-HD. Valmistettu Dolby Laboratoriesin lisenssillä. Dolby ja kaksois-D-symboli ovat Dolby Laboratoriesin rekisteröityjä tavaramerkkejä. DTS DIGITAL SURROUND. Valmistettu Yhdysvaltain patenttinumeroilla 5,956,674; 5,974,380; 6,487,535 & ja muiden Yhdysvalloissa ja muissa maissa voimassa & vireillä olevien patenttien nojalla. DTS, symboli sekä DTS ja symboli yhdessä ovat on DTS, Inc:n rekisteröityjä tavaramerkkejä ja DTS Digital Surround ja DTS-logot ovat DTS, Inc:n tavaramerkkejä. Tuote sisältää ohjelmiston. © DTS, Inc. Kaikki oikeudet pidätetään. HDMI, HDMI-logo ja High-Definition Multimedia Interface ovat HDMI Licensing LLC:n rekisteröityjä tavaramerkkejä Yhdysvalloissa ja muissa maissa. iPhone, iPod ja iPad ovat Apple Inc:n rekisteröityjä tavaramerkkejä Yhdysvalloissa ja muissa maissa. iPod, iPhone ja iPad eivät sisälly toimitukseen. Made for iPod, Made for iPhone ja Made for iPad tarkoittavat, että laite on suunniteltu käytettäväksi erityisesti iPodin, iPhonen tai iPadin kanssa ja että kehittäjä takaa laitteen noudattavan Applen asettamia standardeja. Apple ei vastaa tämän laitteen toiminnasta tai siitä, noudattaako se turvallisuusstandardeja ja lainsäädännöllisiä vaatimuksia. Tämän lisävarusteen käyttö iPodin, iPhonen tai iPadin kanssa saattaa vaikuttaa langattoman yhteyden toimivuuteen. Java, Java Powered ja Javan kahvikuppilogo ovat Sun Microsystems, Inc:n tai sen tytäryhtiöiden tavaramerkkejä tai rekisteröityjä tavaramerkkejä Yhdysvalloissa ja muissa maissa. Microsoft, Windows ja Windows Media ovat Microsoft Corporationin rekisteröityjä tavaramerkkejä Yhdysvalloissa ja/tai muissa maissa.

Pandora on Pandora Media, Inc:n rekisteröity tavaramerkki.

Picasa on Google Inc:n tavaramerkki.

Wi-Fi CERTIFIED-logo on Wi-Fi Alliancen sertifikaattimerkki.

WMA (Windows Media Audio) on Microsoftin kehittämä oma tiedostomuoto. Tämä tuote sisältää tekijänoikeussuojaustekniikan, jota suojaavat yhdysvaltalaiset patentit ja muut Rovi Corporationin tekijänoikeudet. Takaisinmallinnus ja purkaminen ovat kiellettyjä.

YouTube on Google Inc:in tavaramerkki.

Laitteen ominaisuuksia, teknisiä tietoja ja ulkoasua voidaan muuttaa ilman erillistä ilmoitusta.

Osanumero 950-0466-001, versio: A www.harmankardon.com

## harman∕kardon **NHARMAN**

# BDS 275/BDS 277/BDS 575/BDS 577

Blu-ray Disc-receiver

Beknopte handleiding

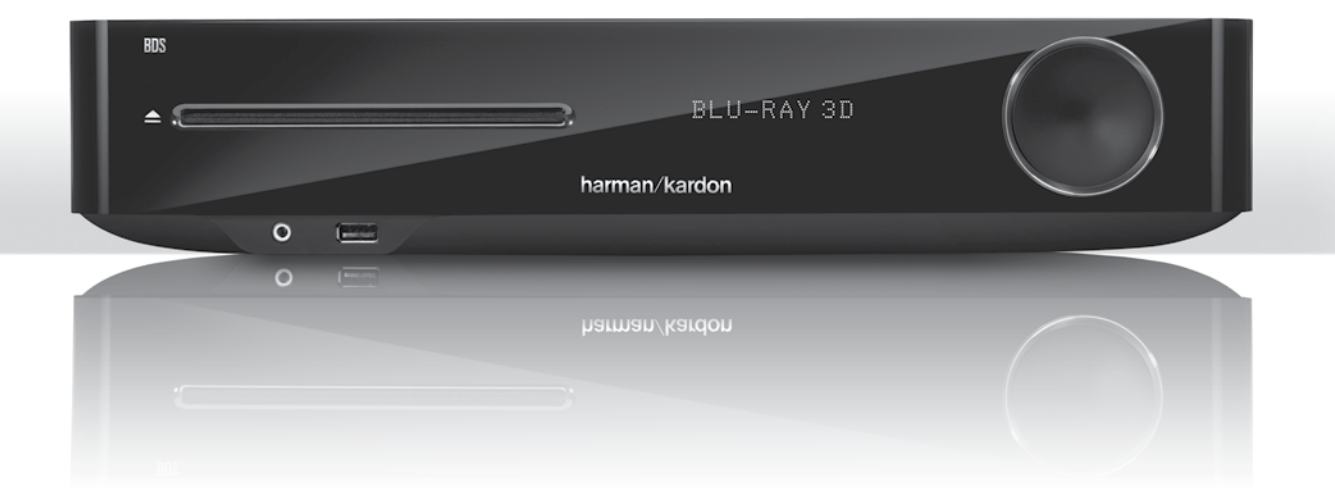

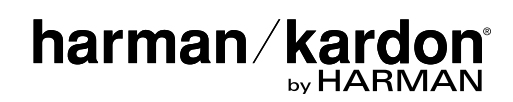

## **Hartelijk dank dat u voor een product van Harman Kardon® hebt gekozen!**

BDS

Deze beknopte handleiding bevat alle informatie die u nodig hebt om uw nieuwe BDS Blu-ray Disc™-receiver aan te sluiten en in te stellen.

Teneinde natuurlijke hulpbronnen te besparen, hebben we geen gedrukte handleiding meegeleverd met uw BDS-receiver. Op onze website kunt u een handleiding vinden met complete informatie over het gebruik van alle functies van uw nieuwe Blu-ray Discreceiver. Ga naar www.harmankardon.com en download de *handleiding van de BDS Blu-ray Disc-receiver*.

Uw BDS-receiver is zodanig ontworpen dat deze compatibel is met de regiobeheergegevens die in gecodeerde vorm op de meeste Blu-ray Discen DVD-opnamen zijn vastgelegd. Uw receiver speelt alleen discs af die de regiocode bevatten van het gebied waar uw receiver is verzonden en het beoogde verkoopgebied:

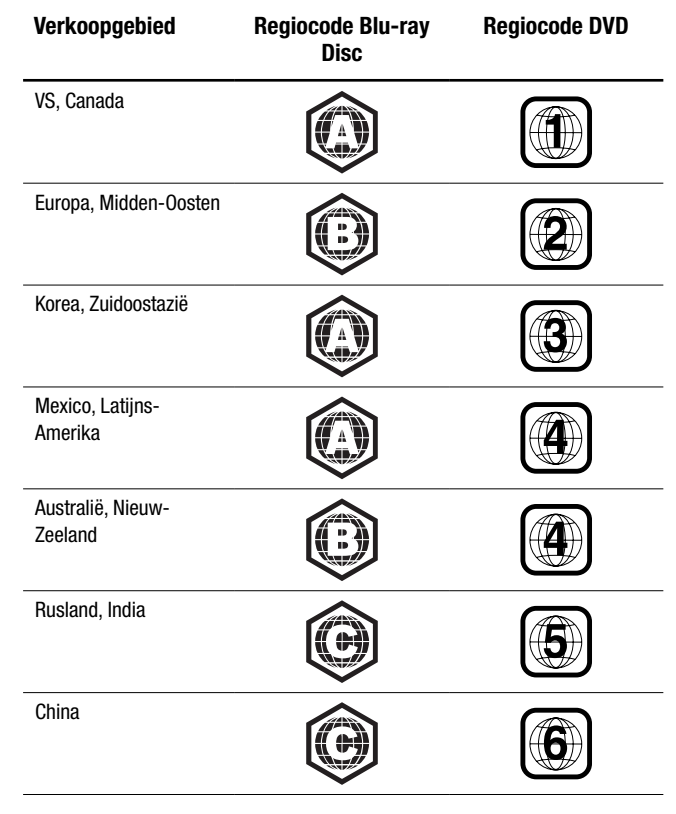

Zo spelen bijvoorbeeld BDS-receivers die zijn verzonden naar en worden verkocht in de VS alleen Blu-ray Discs af die regiocode A bevatten en DVD-discs die regiocode 1 bevatten.

## **Aansluitingen**

#### **De luidsprekers aansluiten**

**VOORZICHTIG: Voordat u kabels of snoeren op de BDS-receiver aansluit, moet u ervoor zorgen dat de voedingskabel is losgekoppeld van de receiver en dat de stekker uit het stopcontact is verwijderd. Als u de luidsprekers aansluit terwijl uw receiver op het stopcontact is aangesloten en is ingeschakeld, kan dat leiden tot beschadiging van uw luidsprekers.**

Uw BDS-receiver is uitgerust met bananenstekkers voor de luidsprekers die van een kleurcode zijn voorzien die overeenkomt met de kleuren van de luidsprekeraansluitingen van de BDS:

#### **BDS 275/BDS 277**

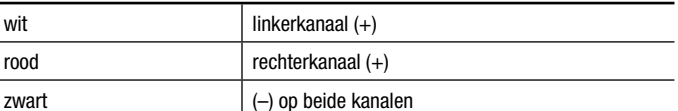

#### **BDS 575/BDS 577**

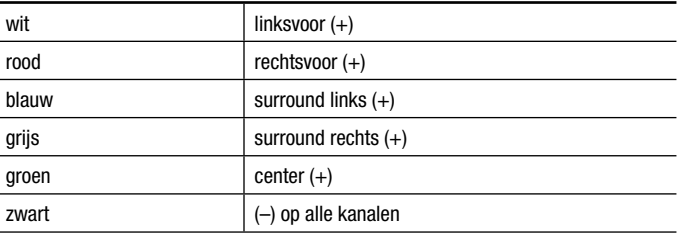

De meeste luidsprekers maken gebruik van de kleur rood om de (+) aansluiting aan te geven en van de kleur zwart om de (–) aansluiting aan te geven. Zorg ervoor dat u elke luidspreker op dezelfde wijze aansluit: (+) op de luidspreker op (+) op de receiver en (–) op de luidspreker op (–) op de receiver. Het foutief aansluiten van een of meer luidsprekers kan leiden tot een afgezwakt geluid, een zwak basgeluid en een gebrekkige stereoweergave.

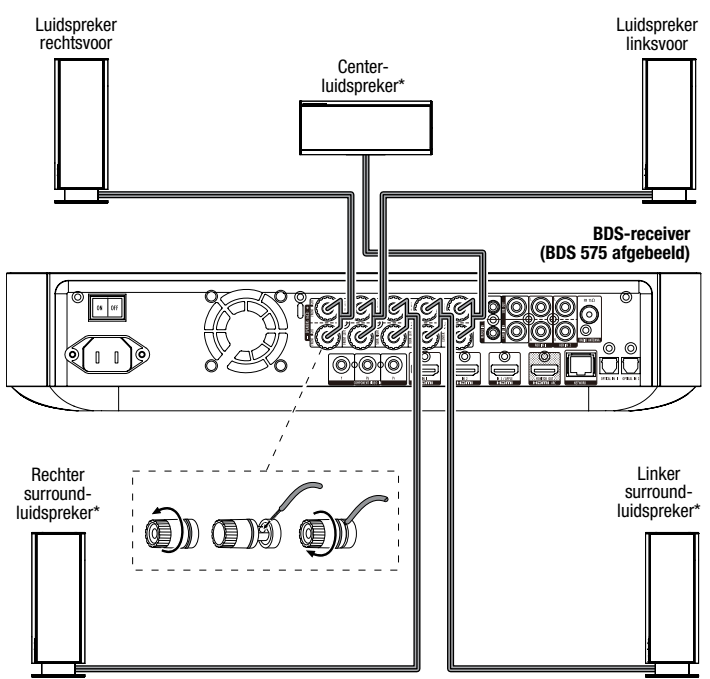

\* Uitsluitend gebruikt met de BDS 575/BDS 577-receiver

**BELANGRIJK: Zorg ervoor dat de onbedekte plus- (+) en mindraden (–) niet in aanraking komen met elkaar of met enig metalen voorwerp op het achterpaneel van de BDS-receiver. Wanneer draden elkaar aanraken, kan dat kortsluiting veroorzaken en leiden tot beschadiging van de BDS-receiver.**

#### **De subwoofer aansluiten**

BDS

**BELANGRIJK: Steek de stekker van het netsnoer van de subwoofer nu nog niet in het stopcontact.**

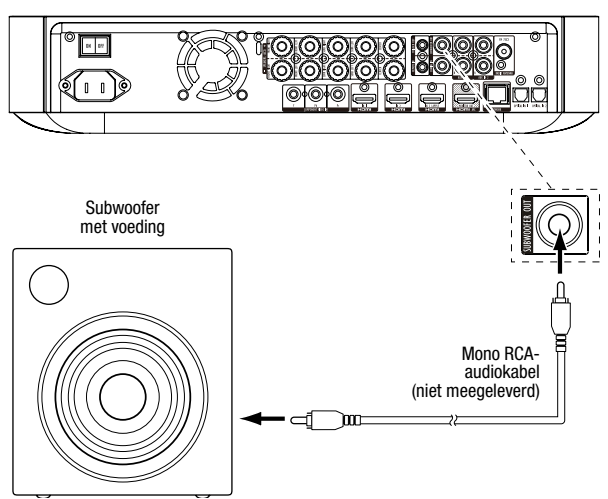

**De radioantenne aansluiten**

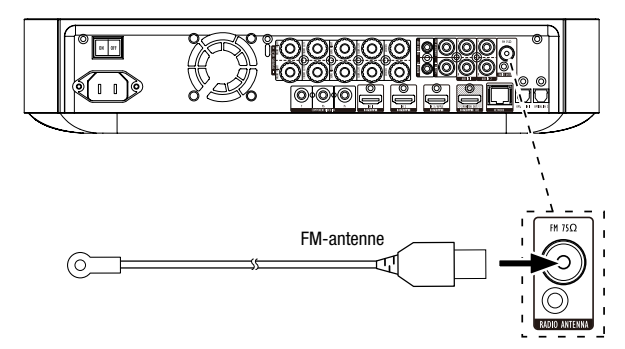

**Een televisie of beeldscherm aansluiten**

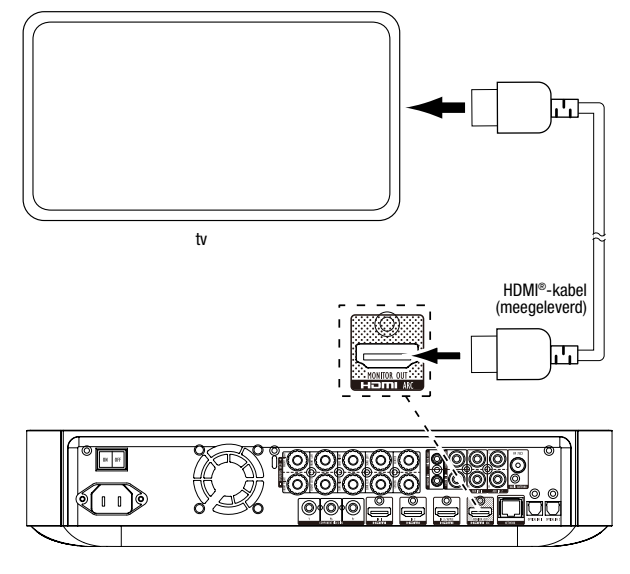

**OPMERKING:** Als uw tv het HDMI-audioretourkanaal (Audio Return Channel) ondersteunt en u digitale tv-kanalen bekijkt via de ingebouwde tuner van uw tv of als er al andere bronnen rechtstreeks op uw tv zijn aangesloten, kunt u hun geluid uitvoeren via de BDSreceiver met behulp van het audioretourkanaal van de HDMI-beeldschermuitgang en zijn er geen extra verbindingen met de receiver vereist.

### **Verbinding maken met uw bedrade thuisnetwerk**

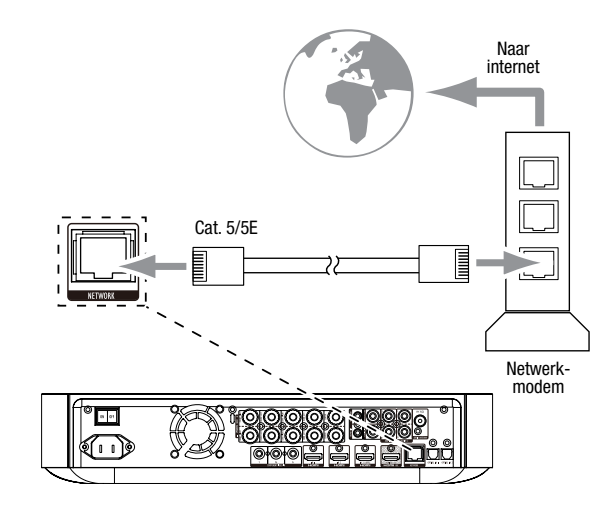

**Uw HDMI®-bronapparaten aansluiten**

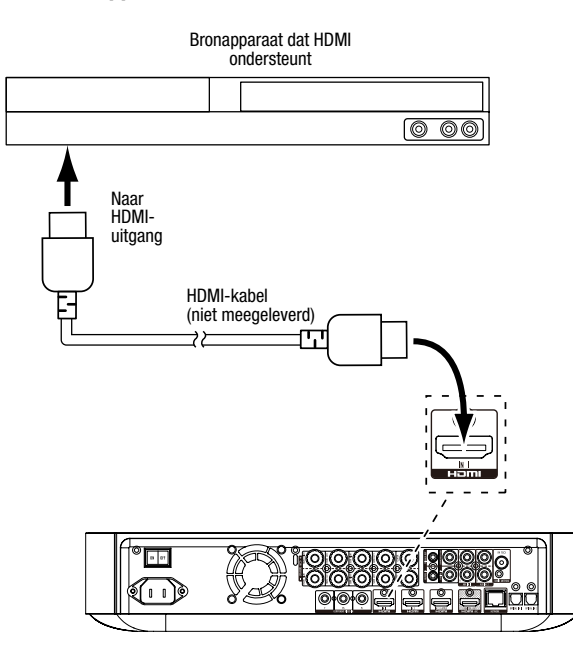

#### **Uw Component video-bronapparaat aansluiten**

BDS

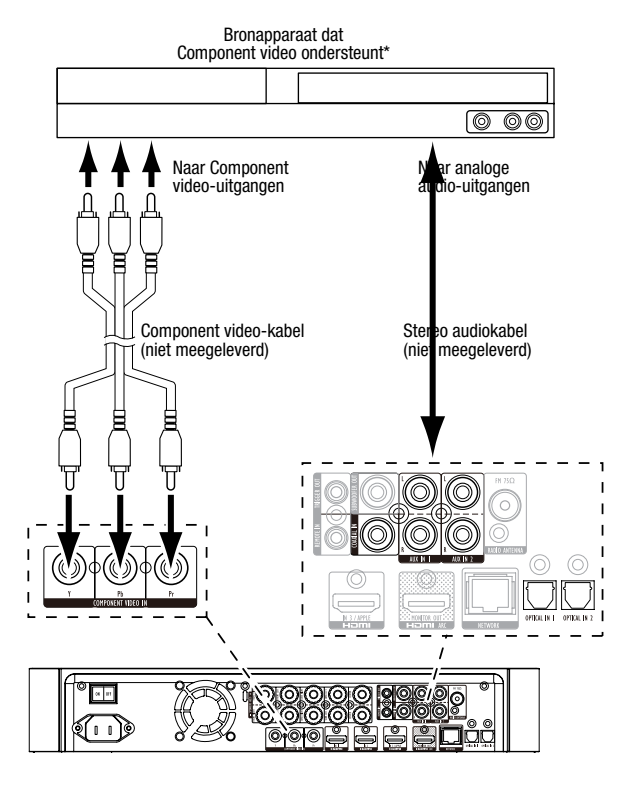

## **Uw optische digitale audiobronapparaten aansluiten**

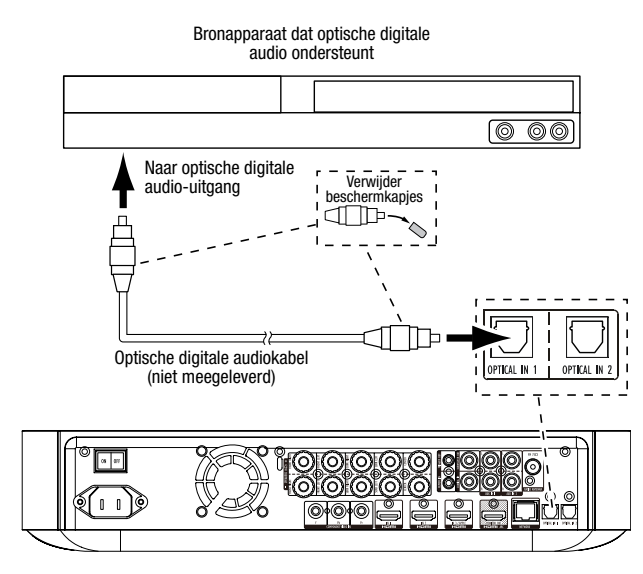

### **Uw coaxiale digitale audiobronapparaten aansluiten**

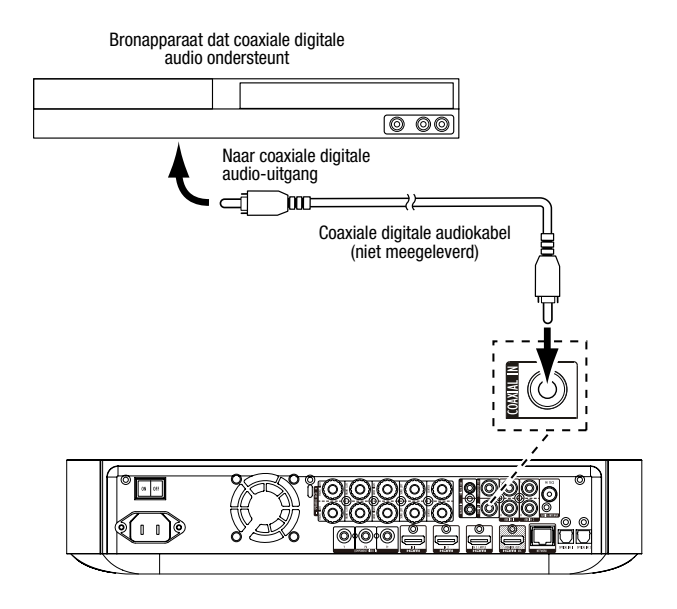

### **Uw analoge audiobronapparaten aansluiten**

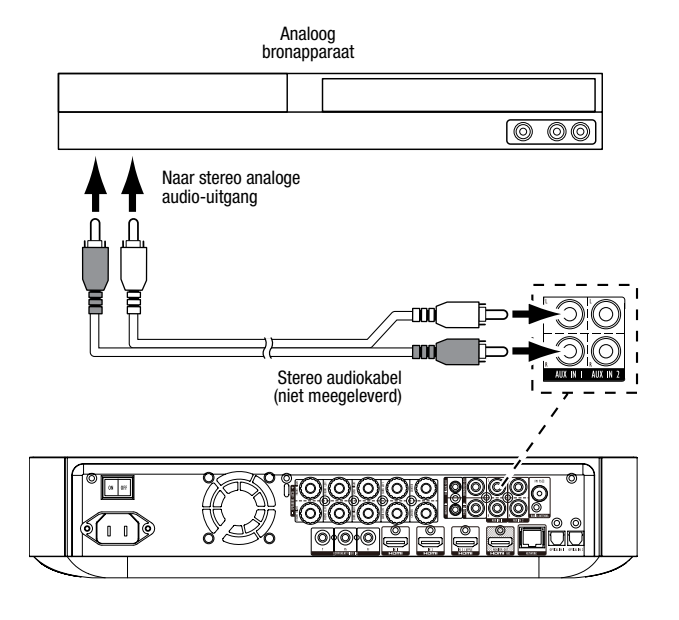

### **De netspanning aansluiten**

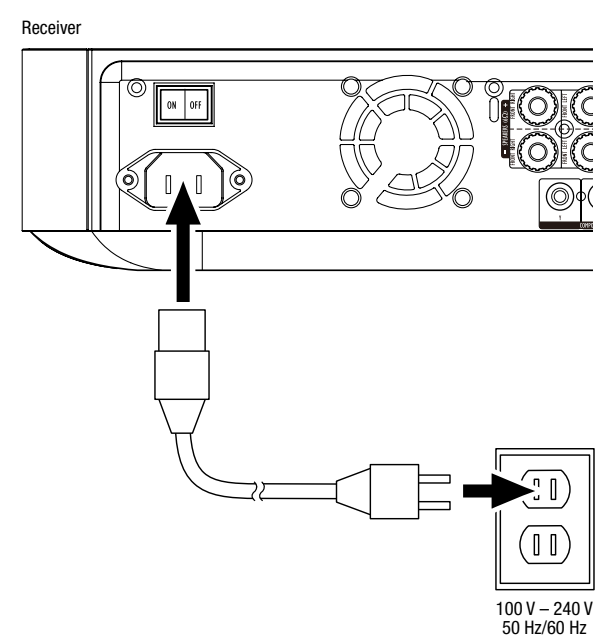

## **De receiver instellen**

### **De batterijen in de afstandsbediening plaatsen**

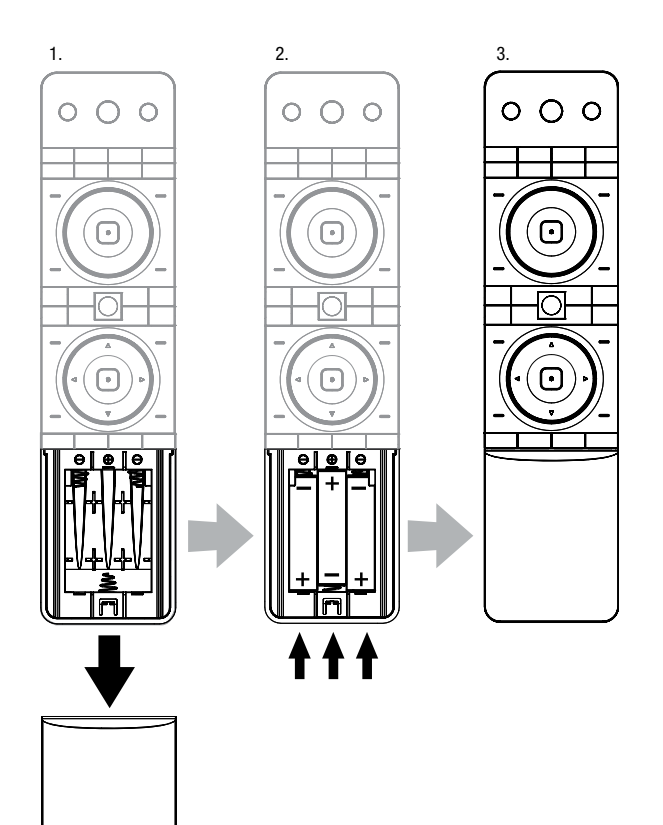

## **De receiver inschakelen**

Plaats de hoofdschakelaar van de receiver in de stand "On" (Aan).

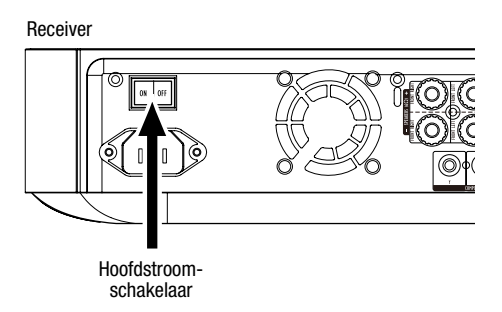

U kunt de receiver instellen door met de afstandsbediening door de schermmenu's te navigeren en de gewenste opties te kiezen.

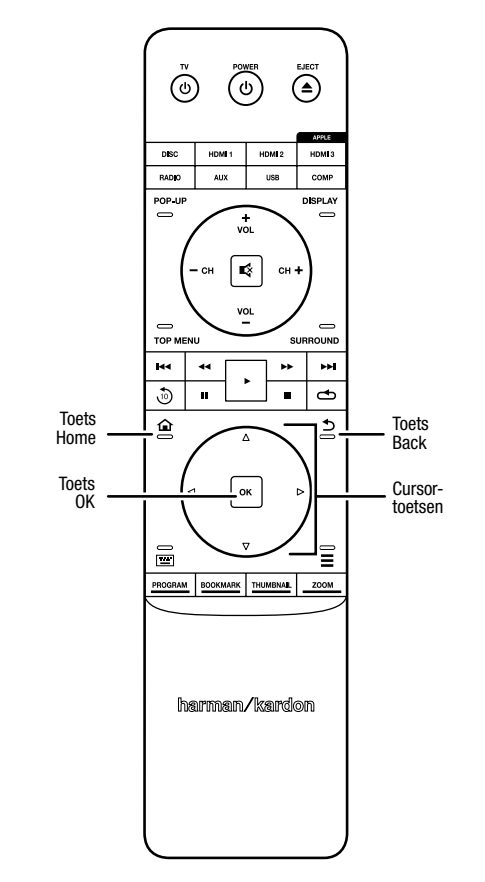

- • Gebruik de cursortoetsen voor omhoog/omlaag om de menulijst te doorlopen. Wanneer een item is gemarkeerd, wordt er een rand om het desbetreffende item weergegeven.
- • U kunt een gemarkeerd item selecteren door op de toets OK te drukken. Het scherm wordt gewijzigd op basis van uw selectie.
- • U kunt teruggaan naar het vorige scherm door op de toets Back te drukken.

## **Beginconfiguratie**

Als u uw BDS-receiver voor het eerst inschakelt, worden in het schermmenu de schermen voor eerste installatie (Initial Setup) weergegeven. Op het eerste scherm kunt u de taal instellen die u wilt gebruiken op de BDS-receiver.

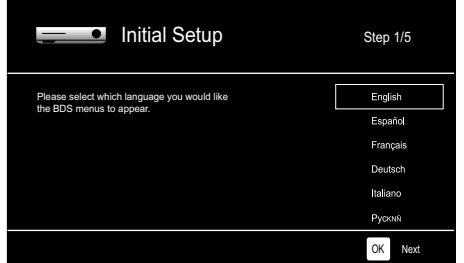

Druk op de toets OK om het inleidingsscherm van Initial Setup te openen.

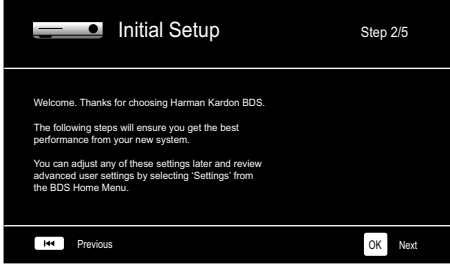

Druk op de toets OK om het scherm voor de tv-resolutie van Initial Setup weer te geven.

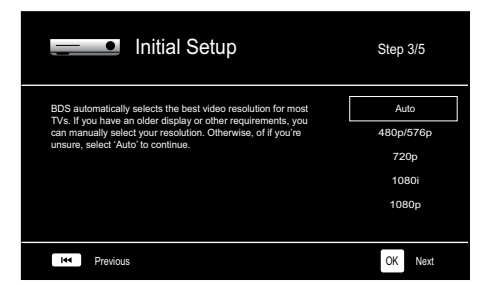

Nadat u de resolutie van uw tv hebt geselecteerd, drukt u op de toets OK. Het scherm voor de beeldverhouding van Initial Setup wordt weergegeven.

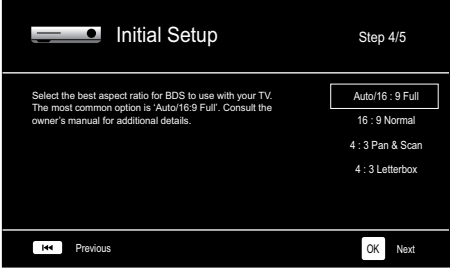

Nadat u de beeldverhouding hebt geselecteerd die het beste bij uw tv past, drukt u op de toets OK. Het scherm voor luidsprekerpakketten van Initial Setup wordt nu weergegeven.

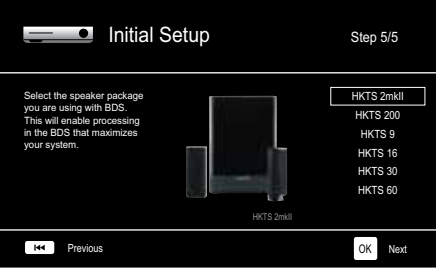

Deze instelling maakt verwerking in de BDS-receiver mogelijk waardoor de audioprestaties van uw systeem worden geoptimaliseerd. Als u gebruikmaakt van een luidsprekerpakket van Harman Kardon met uw BDS-receiver, selecteert u het modelnummer hiervan in de lijst. Als u geen luidsprekerpakket van Harman Kardon gebruikt, selecteert u "Other".

Druk op de toets OK om uw instellingen op te slaan en druk er vervolgens opnieuw op om de schermen van Initial Setup te verlaten.

## **De luidsprekers van uw receiver configureren**

Voordat u de BDS-receiver gebruikt, moet u deze configureren voor gebruik met uw specifieke luidsprekersysteem. Het EZSet/EQ™-systeem van de BDS-receiver maakt gebruik van de meegeleverde EzSet/EQ-microfoon om deze belangrijke stap automatisch uit te voeren. Voordat u begint, moet u controleren of de luidsprekers op de juiste wijze op de BDS-receiver zijn aangesloten. **BELANGRIJK: Druk op de input-toets "Disc" van de afstandsbediening voordat u de EZ Set/EQ-procedure gaat uitvoeren. De EZ Set/ EQ-procedure is alleen beschikbaar als Disc is geselecteerd als input.**

1. Sluit de meegeleverde EzSet/EQ-microfoon aan op de hoofdtelefoonaansluiting op de BDS-receiver.

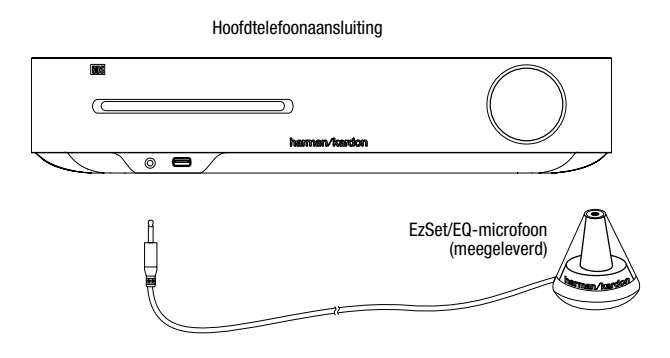

- 2. Plaats de microfoon op oorhoogte in uw favoriete luisterpositie.
- 3. Druk op de toets Home op de afstandsbediening. Het scherm Home Menu van de receiver wordt weergegeven op de tv.

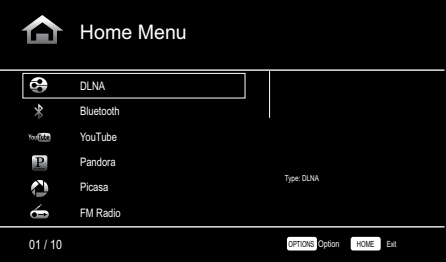

4. Gebruik de cursortoetsen en toets OK om instellingen te markeren en selecteren. Het menu System Settings wordt weergegeven.

BDS

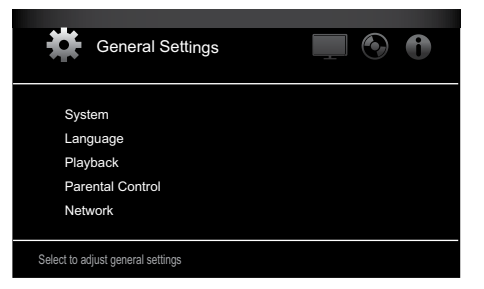

5. Gebruik de cursortoets voor rechts om Audio Settings te selecteren, gebruik vervolgens de cursortoets voor omlaag om Speaker Settings te selecteren. Het scherm Speaker Settings wordt weergegeven.

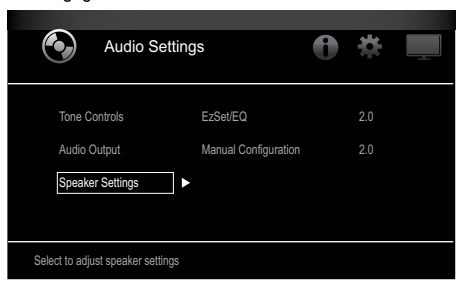

6. Druk op de cursortoets voor rechts om EzSet/EQ te selecteren en gebruik vervolgens de cursortoetsen om de configuratie van uw luidsprekersysteem te selecteren.

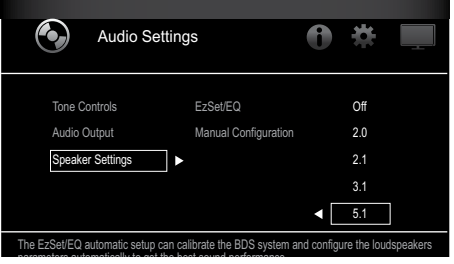

7. Druk op de toets OK, druk opnieuw op de toets OK om Continue te selecteren in het vak EzSet/EQ (Automatic Setup) dat wordt weergegeven.

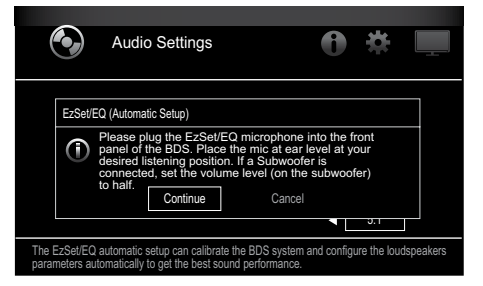

8. Zorg ervoor dat u geen geluid maakt, terwijl het testgeluid via de luidsprekers wordt afgespeeld. Terwijl het testgeluid van de ene luidspreker naar een andere verspringt, wordt op het scherm weergegeven welke luidspreker wordt getest.

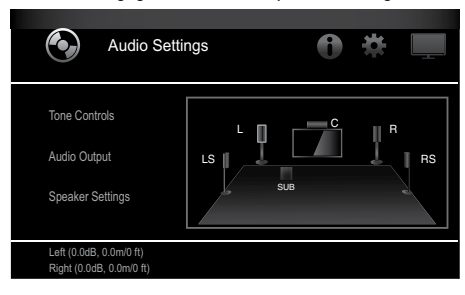

9. Wanneer de testprocedure is voltooid, wordt het bericht "Testing..." op het scherm vervangen door het bericht "All test done!"

10. Druk op de toets Back om de EzSet/EQ-testprocedure af te sluiten.

**OPMERKING:** Als de test mislukt, wordt het bericht "Testing..." op het scherm vervangen door het bericht "EzSet/EQ failed. Make sure all speakers are connected and the room is quiet then try again." Druk op de toets Back, controleer of alle luidsprekers correct zijn aangesloten en voer de test opnieuw uit vanaf stap 6. Zorg ervoor dat de ruimte stil blijft gedurende de test.

## **De BDS-receiver gebruiken**

Druk op de afstandbediening op de toets Home om het scherm Home Menu weer te geven:

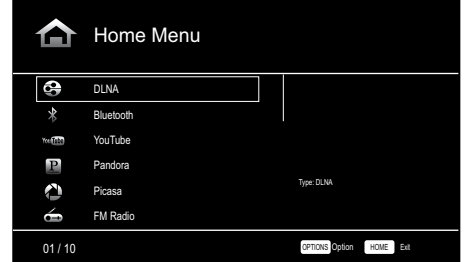

De beschikbare bronnen worden aan de linkerkant weergegeven. Als een disc in de ingebouwde disc-sleuf van de receiver is geplaatst, wordt deze in de lijst weergegeven als "Blu-ray Disc", "DVD Video", "CDDA" of "Data Disc" (CD-R-audio- of datadisc). Als u een USB-apparaat in de USB-poort van de receiver hebt geplaatst, wordt dit apparaat in de lijst weergegeven als "USB".

**OPMERKING:** Digitale en analoge audiobronnen die zijn verbonden met de optische digitale, coaxiale digitale en analoge ingangen op het achterpaneel van de receiver worden niet weergegeven in de lijst maar kunnen wel worden geselecteerd met de bronselectietoets "Aux" op de afstandsbediening (zie beneden).

Als u een bron in de lijst wilt selecteren, gebruikt u de cursortoetsen voor omhoog/omlaag om de gewenste bron te markeren en drukt u vervolgens op de toets OK om deze te selecteren.

U kunt ook bepaalde bronnen rechtstreeks selecteren door op de bijbehorende bronselectietoetsen op de afstandsbediening te drukken.

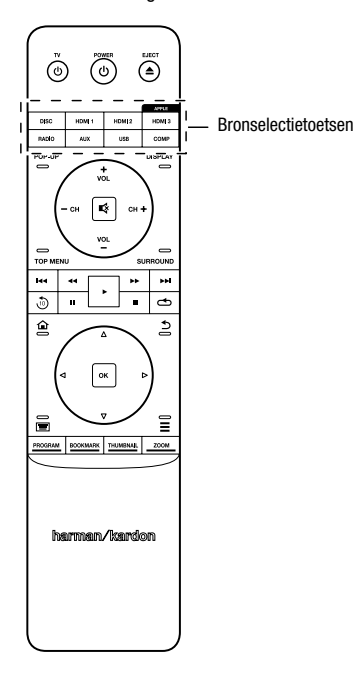

**Voor volledige informatie over het gebruik van alle functies van uw BDS-systeem kunt u de handleiding van de BDS 275/BDS 277/BDS 575/BDS 577 Blu-ray Disc™ -receiver downloaden van www.harmankardon.com.**

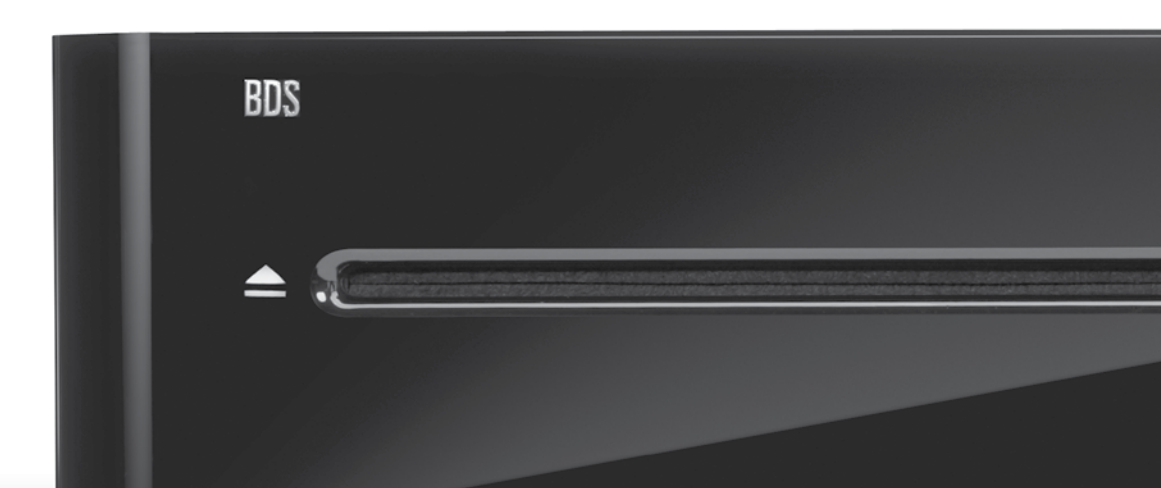

## **HARMAN**

HARMAN International Industries, Incorporated 8500 Balboa Boulevard, Northridge, CA 91329 VS 516.255.4545 (uitsluitend VS)

Gemaakt in de Volksrepubliek China

© 2012 HARMAN International Industries, Incorporated. Alle rechten voorbehouden.

Harman Kardon is een handelsmerk van HARMAN International Industries, Incorporated, dat is gedeponeerd in de Verenigde Staten en/of andere landen. EzSet/EQ is een handelsmerk van Harman International Industries, Incorporated. Blu-ray Disc en BD-Live zijn handelsmerken van de Blu-ray Disc Association. Het Bluetooth-woordmerk en -logo zijn gedeponeerde handelsmerken en eigendom van Bluetooth SIG, Inc., en het gebruik van deze merken door Harman International Industries, Incorporated, is onder licentie. DIVX: OVER DIVX VIDEO: DivX® is een digitale video-indeling die is vervaardigd door DivX, LLC, een dochteronderneming van Rovi Corporation. Dit is een officieel DivX Certified®-apparaat dat DivX-video afspeelt. Bezoek divx.com voor meer informatie en softwarehulpprogramma's voor het converteren van uw bestanden naar DivX-video. OVER DIVX® VIDEO-ON-DEMAND: Dit DivX Certified®-apparaat moet worden geregistreerd als u aangeschafte DivX Video-on-Demand-films (VOD) wilt afspelen. Als u uw registratiecode wilt aanvragen, gaat u naar de sectie DivX VOD in het instellingenmenu van uw apparaat. Ga naar vod.divx.com voor meer informatie over het voltooien van uw registratie. DivX®, DivX Certified® en de bijbehorende logo's zijn handelsmerken van Rovi Corporation of dochterondernemingen daarvan en worden onder licentie gebruikt. DivX Certified® voor het afspelen van DivX®-video tot HD 1080p, inclusief premium inhoud. DLNA®, het DLNA-logo en DLNA CERTIFIED® zijn handelsmerken, servicemerken of certificeringsmerken van de Digital Living Network Alliance. DOLBY DIGITAL PLUS TRUE-HD. Vervaardigd onder licentie van Dolby Laboratories. Dolby en het dubbele D-symbol zijn gedeponeerde handelsmerken van Dolby Laboratories. DTS DIGITAL SURROUND. Vervaardigd onder licentie onder Amerikaanse octrooinummers: 5,956,674; 5,974,380; 6,487,535 & andere in de V.S. en wereldwijd verstrekte octrooien & in behandeling. DTS, het symbool en DTS en het symbool samen zijn gedeponeerde handelsmerken en DTS Digital Surround en de DTS-logo's zijn handelsmerken van DTS, Inc. Onder producten wordt tevens software verstaan. © DTS, Inc. Alle rechten voorbehouden. HDMI, het HDMI-logo en High-Definition Multimedia Interface zijn gedeponeerde handelsmerken van HDMI Licensing LLC in de Verenigde Staten en andere landen. iPhone, iPod en iPad zijn handelsmerken van Apple Inc., gedeponeerd in de V.S. en andere landen. iPod, iPhone en iPad niet meegeleverd. "Made for iPod", "Made for iPhone" en "Made for iPad" betekent dat een elektronisch accessoire speciaal is ontworpen voor aansluiting op respectievelijk iPod, iPhone en iPad, en door de ontwikkelaar is gecertificeerd om aan de prestatienormen van Apple te voldoen. Apple is niet verantwoordelijk voor de werking van dit apparaat of het voldoen daarvan aan veiligheids- en andere regelgeving. Houd er rekening mee dat het gebruik van dit accessoire op een iPod, iPhone of iPad van invloed kan zijn op de draadloze communicatie. Java, Java Powered en het logo met het dampende kopje Java-koffie zijn handelsmerken of gedeponeerde handelsmerken van Sun Microsystems, Inc., of haar dochterondernemingen in de Verenigde Staten en andere landen. Microsoft, Windows en Windows Media zijn gedeponeerde handelsmerken van Microsoft Corporation in de Verenigde Staten en andere landen.

Pandora is een gedeponeerd handelsmerk van Pandora Media, Inc.

Picasa is een handelsmerk van Google Inc.

Het Wi-Fi CERTIFIED-logo is een certificeringsmerk van de Wi-Fi Alliance.

WMA (Windows Media Audio) is een bedrijfseigen bestandsindeling die werd ontwikkeld door Microsoft. Dit product bevat technologie voor copyrightbescherming die wordt beschermd door Amerikaanse octrooien en andere intellectuele eigendomsrechten van Rovi Corporation. Reverse engineering en disassemblage zijn verboden.

YouTube is een handelsmerk van Google, Inc.

Functies, specificaties en vormgeving kunnen zonder kennisgeving worden gewijzigd.

Onderdeelnr. 950-0466-001, Rev. A www.harmankardon.com

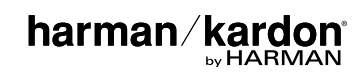

# BDS 275/BDS 277/BDS 575/BDS 577

Blu-ray Disc-mottagare

**Snabbstartsguide** 

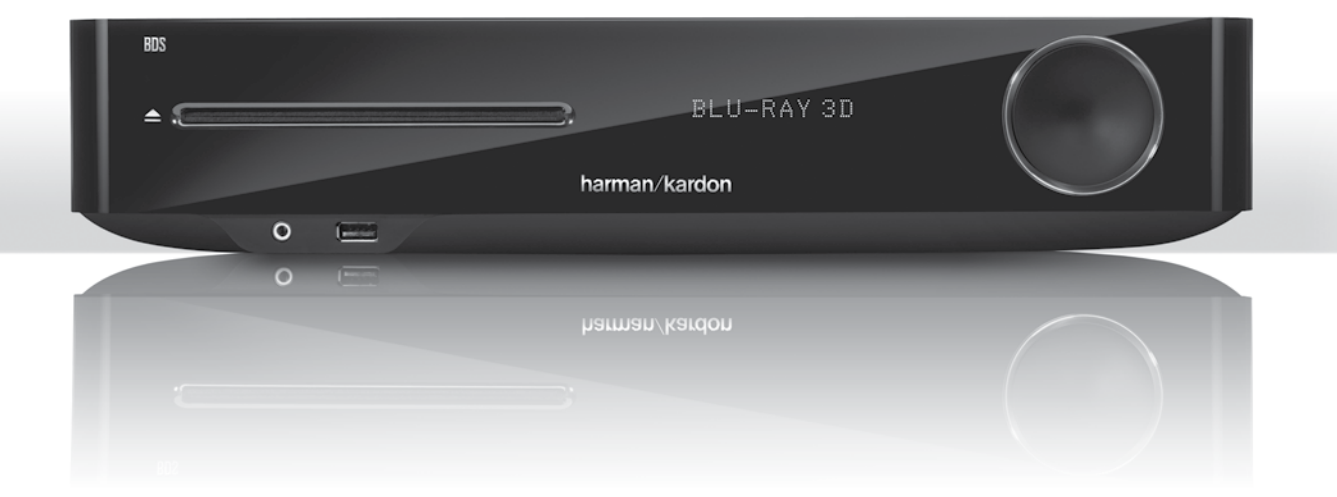

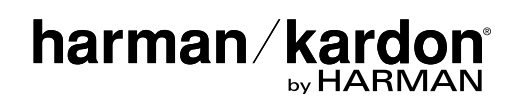

## **Tack för att du valde en produkt från Harman Kardon®!**

BDS

Denna snabbstartguide innehåller all information du behöver för att ansluta och ställa in din nya BDS Blu-ray Disc™-mottagare.

För att värna om våra naturresurser medföljer ingen tryckt bruksanvisning till din BDSmottagare . Bruksanvisning med fullständig information om Blu-ray Disc-mottagarens alla funktioner finns på vår webbplats. Gå till www.harmankardon.com och ladda ned bruksanvisningen till *BDS Blu-ray Disc-mottagare*.

Din BDS-mottagare är kompatibel med regionkodningen för de flesta Blu-rayskivor och DVD-skivor. Din mottagare kan endast spela upp skivor med regionkod för det område mottagaren levererades och där den är avsedd att säljas:

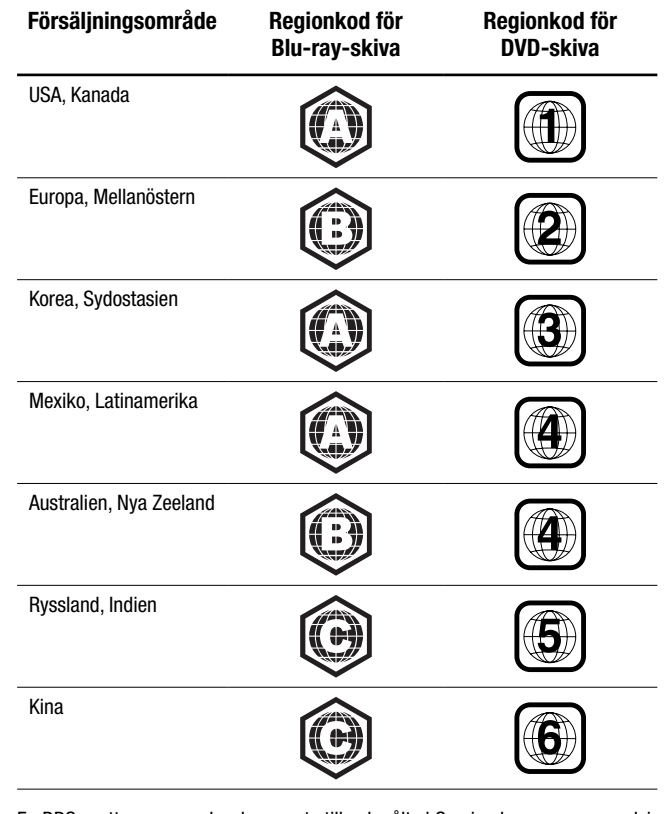

En BDS-mottagare som har levererats till och sålts i Sverige kommer exempelvis endast att spela upp Blu-ray-skivor med regionkod B och DVD-skivor med regionkod 2.

## **Anslutningar**

#### **Ansluta högtalarna**

**VARNING! Försäkra dig om att BDS-mottagarens nätsladd är bortkopplad från mottagaren och växelströmsuttaget innan du utför några anslutningar. Högtalarna kan skadas om du ansluter dem när mottagaren är inkopplad och påslagen.**

Högtalarna har färgkodade banankontakter som matchar uttagen på BDS-mottagaren:

#### **BDS 275/BDS 277**

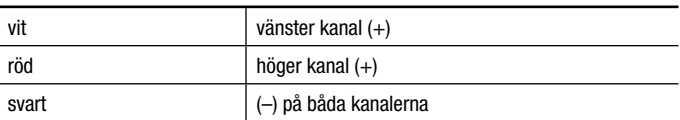

#### **BDS 575/BDS 577**

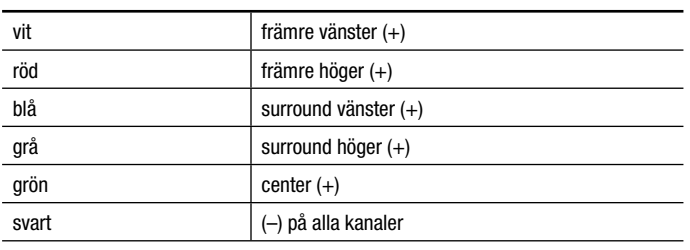

De flesta högtalare använder rött för att ange (+) terminalen och svart för (-) terminalen. Men säkerställ att varje högtalare ansluts identiskt: (+) på högtalaren till(+) på mottagaren och (-) på högtalaren till (-) på mottagaren. Felaktig anslutning av en eller flera högtalare leder till ett tunt ljud, svag bas och dålig stereobild.

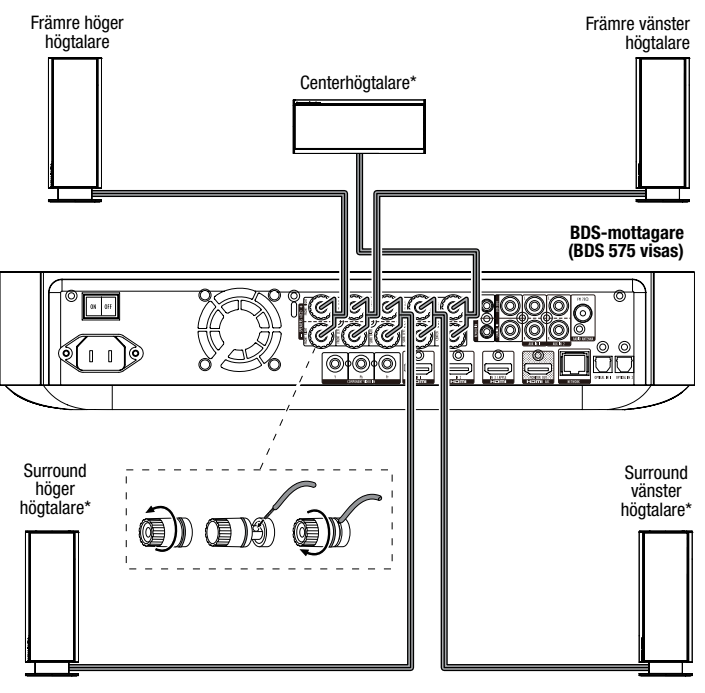

\* Används endast med BDS 575/BDS 577-mottagare

**VIKTIGT: Säkerställ att de exponerade (+) och (–) trådarna inte vidrör varandra eller något metallföremål på BDS-mottagarens bakpanel. Trådar som kommer i kontakt kan orsaka en kortslutning som kan skada BDS-mottagaren.**

## BDS

**VIKTIGT: Koppla inte in subwooferns nätsladd i växelströmsuttaget i detta skede.**

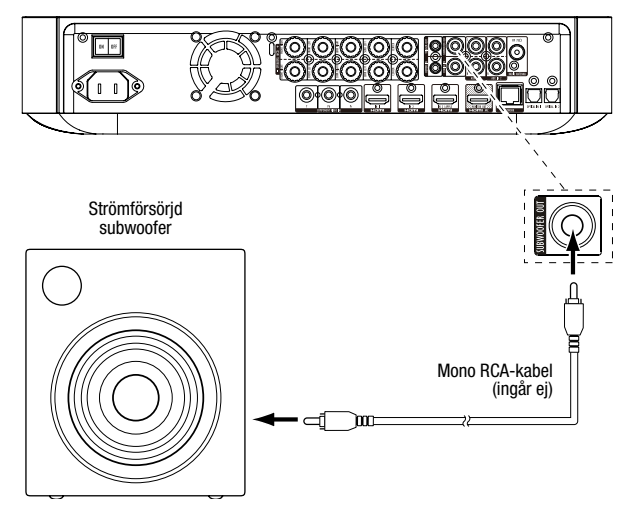

#### **Anslut radioantennen**

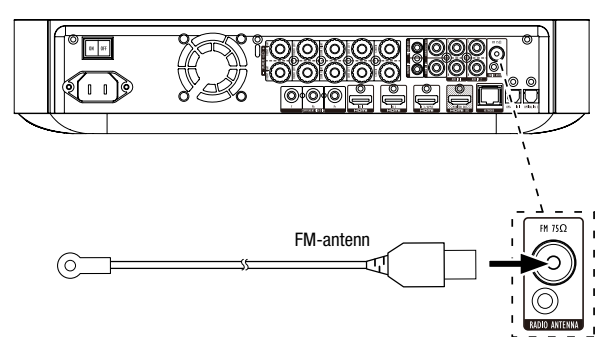

## **Anslut tv eller videoskärm**

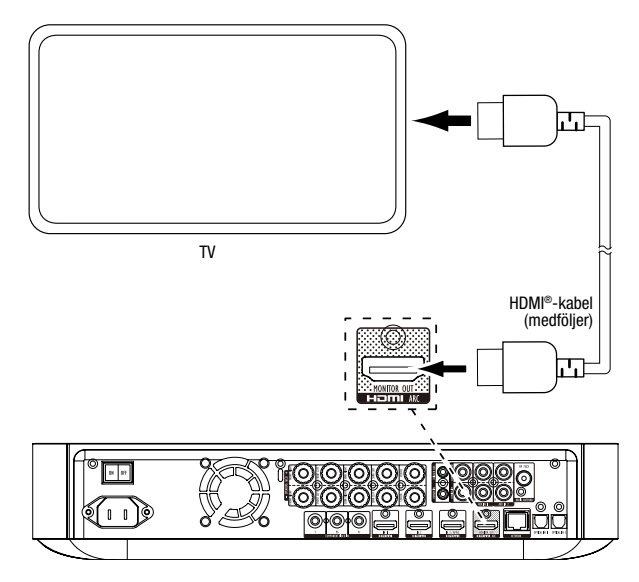

**OBS!** Om din TV stöder HDMI-ljudreturkanalen och du har tillgång till digitala TV-kanaler

från TV:ns inbyggda mottagare, eller om du har andra källor som redan är anslutna till din TV, kan du mata deras ljud till BDS-mottagaren via ljudreturkanalen på HDMI-skärmens utgång (inga ytterligare anslutningar till mottagaren behövs).

#### **Anslut till ditt fasta hemmanätverk**

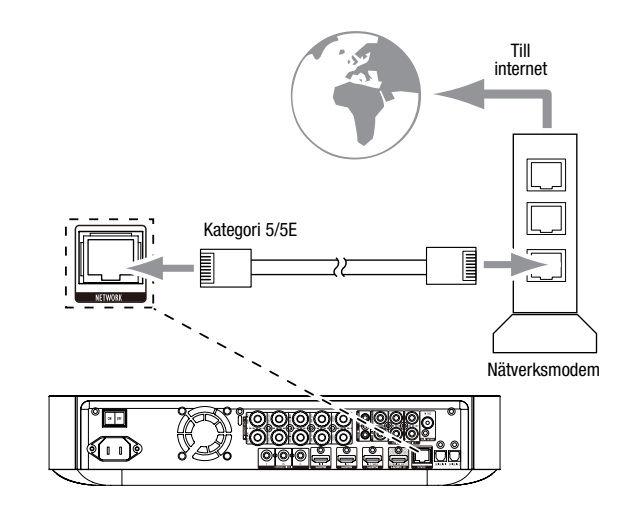

## **Ansluta HDMI®-källenheter**

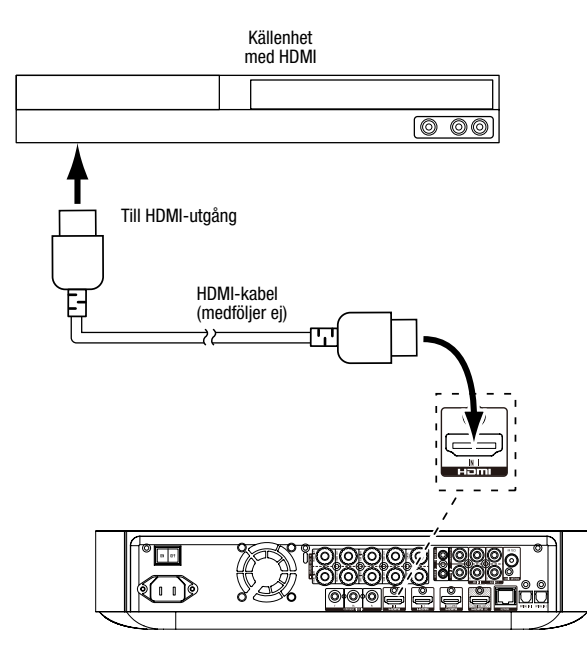

#### **Ansluta komponentvideokällor**

BDS

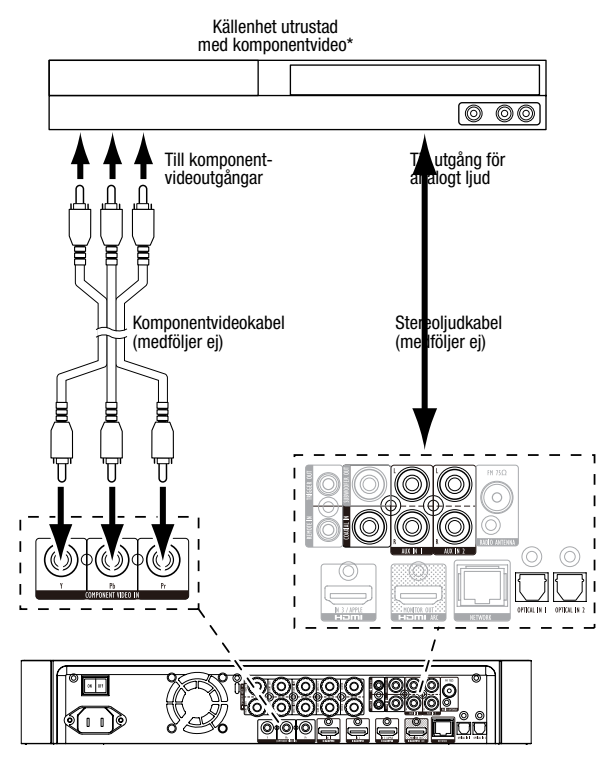

## **Ansluta optiska digitala ljudkällor**

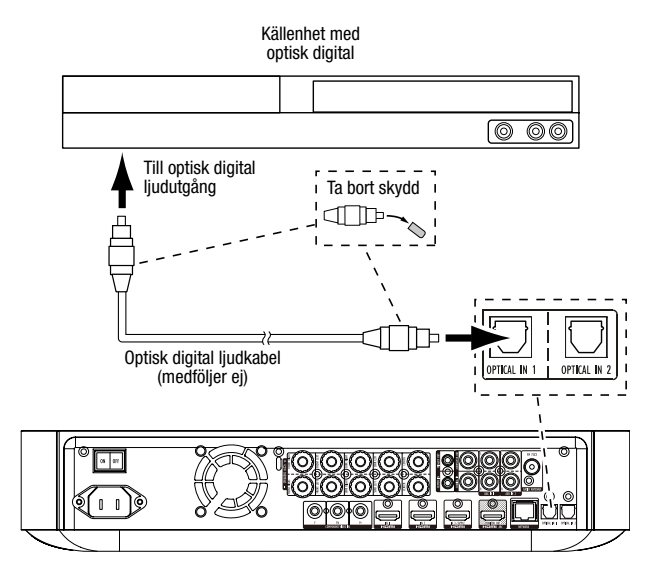

## **Ansluta digitala ljudkällor via koaxialkabel**

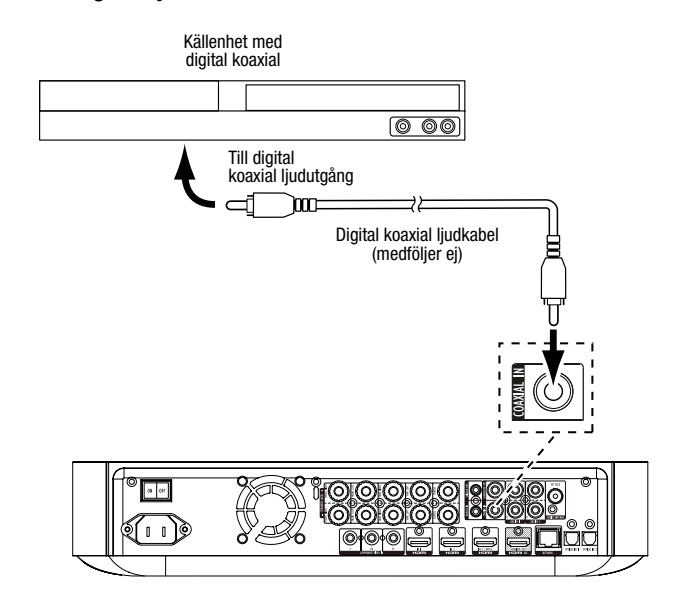

**Ansluta analoga ljudkällor**

![](_page_59_Figure_8.jpeg)

#### **Ansluta till elnätet**

BDS

![](_page_60_Figure_2.jpeg)

 $\circ$ 

## **Installera mottagaren**

### **Sätta i batterier i fjärrkontrollen**

![](_page_60_Picture_5.jpeg)

![](_page_60_Figure_6.jpeg)

#### **Sätta på mottagaren**

Slå på huvudströmbrytaren på mottagaren.

![](_page_60_Figure_9.jpeg)

När du ställer in din BDS-mottagare använder du fjärrkontrollen för att navigera i menyerna på skärmen och välja menyalternativ.

![](_page_60_Figure_11.jpeg)

- • Använd uppåt- och nedåtknapparna för att navigera i menylistan. När ett objekt markeras visas en ram runt det.
- • Tryck på OK för att välja ett markerat objekt. Skärmens innehåll ändras beroende på vad du väljer.
- • Tryck på tillbakaknappen för att återgå till föregående skärmbild.

## **Initial inställning**

När du startar BDS-mottagaren för första gången visar skärmmenyn skärmbilder för initial inställning. På den första skärmbilden ställer du in språk för BDS-mottagaren.

![](_page_61_Picture_329.jpeg)

Tryck på OK-knappen (introduktionsskärmen för initial inställning visas).

![](_page_61_Picture_330.jpeg)

Tryck OK-knappen (skärmbild för initial inställning av TV-upplösning visas).

![](_page_61_Picture_331.jpeg)

Efter att ha valt upplösning för TV:n trycker du på OK-knappen (skärmbild för initial inställning av bildförhållande visas).

![](_page_61_Picture_332.jpeg)

När du har valt det bildförhållande som passar din TV bäst trycker du på OK-knappen (skärmbild för initial inställning av högtalare visas).

![](_page_61_Picture_333.jpeg)

Med denna inställning maximerar BDS-mottagaren systemets ljudegenskaper. Om du använder Harman Kardon-högtalare till din BDS-mottagare väljer du högtalarnas modellnummer från listan. Om du inte använder ett Harman Kardon-högtalare väljer du "Other".

Tryck OK-knappen för att spara inställningarna (tryck en gång till på OK-knappen för att lämna skärmbilderna för initiala inställning).

## **Konfigurera mottagaren för högtalarna**

Innan du använder BDS-mottagaren måste den konfigureras för ditt högtalarsystem. BDS-mottagarens EzSet/EQ™-system använder den medföljande EzSet/EQ-mikrofonen för att utföra detta viktiga steg automatiskt. Kontrollera att du har anslutit högtalarna korrekt till BDS-mottagaren innan du påbörjar konfigurering. **VIKTIGT: Tryck på knappen Disc på fjärrkontrollen innan du utför EzSet/EQ-proceduren. EzSet/EQ-proceduren är endast tillgänglig när skivspelaren är vald som källa.**

1. Koppla in den medföljande EzSet/EQ-mikrofonen i BDS-mottagarens hörlursanslutning.

![](_page_61_Figure_18.jpeg)

- 2. Placera mikrofonen i öronhöjd i din vanligaste lyssningsplats.
- 3. Tryck på hemknappen på fjärrkontrollen. Skärmbilden Home för mottagaren visas på TV:n.

![](_page_61_Picture_334.jpeg)

4. Använd pilknapparna och OK-knappen för att markera och välja inställningar. Menyn General Settings visas.

BDS

![](_page_62_Picture_2.jpeg)

5. Använd höger pilknapp för att välja ljudinställningar och därefter nedåtpilknappen för att välja högtalarinställningar. Menyn Speaker Settings visas.

![](_page_62_Picture_4.jpeg)

6. Tryck på höger pilknapp för att välja EzSet/EQ och använd sedan pilknapparna för att välja konfiguration för högtalarsystemet.

![](_page_62_Picture_6.jpeg)

7. Tryck på OK två gånger för att välja Continue (fortsätt) i den EzSet/EQ-ruta (automatisk installation) som visas.

![](_page_62_Picture_8.jpeg)

8. Var tyst när testtonen hörs i högtalarna. Skärmen visar vilken högtalare som testas.

![](_page_62_Picture_10.jpeg)

9. När testprocessen är avslutad ändras meddelandet "Testing..." på skärmen till "All test done!"

10. Tryck tillbakaknappen för att lämna EzSet/EQ-testproceduren.

**OBS!** Om testet misslyckas ändras meddelandet "Testing..." på skärmen till "EzSet/EQ failed". Kontrollera att alla högtalare är anslutna och att det är tyst i rummet – försök därefter igen. Tryck på tillbakaknappen, kontrollera att alla högtalare är korrekt anslutna och utför testet igen (från steg 6). Det måste vara tyst i rummet under hela testet.

## **Använda BDS-mottagaren**

Tryck på fjärrkontrollens hemknapp för att öppna startmenyn (Home):

![](_page_62_Picture_359.jpeg)

Tillgängliga källor visas till vänster. Om det finns en skiva i mottagarens skivenhet kommer denna att visas på listan som "Blu-ray Disc," "DVD Video", "CDDA" eller "Data Disc" (CD-R-skiva med ljud eller data). Om du har satt in en USB-enhet i mottagarens USB-port visas denna i listan som "USB".

**OBS!** Digitala och analoga ljudkällor anslutna till de optiska digitala, koaxiala digitala och analoga ingångar på mottagarens bakre panel visas inte på listan – men du kan välja dem med hjälp av fjärrkontrollens "Aux"-källvalsknapp (se nedan).

Välj en källa i listan med uppåt-/nedåtpilknapparna för att markera den önskade källan. Tryck på OK-knappen för att välja källan.

Du kan också välja vissa källor direkt genom att trycka på respektive källvalsknapp på fjärrkontrollen.

![](_page_62_Figure_21.jpeg)

**För fullständig information om alla funktioner i ditt BDS-system kan du ladda ned bruksanvisning för BDS 275/BDS 277/BDS 575/BDS 577 Blu-ray Disc™-mottagare från www.harmankardon.com.**

![](_page_63_Picture_0.jpeg)

## **HARMAN**

HARMAN International Industries, Incorporated 8500 Balboa Boulevard, Northridge, CA 91329 USA 516.255.4545 (endast USA)

Tillverkad i Kina.

© 2012 HARMAN International Industries, Incorporated. Med ensamrätt.

Harman Kardon är ett varumärke som tillhör Harman International Industries, Incorporated, registrerade i USA och/eller andra länder. EzSet/EQ är ett varumärke som tillhör HARMAN International Industries, Incorporated. Blu-ray Disc och BD-Live är varumärken som tillhör Blu-ray Disc Association. Bluetooth-ordmärket och -logotypen är registrerade varumärken som tillhör Bluetooth SIG, Inc., och all användning av sådana märken av HARMAN International Industries, Incorporated, sker på licens. DIVX: OM DIVX-VIDEO: DivX® är ett digitalt videoformat som skapats av DivX, LLC, ett dotterbolag till Rovi Corporation. Detta är en officiell DivX Certified®-enhet som spelar upp DivX-videofilmer. Mer information och programverktyg för att konvertera dina filer till DivX-video finns på divx.com. OM DIVX®-VIDEO-ON-DEMAND: Den här DivX Certified®-enheten måste ha registrerats för att du ska kunna spela upp inköpta DivX-Video-on-Demand (VOD)-filmer på den. Hämta din registreringskod genom att gå till avsnittet om DivX-Video-on-Demand (VOD) på enhetens konfigureringsmeny. Gå till vod.divx.com om du behöver information om hur du genomför registreringen. "DivX®, DivX Certified® och relaterade logotyper är varumärken som tillhör Rovi Corporation eller dess dotterbolag och används på licens." "DivX Certified® för att spela upp DivX®-video upp till HD 1080p, inklusive förstklassigt innehåll. DLNA®, DLNA-logotypen och DLNA CERTIFIED® är varumärken, servicemärken eller certifieringsmärken som tillhör Digital Living Network Alliance. DOLBY DIGITAL PLUS TRUE-HD Tillverkas på licens från Dolby Laboratories. Dolby och den dubbla D-symbolen är registrerade varumärken som tillhör Dolby Laboratories. DTS DIGITAL SURROUND Tillverkas på licens under USA-patentnummer 5,956,674, 5,974,380, 6,487,535 &och andra utfärdade och sökta & patent i USA och andra länder. DTS, symbolen och DTS och symbolen tillsammans är registrerade varumärken och DTS Digital Surround samt logotyperna för DTS är varumärken som tillhör DTS, Inc. Produkten innehåller programvara. © DTS, Inc. Med ensamrätt. HDMI, HDMI-logotypen och High-Definition Multimedia Interface är registrerade varumärken som tillhör HDMI Licensing LLC i USA och andra länder. iPhone, iPod och iPad är varumärken som tillhör Apple, Inc., registrerat i USA och andra länder. iPod, iPhone och iPad är inte inkluderade. "Made for iPod," "Made for iPhone," och "Made for iPad" innebär att ett elektroniskt tillbehör har utformats för att ansluta till iPod, iPhone respektive iPad och att det har certifierats av utvecklaren att uppfylla Apples prestandastandard. Apple påtar sig inget ansvar för enhetens funktion eller att den motsvarar lagstadgade förordningar och säkerhetsstandards. Observera att användning av detta tillbehör med iPod, iPhone eller iPad kan påverka den trådlösa prestandan. Java, Java Powered och logotypen Java Steaming Coffee Cup är varumärken eller registrerade varumärken som tillhör Sun Microsystems, Inc. eller dess dotterbolag i USA och andra länder. Microsoft, Windows och Windows Media är registrerade varumärken från Microsoft Corporation i USA och/eller andra länder.

Pandora är ett registrerat varumärke som tillhör Pandora Media, Inc.

Picasa är ett varumärke som tillhör Google Inc.

Logotypen Wi-Fi CERTIFIED är ett certifieringsmärke som tillhör Wi-Fi Alliance.

WMA (Windows Media Audio) är ett filformat utvecklat av och med äganderätt för Microsoft. Denna produkt innehåller kopieringsskyddad teknik som skyddas av USA-patent och rättigheter avseende immateriell egendom tillhörande Rovi Corporation. Omvänd konstruktion och isärtagning är förbjudna.

YouTube är ett varumärke som tillhör Google Inc.

Egenskaper, specifikationer och utseende kan ändras utan föregående meddelande.

Artikelnummer: 950-0466-001, Rev. A www.harmankardon.com

## harman∕kardon **NHARMAN**